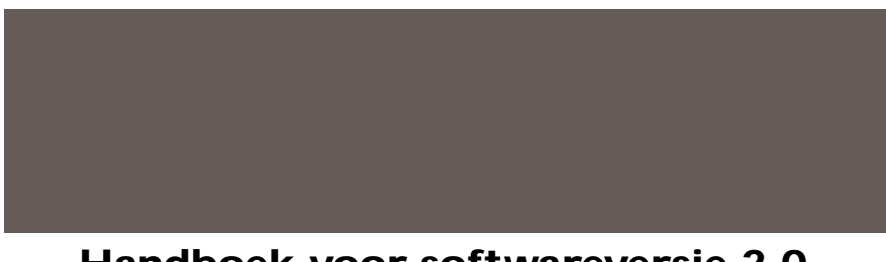

## **Handboek voor softwareversie 2.0**

Een diepgaande ontdekkingsreis naar de revolutionaire technologie en opwindende tonale pluspunten van POD, plus informatie over de optionele Line 6 foot controllers: **Floor Board** en **FB4**. Een elektronische versie is in te zien op de bijgesloten CD-Rom en op **www.line6.com**. Revision F.

Deze apparatuur voldoet blijkens uitgebreide testen aan de eisen voor een digitaal apparaat Klasse B, zoals gesteld in Part 15 van FCC Regulering. Van dit<br>apparaat mag worden verwacht dat: (1) Het geen kwalijke storingen v

De POD, Line 6, Amp Farm, Flextone II en Line 6 logo's zijn alle handelsmerken van Line 6. Pro Tools en TDM zijn handelsmerken van Digidesign. Emagic en<br>SoundDiver zijn handelsmerken van Emagic Software. Mackie en 1202VLZ Soldano, Vox en andere versterker- en effectmodellen zijn alle handelsmerken van hun respectievelijke eigenaars, die in geen enkele zin verbonden zijn met Line 6. Deze handelsmerken van andere fabrikanten worden uitsluitend gebruikt om bepaalde versterkergeluiden aan te duiden die zijn gemodelleerd naar enkele van de populairste klanken van deze klassieke versterkers en effecten.

# **SNEL BEGINNEN 1.1**

*of:*

## **"EEN HANDLEIDING? DIE HEB IK TOCH HELEMAAL NIET NODIG***!"*

- **1. Zet de OUTPUT LEVEL regelaar van de POD op 0.**
- **2. Sluit de LEFT en RIGHT OUTPUTS van de POD aan op de ingang van je recorder of mixer, of sluit de linker uitgang van de POD aan op de ingang van je gitaarversterker. Of sluit een koptelefoon aan op de PHONES jack van je POD.**
- **2. Als je bent aangesloten op een gitaarversterker, zet je de A.I.R. schakelaar op 'AMP.' In het andere geval zet je die op 'DIRECT.'**
- **3. Sluit de voeding aan op de POD POWER CONNECTOR en steek de stekker in het stopcontact.**
- **4. Sluit je gitaar aan op de POD INPUT JACK.**
- **5. Zet de POD aan met de POWER schakelaar bij de POD power connector .**
- **6. Selecteer een AMP MODEL.**
- **7. Zet het CHAN VOL op maximaal en stel BASS, MID en TREBLE naar hartelust in. OUTPUT LEVEL bepaalt het volume.**
- **8. Kies een EFFECTS instelling en pas REVERB LEVEL en EFFECTS TWEAK aan tot je blij bent met je geluid. Tap op de TAP TEMPO BUTTON om de snelheid van het gekozen effect in te stellen.**
- **9. Beluister de voorgeprogrammeerde instellingen met de UP/ DOWN pijlen. Eventueel kun je op de MANUAL knop drukken voor**  een "Manual Override" voor een zoals-de-knoppen-staan-klinkt**het-ook operatie.**
- **10. Wat nou nummer 10? Je bent al begonnen!**

Maar wacht even, kijk voor je verder gaat eens naar de een-na-laatste pagina van deze handleiding en merk op dat je die uit kunt klappen. Het is de bedoeling dat je die steeds uitgeklapt laat als je in de handleiding leest. Als je de achterkant kopiëert heb je een handige invullijst om je favoriete POD instellingen te noteren. En nu nog even iets anders....

# **1 • 2 REGISTREER EN PROFITEER!**

In deze handleiding vind je een handige verzendkaart waarmee je je aankoop bij ons kunt registreren en ons iets over jezelf kunt vertellen. Het is **erg belangrijk** dat je de registratiekaart **nu** invult en opstuurt of je via internet registreert bij het Line 6 Support Center – www.line6.com.

Waarom? Om te beginnen geeft dat je recht op reparatie en onderhoud onder garantie, als dat ooit nodig mocht zijn. (Informatie over de garantie vind je aan het eind van de handleiding.) Bovendien kunnen we contact met je opnemen als er nieuwe software of andere verbeteringen leverbaar zijn – je weet wel, technologie op het scherpst van de snede, en dat soort dingen.

# GA ON-LINE

Hier bij Line 6 zien we het als onze missie om muzikanten deelgenoot te maken van krachtige, nieuwe technologieën. Als onderdeel daarvan doen we ons uiterste best om van het internet een waardevolle hulpbron te maken voor al onze klanten. Misschien heb je de Line 6 site op **http://www.line6.com** al eens bezocht toen je overwoog een product van Line6 aan te schaffen en vond je daar alle informatie die je nodig had.

De Line 6 web site is wat ons betreft een van effectiefste manieren om jou te brengen wat je nodig hebt. Via het internet kunnen we je toegang geven tot allerlei gratis extraatjes die van je POD een nog krachtiger hulpmiddel maken. Bijvoorbeeld contact met onze productexperts via email, handige tips en trucs, elektronische uitgaves van deze en andere documentatie, het laatste nieuws over Line6 en de producten die we voor je maken, en....

**Line 6 ToneTransfer en Discussieforums:** Bezoek de web site en maak contact met andere gebruikers van de POD en Flextone II. Ruil geluiden, geef en ontvang advies, en dat allemaal van achter je computer!

Zit je al op internet? Geweldig! Bezoek ons regelmatig om de laatste nieuwtjes en andere interessante informatie te lezen. Nog niet op het internet? Dan is dit misschien een goed moment om de grote stap te zetten en jezelf te verzekeren van alles dat we jou en je POD bij Line6 te bieden hebben.

**INTRODUCTIE: WELKOM BIJ DE POD...**

**1 • 4 INTRODUCTIE**

# **WELKOM BIJ DE POD...**

Hartelijk dank voor het aanschaffen van de POD. Of je de POD nu gebruikt als een direct opnamewonder, als een opgevoerd effectpedaal,om te oefenen of als hulpmiddel voor creatieve digitale signaalbewerking – waarom niet allemaal tegelijk? – zul je het met ons eens zijn dat de POD de wonderbaarlijkste uitvinding voor de electrische gitaar is sinds – nou, sinds de gitaarversterker zelf. POD ontgint de tonale erfenis die de ontwikkeling van de gitaaarversterkers van de laatste veertig jaar voor ons heeft achtergelaten en combineert die met de magie van digitale signaalbewerking op een manier die ook in de volgende eeuw nog zijn tijd vooruit zal zijn. Hoe de POD je kan helpen een gitaarklank die niet meer van deze wereld is te creëren om die vervolgens voor altijd vast te leggen? Makkelijk! Het is…

## **MODELING**

Modeling: wat is het en waaroom is het zo belangrijk? (Trouwens, heb je de registratiekaart al ingezonden of via het web verstuurd? OK, we vragen het maar even.)

Buizen zijn het kloppend hart van alle legendarische gitaarversterkers en verantwoordelijk voor de warme, boventoonrijke geluidskwaliteit van die versterkers. Transistorversterkers zijn simpelweg niet in staat de warmte en prestaties van buizen te dupliceren. En "hybrids" – een buis en een berg transistors in één circuit – zijn eigenlijk een tevergeefs poging om op transistor gebaseerde klanken op te warmen. Ze zijn niet te vergelijken met een 100% buizencircuit. Dus alleen buizen zijn goed genoeg, toch? Nou, nu niet meer....

Weet je, de technici van Line 6 houden van avontuur en hebben zich volledig gestort op hoe een gitaar moet klinken. Daarom besloten ze extra koffie in te slaan, hun technische spullen te voorschijn te halen en alles te leren wat er over buizen te leren valt. Opgejaagd door de caffeïne begonnen ze een driejarige project om nu **1 • 5** eens precies te analiseren hoe verschillende soorten buizen in bepaalde situaties reageren, die typisch zijn voor gitaarversterkerontwerpen. Hoe buizen een binnenkomendsignaal bewerken bijvoorbeeld, hoe het signaal gekleurd en gevormd wordt, het moment waarop een versterker begint te vervormen, de kwaliteit en karakter van de vervorming – erg ingewikkeld allemaal, maar toch best te analiseren als elektronische gegevens. Het signaal van een gitaarelement is nu eenmaal een elektronische signaal, Buizen zijn eigenlijk een ingewikkelde vorm van signaalbewerking.

In een roes van caffeïne hebben de Line 6 technici tevens een studie gemaakt van luidsprekerkasten en de belangrijke rol die zij spelen bij het creëren van een geweldige gitaarklank.

Nadat ze dat allemaal hadden uitgeplozen, hebben de Line 6 technici hun digitale bekwaamheid gebruikt om *software* te ontwikkelen die de signaalbewerking van zowel buizen als andere elektronica zoals luidsprekerkasten kan reproduceren, en dat helemaal binnen het digitaal domein. Cool, hé?

Deze revolutionaire DSP (digitale signaalbewerking) modeling technologie software stelt Line 6 in staat supersonische, op siliconen-gebaseerde levensvormen als POD te creëren: een uiterst flexibele, wonderbaarlijke, glanzende, rode toverdoos vol effecten, met alles dat je nodig hebt om waanzinnige gitaargeluiden te produceren....

## **AMP & CAB MODELS**

Deze kennis van modeling technieken stelde Line 6 in staat software-modellen van *Amp* en *Cab Models* te ontwikkelen van een verzameling versterkers en luidsprekerkasten die door gitaristen over de hele wereld als echte "klassiekers" worden erkend Wij verzamelden deze versterkers en cabs, zetten ze op tien en wierpen een blik op de elektronische gegevens die werden gegenereerd door de buizen, trafo's, weerstanden, de voltages op de plaat en het rooster, de curves van de klankregeling – kortom, alle componenten en elementen die elk versterkerontwerp zo uniek maken. Dat onderzoek leidde tot de ontwikkeling van de Amp en Cab Models software van Line 6. Deze modellen werden verder verfijnd door zorgvuldige, wetenschappelijke A/B vergelijkingen met de versterkers waarop ze zijn geinspireerd, en met een open oor voor de effecten van diverse geluidssterktes en instellingen van de klank- en gain-regelaars van de

**1 · 6** originelen. De gain en EQ karakteristieken van de gemodeleerde versterkers zijn zorgvuldig gemeten zodat wanneer je aan de knoppen draait er precies gebeurt wat er ook op de originelen zou gebeuren, als je daar aan de knoppen zou draaien. je merkt wel dat we aan alles hebben gedacht. De centrale frequentie van de klankregeling, hellingen en cut/boost bereik werden nauwgezet geanalyseerd en ook de effecten van presence-sregelaars, "bright" kanalen en andere factoren die specifiek zijn voor bepaalde versterkers werden in het onderzoek meegenomen. En dat niet alleen; omdat deze oude versterkers sterk interactieve circuits hebben, ging onze aandacht met name uit naar de manier waarop de instelling van een knop het gedrag van een andere knop op die versterker beïnvloedt. En dat allemaal om onze Amp en Cab modellen zoveel mogelijk op de originelen te laten lijken.

> De resulterende Amp en Cab Modellen vormen de basis van de POD. En nu zijn er nog een paar dingen die we je volledig duidelijk willen maken:

- **1. De Line 6 modeling-bewerking is een gepantenteerde, 100% digitale, op software gebaseerde technologie, exclusief voor Line 6.**
- **2. Line 6 Modeling maakt geen gebruik van samples of transistors. Je hebt geen speciale gitaar, elementen of bekabeling nodig.**

## **ER HANGT MAGIE IN DE A.I.R.**

POD presenteert zijn modeling klanken door middel van een andere innovatie: Line 6's A.I.R. voor directe opnames. De A.I.R. (*a*coustically *i*ntegrated *r*ecording) technologie is het resultaat van intensief onderzoek en een zorgvuldige studie van de tonale karakteristieken die worden geproduceerd door de interactie van versterkers, luidsprekerkasten, luidsprekers, microfoons en de opnameruimte tijdens het opnameproces.

De 'directe uitgangen' van veel voorversterkers, versterkers en versterkervervangers in de vorm van DI boxen die nu beschikbaar zijn, bieden maar beperkte mate van luidsprekersimulatie. De modellen die meer te bieden dan het eenvoudig afkappen van het hoog, hebben weinig tot geen controlemogelijheden. Deze luidsprekerssimulaties kunnen de duidelijk verschillende klanken van verschillende luidsprekerkasten , de uitgekozen luidsprekers, het hout en andere belangrijke elementen van het ontwerp niet

**1 • 7** reproduceren. Bovendien kunnen ze zowel de belangrijke tonale bijdrage van de gekozen microfoon en de plaatsing ervan als de subtiele sfeer van de opnameruimte niet reproduceren.

Het resultaat is het bekende ongenoegen met DI producten. Ook die met een redelijk te gebruiken basisklank schieten tekort om het "leven" van het gitaargeluid te reproduceren en vernietigen in dat proces ook nog eens het juiste gevoel. Het is alsof je gitaar niet meer reageert op je spel, of je snaren een stuk dikkker werden toen je je gitaar aansloot op een DI box. En je geluid verloor het leven.

De combinatie van Amp Modellen en A.I.R. technologie van POD geeft superieure directe klanken door het recreëren van *alle* elementen die bijdragen aan een fantastisch opgenomen gitaargeluid. Het klinkt alsof je met een echte versterker en luidsprekerkast speelt:

- De werking van de elektronica van een gitaarversterker wordt nagebootst door het geselecteerde Amp Model. Elk model wordt ontwikkeld na uitgebreide studie van een versterker die als "klassiek" wordt beschouwd.
- In een gitaarversterker passeert een signaal eerst de elektronica en wordt vervolgens naar één of meer luidsprekers in een luidsprekerkast gestuurd. Het specifieke ontwerp van de luidsprekers, hun aantal en schakeling en de akoestiek van de behuizing dragen in belangrijke mate bij aan je gitaargeluid. Bijvoorbeeld, een Marshall versterker die één 12-inch luidspreker in een open luidsprekerkast aanstuurt, klinkt dramatische anders wanneer je hem aansluit op een gesloten 4x12 luidsprekerkast. Dankzij de software van Line 6 hebben we virtuele modellen kunnen creëren die nauwgezet de fantastische gitaargeluiden van echte luidsprekers kunnen reproduceren.
- Zodra een geluid uit de luidsprekerkast komt, wordt dat opgevangen door een. daarom is de microfoon de volgende belangrijke stap in het opnameproces. Opnametechnici selecteren verschillende microfoons en stellen ze op diverse plaatsen op om een bepaald geluid te krijgen. Een microfoon die direct vóór de conus van een luidspreker wordt geplaatst, geeft een ander geluid door dan een microfoon die op enige afstand boven het midden van een luidspreker wordt geplaatst. Line 6 heeft de kleur die een gewone microfoon aan een gitaargeluid toevoegt en het effect van verschillende microfoonposities op dat geluid geanalyseerd. Aan de hand daarvan is een serie simulaties van luidsprekerkasten ontwikkeld die jou de geweldige klank bezorgt van allerlei combinaties van microfoons en luidsprekerkasten.

**INTRODUCTIE: WELKOM BIJ DE POD...** 

**1 · 8** • De gitaarversterker, luidsprekerkasten en microfoon(s) staan niet in een lege ruimte. De ruimte waarin ze zijn opgesteld, draagt in belangrijke mate bij aan het uiteindelijke gitaargeluid. Reverb kan worden gebruikt om het basiskarakter van de ruimte vast te leggen en bootst het effect na van geluid dat wordt gereflecteerd door de muren, de vloer en het plafond van de ruimte. Maar er zijn nog andere subtiele details die meer te maken hebben met de "spreiding" van het geluid wanneer dat van de luidspreker naar de microfoon gaat. De laatste component geeft je het idee dat de luisteraar zich in één positie in de ruimte bevindt en het gitaargeluid in een andere, en dat de twee worden gescheiden door een massa lucht die wordt doorboord door het geluid om de luisteraar te bereiken.

> Line 6's POD bevat al deze belangrijke componenten waaruit een geluid bestaat. Gebruik de Amp Model knop om een gewenste versterkeremulatie op te roepen, en POD geeft je automatisch een bijpassende luidsprekerkast en microfoon set-up. Het geluid dat je krijgt 'ademt' net als in een opnameruimte. Voeg naar smaak reverb toe en begin direct met het opnemen van een fantastisch geluid.De bijgesloten SoundDiver MIDI-control software stelt je in staat een Macintosh of Windows computer te gebruiken om deze en andere parameters van de POD grondig te bewerken. Daarmee kun je je eigen, op maat gemaakte installatie ontwerpen, nieuwe combinaties van Amp Model en luidprekerkast/ microfoonemulaties maken, en de spreiding van het geluid aanpassen.

> De A.I.R. voor directe opnames is exclusief voor Line 6. In combinatie met Amp Models van Line6, is het de sleutel voor het fenomenale geluid van de POD.

## **AMP MODELS EN EFFECTEN CUSTOMIZEN**

Bij de nieuwe versie 2.0 software, kun je de instellingen voor alle Amp Models en Effecten van de POD customizen. Op die manier kun je je favoriete instellingen voor een versterker of effect oproepen met behulp van de knoppen van de Amp Models of Effecten. In **Hoofdstuk 6** vindt je alle details.

## **TONETRANSFER**

**1 • 9** Met de POD krijg je een constant uitbreidend universum van geluiden en ook de mogelijkheid die geluiden te gebruiken met de POD, POD Pro, of de Flextone II serie versterkers. Bezoek onze ToneTransfer Web Bibliotheek op **www.line6.com**, of één van de vele andere bronnen die je geluiden laten downloaden. De geluiden die je verzamelt kunnen probleemloos worden uitgewisseld tussen de POD, POD Pro en versterkers uit de Flextone II reeks. Waar je ook naartoe gaat, al je geluiden kunnen mee.

#### **DAAR GAAN WE DAN....**

Nu je weet wat we voor je in petto hebben, is het de hoogste tijd om de POD zelf te ervaren. Pak je lievelingsgitaar, sluit 'm op de POD aan en raadpleeg de handige **Snel Beginnen Gids** op de eerste pagina van dit hoofdstuk (als je dat nog niet had gedaan). Dan komt hier de POD Grand Tour....

# **REGELAARS & AANSLUITINGEN**

Mocht je dat nog niet hebben gedaan, kijk dan eens naar de binnenkant van de omslag van deze handleiding en vouw deze uit. Mooie plaatjes, hé! Het idee is dat je deze essentiele plaatjes steeds in het oog houdt terwijl je de handleiding raadpleegt. En als je de achterkant kopieërt, krijg je een handige invulkaart om je favoriete instellingen te noteren. De geblokte nummers die je overal vindt in deze handleiding corresponderen met de nummers op de uitgevouwen illustraties.

 **Power Schakelaar -** *Rechterkant van de POD*. Druk hierop om je POD tot leven te brengen. 1

 **Input -** *Rechtsonder op de POD illustratie*. Sluit hier je gitaar aan. (Techneuten opgelet, dit is een ongebalanceerde mono aansluiting). 2

**Phones -** *Linksonder op de POD illustratie*. Sluit hier je hoofdtelefoon aan 3 om in stilte te oefenen. Gebruik de Output Level knop om het volume in te stellen. De hoofdtelefoonversterker is zo gemaakt dat hij voldoende signaal uitstuurt voor allerlei soorten hoofdtelefoons. Met als gevolg het geluid behoorlijk hard kan worden. Let erop dat je het volume zo instelt dat je je hoofd er niet afblaast wanneer je de hoofdtelefoon gebruikt om je POD te beluisteren.

**Output Level -** *De meest linkse knop op de POD illustratie*. Hiermee 4 bepaal je het volume van de POD. Ook stel je hiermee het hoofdtelefoonvolume in. Deze instelling wordt *niet* bewaard wanneer je instellingen opslaat in een van de geheugenplaatsen van de POD. Het veranderen van het Output Level verandert *niet*s aan je geluid. Je kunt je gitaar dus op *elk* volume laten klinken zoals je wilt.

De signaal/ruisverhouding van de POD is optimaal wanneer je de Output Level regelaar op maximaal instelt. Met de Output Level regelaar op een lagere stand krijg je misschien extra ruis en dat wil je natuurlijk niet. Om Output Level zo hoog

#### **REGELAARS & AANSLUITINGEN**

mogelijk in te kunnen stellen is het van belang dat je, wanneer je de uitgangen van de POD aansluit op recorders, mengtafels of andere studioapparatuur**, kiest voor de ingangen op lijnniveau** en niet voor de microfoon- of gitaaringangen van die apparatuur. Alleeen bij Line level ingangen kun je de Output Level regelaar van de POD op maximaal instellen (of daar in de buurt) en dus het best mogelijke geluid krijgen. Als je externe apparatuur ingangen kent die als mic/line level ingangen fungeren, moet je bij het instellen van levels proberen de trim voor die ingang minimaal in te stellen en Output Level van de POD maximaal.

**Left & Right Output -** *Linksboven op de POD illustratie*. Deze 5 gebalanceerde 1/4" TRS connectors zijn "ready to rock" met de professionele +4 dBu gebalanceerde ingangen van externe apparaten. Je kunt ze ook gebruiken voor ongebalanceerde -10 dBV apparaten en standaard gitaarkabels. Gebruik de Left Output als je de POD mono wilt gebruiken. (POD is slim; als hij ziet dat slechts de Left output en geen hoofdtelefoon is aangesloten, schakelt hij automatisch naar mono en roept hij de bijpassende effecten op zodat je de "Rotary Speaker" emulatie, bij voorbeeld, in mono kunt beluisteren. Als je een hoofdtelefoon aansluit, werkt de POD altijd stereo.)

**A.I.R. Mode -** *Tussen de Left en Right Outputs*. In het eerste hoofdstuk 6 van deze handleiding hebben we de vele voordelen van de A.I.R. technologie op een rijtje gezet. Wanneer je je gitaarversterker op de POD aansluit, **is er nog iets wat je moet weten: als** je de POD wilt gebruiken als "front end" om de versterkerklank te veranderen, schakel dan eerst de A.I.R. Mode op AMP en stel een clean geluid in op je versterker. In dat geval maak je geen gebruik van de luidspreker/microfoon/ruimte -klanksimulatie van de A.I.R.. Als je de POD gebruikt voor bijna alle andere set-ups (direct aansluiten op een mixer, recorder, PA, eindversterker etc.) moet je de A.I.R. schakelaar op de DIRECT positie zetten. Sluit GEEN hoofdtelefoon aan wanneer je een versterker gebruikt. Anders wordt A.I.R. zo ingesteld dat het geluid op je hoofdtelefoon goed klinkt, maar op je versterker niet. Zie **Hoofstuk 8** o om te leren hoe je de POD op je set-up kunt afstemmen.

**Foot Pedal Connector -** *Aan de bovenkant van POD illustratie*. Lijkt op een opgevoerde telefoonconnector. Sluit hier de optionele Line 6 Floor Board of FB4 foot controllers aan. 7

**MIDI In & Out -** *Rechtsboven op de POD illustratie*. Sluit de POD op je MIDI apparaat aan om programma's uit het geheugen te selecteren (via Program Change commando's) of POD instellingen te automatiseren (via controllers en/of Sysex). **De POD Tools CD** bevat de **Emagic SoundDiver** softwarevoor het bewerken en opslaan van je geluid op een computer. De POD MIDI OUT sluit je op de MIDI IN van een ander apparaat aan, terwijl je de POD MIDI IN op de MIDI OUT van een ander apparaat aansluit. Zie Hoofstuk 9 **Diep Bewerken en MIDI Controle** om te leren hoe je het MIDI apparaat op de POD kunt aansluiten en wat dat allemaal voor de POD en voor jou kan betekenen. 8

**Manual Knop -** *In het midden van de POD*. Druk op deze knop om hem te laten oplichten en Manual Mode op te roepen. In deze mode is het geluid dat je hoort precies zoals dat met de knoppen wordt ingesteld. Draai aan de knoppen om de geluiden te veranderen. Of.... 9

**Channel Up/Down Knoppen -** *Links van de Manual knop*. De 10 POD heeft 36 kanaallocaties (POD lijkt op een 36-kanaal versterker) waarin een groot assortiment aan complete versterker/effectencombinaties zijn opgeslagen. Ze zijn voorgeprogrammeerd door the klanktovenaren van Line 6 om je wereld op zijn kop te zetten. De geluiden zijn verdeeld in negen banken met elk vier kanalen. (We noemen ze A, B, C en D.) Je kunt elke bank beschouwen als een soort virtuele 4 kanaals gitaarversterker en je zult merken dat dezelfde lay-out ook wordt gebruikt op de optionele Line 6 foot controllers van de POD (de Floor Board en FB4). Meer informatie over dat onderwerp krijg je te zien in een apart hoofdstuk. Druk op de **Up** en **Down** knoppen om de kanalen van de POD op te roepen. Gebruik de één

#### **REGELAARS & AANSLUITINGEN**

of de andere knop om naar het volgende kanaal van die bank te gaan of houd de **Up** of **Down** knop ingedrukt om van de ene bank naar de andere te springen. Als de **Manual** knop niet meer oplicht, weet je dat Manual Mode – de "zoals-deknoppen-staan-klinkt-POD" – Mode niet meer actief is. Wanneer je nu een kanaal opnieuw oproept, zou het wel eens heel anders kunnen klinken dan je op grond van de stand van de knoppen zou verwachten. De Bass knop zou bijvoorbeeld op minimaal kunnen staan terwijl het net opgeroepen kanaal Bass op maximum heeft. Pak gewoon de gewenste knop en draai om de instellingen te veranderen. Meer informatie volgt later.

**Amp Models -** *Linksonder op de POD, met woorden eromheen*. Wanneer 11 je aan deze knop draait, is het alsof je het actieve elektronische circuit binnen de POD verandert om geluid uit je versterker te krijgen. (Zie ook **Gemodeleerde Versterkers en Cabs** op Hoofdstuk 4.) We hebben de Amp Models van deze knop zo ingesteld dat je eerst de vier speciale Line 6 geluiden krijgt. Daarna gaan de modellen met de klok mee van "cleanest" (Small Tweed) naar "dirtiest" (Fuzz Box). En we sluiten af met de Tube Preamp om andere instrumenten dan gitaar te bewerken.

Nieuw bij de Version 2.0 softwareis, dat je met deze knop uit 32 Amp Models kunt kiezen (bij eerdere versies waren dat er slechts 16). Om toegang te krijgen tot de modellen 17-32, houd je de **TAP** knop ingedrukt terwijl je aan de **Amp Models** knop draait.

Wanneer je een Amp Model selecteert, wordt automatisch een Cabinet Model geladen. Wanneer je bijvoorbeeld het Brit Hi Gain model kiest (gebaseerd op de klassieke Marshall JCM 800 versterker),wordt tevens een Cabinet Model dat gebaseerd is op een Marshall 4x12 geladen.Je kunt eventueel een andere luidsprekerkast kiezen met de **Effects**/Cab knop (onder).

Bij de Version 2.0 software is het zelfs zo dat alle instellingen die met een versterker te maken hebben automatisch worden geladen wanneer je aan de **Amp Models**

knop draait. Drive, Bass, Mid, Treble, Cab, Reverb type etc. worden allemaal bepaald door het Amp Model dat je kiest – een ready-to-rock sound dus met één draai aan de knop.Wanneer je de POD al goed kent, kun je die andere versterkerinstellingen naar smaak aanpassen. *Let erop dat wanneer de POD in Manual Mode is, je Drive, Bass, Mid, Treble en Channel Volume zelf moet bijstellen met de knoppen. Ze worden niet automatisch ingesteld met de versterkerselectie.* Meer details vind je in **Hoofdstuk 6**.

**Drive -** *Knop links op het knoppenpaneel.* Hiermee bepaal je hoe hard de 12 ingang van het gekozen Amp Model wordt aangestuurd. Net als bij de ingangsvolumeregelaar op een gitaarversterker zonder mastervolume, geven hogere instellingen meer vervorming.

**Toonregelaars -** *Volgend op de boog van de knoppen naar boven en naar*  13 *rechts*. Bass, Middle, Treble. Zelfde als bij een gewone gitaarversterker, met uitzondering van het feit dat de respons en interactiveit van de regelaars mee veranderen wanneer je van Amp Models verandert. Met als gevolg dat ze fungeren als de toonregelaars van de originele versterker waar het geselecteerde Amp Model op is gebaseerd. POD beschikt ook over een Presence bump die kan worden in/uitgeschakeld wanneer je de **Tap** knop ingedrukt houdt terwijl je aan de **Treble** knop draait. Meer details over de **Tap (HOLD) Functies** vind je op de volgende pagina's.

14 **Chan Vol** - Hiermee controleer je de geluidssterkte van het kanaal dat je gebruikt. Gebruik deze knop om de volumebalans tussen de geluiden die je op twee verschillende POD kanalen ( bijvoorbeeld slag en solo) opslaat, in te stellen. In het algemeen geldt dat je **Chan Vol** zo hoog mogelijk moet instellen om de beste signaal/ruisverhouding te krijgen.

#### **REGELAARS & AANSLUITINGEN**

15 **Reverb** - Hoeveel reverb wil je vandaag? Draai aan deze knop om het Reverbniveau in te stellen. De POD kent twee smaken reverb: spring reverb en room reverb. Welke je krijgt is afhankelijk van het Amp Model je selecteert. In het algemeen geldt dat wanneer je een Amp Model kiest waarbij de originele versterker een spring reverb heeft, je een spring reverb krijgt. Als de versterker geen reverb heeft (zoals de 1968 Marshall "Plexi" waarop het Brit Classic model geïnspireerd is), krijg je de room reverb. Meer details op de uitvouwbare achteromslag, **Hoofdstuk 4**, en **Appendix A**.

16 **Effect Tweak -** Met deze knop variëer je het geselecteerde effect. Draai eraan om een dieper, harder, sneller, langer of gewoon meer effect te krijgen. De snelheid van de effecten (delay, tremolo, chorus, flanger, rotary speaker simulation) wordt door de**Tap** schakelaar ingesteld (die komt na een pagina of twee). Meer details op de uitvouwbare achteromslag, **Appendix B** voor Effectparameters en het hoofdstuk **POD Effects** . Als je de **Effects** knop op Bypass zet, dan verandert **Effect Tweak** natuurlijk niks.

17 **Effecten/Cabs** - Met deze knop selecteer je het gewenste effect of de gewenste combinatie van effecten (nogmaals, alle details over effecten vind je in het hoofdstuk **POD Effects** ). Nieuw bij de Version 2.0 software is, dat je met deze knop Cabinet Modellen kunt kiezen en die kunt *mix 'n' matchen* met de Amp Modellen. Kies een Cabinet Model door de **TAP** knop ingedrukt te houden en eraan te draaien; de beschikbare kasten staan er in grijze letters omheen. Wanneer je een Amp Model kiest, krijg je automatisch een bijpassende luidsprekerkast. Je kunt deze versterker/kasten customizen zoals beschreven in **Hoofdstuk 6.**.

18 **Tuner** - In thet midden van de POD. Druk op deze knop en - zie! Een digitaal, chromatisch stemapparaat. Alle Amp Modellen en effectbewerkingen worden genegeerd zodat je die twijfelachtig gestemde snaren duidelijk kunt horen

als je dat wilt. Speel een noot op je gitaar en POD laat zien welke het is, op dat handige schermpje. Alle noten verschijnen als natuurlijke noten of mollen zodat je  $A\$ in plaats van of G# ziet. Sla de snaar die je wilt stemmen nogmaals aan en draai aan zijn stemmechaniek zodat hij of te hoog of te laag wordt, en er twee kleine rode pijlen onder de **Tuner** knop verschijnen. Het idee is dat de naar links wijzende pijl brandt als de snaar te hoog is, terwijl een pijl rechts betekent dat je snaar te laag is. Beide pijlen branden wanneer je *precies goed* zit. Druk op de ene knop of de andere om de tuner te laten verdwijnen. De POD is dan weer klaar voor normaal gebruik.

**Tuner-volume -** Je kunt het volume van het stemapparaat aanpassen met de **Chan Vol** knop terwijl detuner aan staat (het normale volume van POD wordt niet beïnvloed). Eventueel kun je het volumepedaal van de Floor Board (wanneer die wordt aangesloten) gebruiken om het tuner-volume aan te passen.

**Tuner Reference -** Wil je een andere referentie dan A=440Hz? Draai in tuner mode aan de **Middle** knop op de POD terwijl je naar het scherm kijkt. Hé, het verandert! Je kunt de referentiefrequentie tussen 436-445 Hz instellen. Deze instelling wordt opgeslagen zodat je hem niet telkens weer hoeft te instellen wanneer je de POD inschakelt en je anders wilt zijn (of als de piano in je oefenruimte anders wordt). Omdat er slechts één cijfer op het scherm past, zie je alleen het laaste nummer. Als je voor de tuner dus referentie 441 Hz kiest, zie je " $1"$ .

**Noise Gate -** Schakelt de ingebouwde Noise Gate in en uit. Meer 19 details hierover in het hoofdstuk **POD Effects**.

 **Tap -** Met deze regelaar stel je tempo, snelheid van de delay of tremolo/ 20 chorus/flange/rotary speaker in. Tik in het gewenste tempo op deze knop. Bij Chorus en Flange effecten geeft het knipperen van de knop de snelheid van het effect aan. Er wordt op*twee keer de snelheid van de effect* ingesteld zodat je tussen de taps niet tot 23 hoeft te tellen als je een erg langzame chorus wilt instellen. Bij het Tremolo effect wordt het tempo op de helft van de snelheid getoond en zo ingesteld, dat je ook snellere tremolo-instellingen kunt krijgen als je niet zo snel als Bruce Lee kunt tikken. Tevens kun je simpelweg de **Tap** knop ingedrukt houden en

aan de **Effect Tweak** knop draaien om de snelheid of het tempo van je effecten te veranderen. Dat is erg nuttig wanneer je probeert **Tap** voorzichtig op de juiste waarde te krijgen. Zie het hoofdstuk **Effects**, de uitvouwbare achteromslag en **Appendix B** voor Effectparameters en om te leren wat **Tap** precies controleert voor elke Effectinstelling.

 **Tap (HOLD) Functies -** Met de Tap knop krijg je ook toegang tot 20 de tweede laag POD functies: Amp Modellen 17-32, Cab Model selectie, Delay Feedback, Delay Level, Reverb Decay Time, Presence Boost, Volume Boost en Drive Boost. Hieronder vind je de details:

**Amp Models 17-32:** Houd de **Tap** knop ingedrukt terwijl je aan de **Amp Models** knop draait om Amp Models 17-32 te kiezen. In Appendix A vind je deze Amp Modellen en hun details. Op hoofdstuk 4 kun je hun beschrijvingen lezen.

**Cab Model Select (Effects Knob):** Houd de **Tap** knop ingedrukt terwijl je aan de **Effects** knop draait om Cab Models te kiezen. De cab modellen worden met grijze letters vermeld. Een lijst van de Cab Modellen vind je aan het eind van **Hoofdstuk 4**.

**Drive Boost On/Off (Drive Knob):** Houd de **Tap** knop ingedrukt terwijl je de **Drive** knop voorbij 12 uur draait om de extra vervorming te krijgen die je van een Distortionpedaal verwacht als de distortion-regelaar laag staat en de outputregelaar hoog. Hij pept je gitaarsignaal op voordat het je Amp Model bereikt, zodat er vervorming bij de ingang ontstaat. Dat is hetzelfde als wanneer je **Distortion** op de Floor Board (details in **Hoofdstuk 7**) inschakelt. Wanneer Distortion wordt ingeschakeld, wordt kanaal A verlicht.

**Delay Repeats (Bass Knob):** Houd de **Tap** knop ingedrukt terwijl je aan de **Bass** knop draait om het aantal herhalingen van een Delay effect in te stellen. Meer details over Delay vindt je in het hoofdstuk **Effects.**

**Delay Level (Middle Knob):** Houd de **Tap** knop ingedrukt terwijl je aan de **Middle** knop draait om Delay Level vanb een Delay effect in te stellen. Meer details over Delay vind je in het hoofdstuk **Effects.**

**Presence Bump On/Off (Treble Knob):** Houd de **Tap** knop ingedrukt terwijl je de **Treble** knop voorbij 12 uur draait om Presence in te schakelen en zo je geluid helderder te maken. Dit werkt net als de **EQ** boost op de Floor Board (details in **Hoofdstuk 7**). Kanaal C licht op wanneer het Presence circuit wordt ingeschakeld.

**Volume Boost On/Off (Chan Vol Knob):** Houd de **Tap** knop ingedrukt terwijl je de **Chan Vol** voorbij12 uur draait om Volume Boost in te schakelen. Daarmee pep je het volume op zonder extra vervorming – bijvoorbeeld voor een solo. Dat is hetzelfde als wanneer je **Drive/Boost** op de Floor Board (details in **Hoofdstuk 7**) inschakelt. Kanaal B licht op wanneer de Drive Boost wordt ingeschakeld.

**Reverb Decay Time (Reverb Knob):** Houd de **Tap** knop ingedrukt terwijl je aan de **Reverb** knop draait om Reverb Decay Time (de lengte van de galm) in te stellen. Meer details over Reverb vindt je in het hoofdstuk **Effects .**

**Effect Speed (Effect Tweak Knob):** Houd de **Tap** knop ingedrukt terwijl je aan de **Effect Tweak** knop draait om de huidige snelheid van het Effect precies in te stellen. Meer details over Effecten in het hoofdstuk **Effects**.

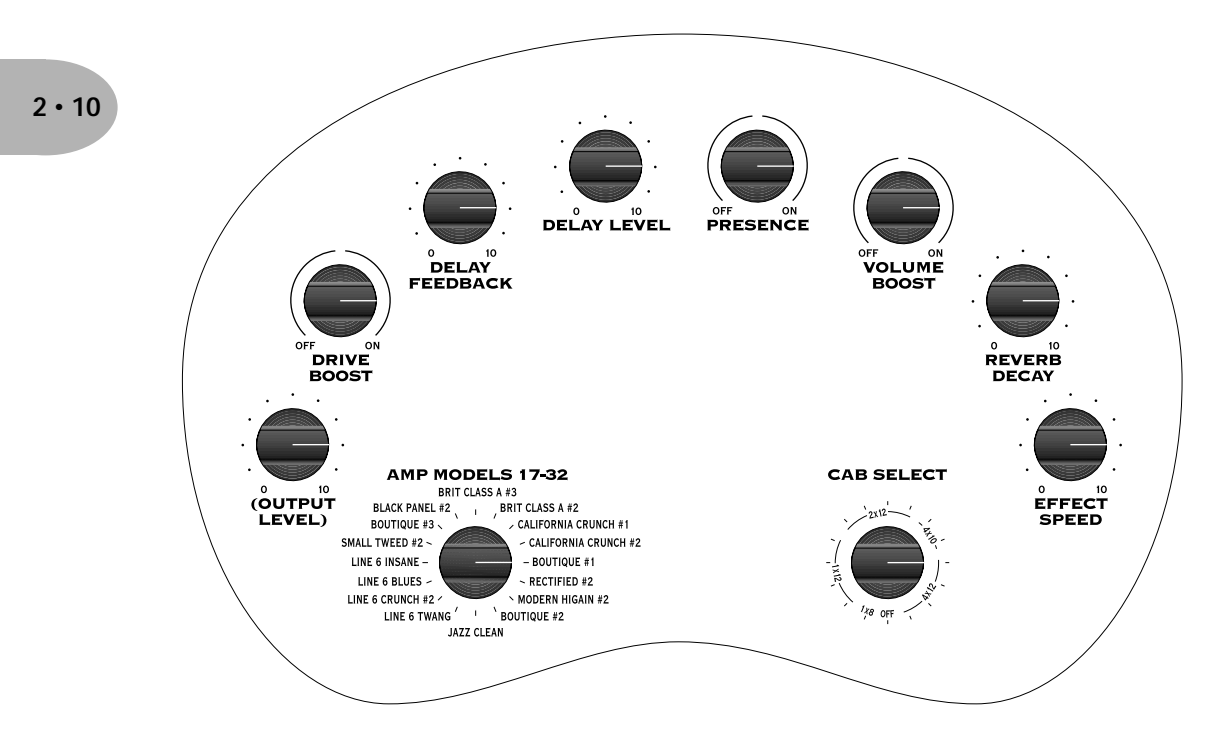

**Houd de TAP knop ingedrukt voor deze functies**

21 **Opslaan** - Wanneer je bewerkt geluiden in de POD wilt opslaan, is deze knop de sleutel. Meer details over hoe hij precies werkt vind je in Hoofdstuk 6: **Het Creëren en Opslaan van Geluiden**. Wie geen geduld heeft, krijgt hier vast een voorproefje:

Wanneer je gebruik maakt van één van de voorgeprogrammeerde geluiden van de POD, brandt het ééncijferige scherm . Op het scherm zie je in welke bank je je bevindt - 1 tot 9, tevens brandt één van de kanaalaanduidingen – A tot D. Als je aan één van de knoppen van de POD draait, zie je links op het scherm "EDITED" verschijnen. Dat is om je eraan te herinneren dat je iets aan het opgeslagen kanaal hebt veranderd dat je nog moet opslaan. Om je veranderingen te bewaren, druk je op de Save knop 21. Deze begint te knipperen. Druk op de Up en Down 10 knoppen om de geheugenlocaties A, B, C en D van een de negen genummerde banken te krijgen. Kies er één waarop je het geluid wilt opslaan en druk nogmaals op de **Save** knop. Deze knop knippert dan niet meer en het geluid wordt opgeslagen op de uitgekozen locatie. Daarbij wordt het geluid dat zich op die locatie bevond vervangen door het nieuwe geluid. Zo simpel gaat dat. Nadat het geluid is opgeslagen, kun je dat weer oproepen door op de **Up** en **Down** knoppen te drukken om die locatie te vinden. (In **Hoofdstuk 7** leer je hoe je dit allemaal met je voeten op de Floor Board kunt doen.)

Als je geen gebruik maakt van één van de voorgeprogrammeerde geluiden - als je je in Manual mode bevindt en het dus klinkt zoal de knoppen zijn ingesteld- kun je dat geluid op dezelfde wijze opslaan. Druk op **Save**, gebruik de **Up** en **Down** knoppen om een locatie uit te kiezen en druk nogmaals op **Save**.

We raden je aan om de voorgeprogrammeerde geluiden van de POD goed te beluisteren voordat je iets opslaat. Noteer de locaties van de geluiden die je wilt vervangen door eigen geluiden.

Om het opslaan af te breken druk je op de **Tap**, **Manual**, **Tuner**, **Noise Gate** of **MIDI** knoppen. (Het opslaan wordt ook opgeheven als je gedurende 5 seconden niet een knop drukt nadat je op **Save** hebt gedrukt.)

De **Save** knop stelt je ook in staat Amp Modellen en Effecten naar smaak aan te passen zodat je eigen versie onmiddelijk kan worden opgeroepen wanneer je **Amp Models** of **Effects** inschakelt. Meer details in **Hoofdstuk 6**.

**MIDI -** Gebruik deze knop om het MIDI kanaal van POD in te stellen en 22 geluiden te dumpen. Meer details in het hoofdstuk **Diepe Editing & MIDI** 

#### **REGELAARS & AANSLUITINGEN**

#### **Control**.

# **SET-UP**

*De onderstaande geblokkeerde nummers verwijzen naar de POD illustraties op de uitvouwbare achteromslag.*

## **BASIS**

Steek de stekker van de voeding van de POD in het stopcontact en sluit de andere kant aan op de hem op de power-ingang 1 aan de rechterkant van de POD. Sluit de uitgang van je gitaar aan op de ingang van de POD 2 . Als je de POD via een hoofdtelefoon wilt beluisteren sluit je die aan op de Phones jack 3 . Lees **Scenario 1** als je de POD in een opnamestudio wilt gebruiken.

Lees **Scenario 2** als je de POD gebruikt om te oefenen of live op te treden.

## **SCENARIO 1 – IN EEN OPNAMESTUDIO**

*Ga als volgt te werk als je de POD in een opnamestudio wilt gebruiken:*

#### **BevestigingBevestiging**

Wanneer je op zoek bent naar de perfecte plek om de POD op te stellen, is het misschien handig om te weten dat bij Line6 een optionele POD mic standard/amp top adaptor kunt verkrijgbaar is – een beschrijving vind je op de POD Tools CD-Rom en de Line 6 web site (waar je ze ook kunt kopen). We weten dat dit een schaamteloze manier is om je meer spullen te laten kopen, maar wie weet? Misschien wil je juist meer! En een POD draagtas....

#### **Wat een A.I.R.**

**Zet de 6 A.I.R. schakelaar op de DIRECT positie** wanneer je de uitgang van de POD op een andere dan de ingang van een gitaarversterker aansluit. In deze mode is de A.I.R. DSP geactiveerd. Daarbij krijg je een virtuele versie van de luidspreker-luidsprekerkast-lucht-microfoon-ervaring die zo geweldig is, dat je de doodgewone gitaarversterker en microfoon set-up nooit meer wilt gebruiken. De 1/ 4" TRS uitgangen van de POD zijn erg veelzijdig en sturen hun magische tonen naar gebalanceerde +4dBu of ongebalanceerde-10dBu ingangen. Gebruik voor topprestaties alleen kabels van hoge kwaliteit.

#### **Kies de Juiste Ingangen**

Let erop als je de POD op een recorder, mixer of ander apparaat aansluit, dat je de uitgangen van de POD op de **line level ingangen** van de andere apparaten aansluit, en niet op ingangen op microfoonniveau of gitaaringangen. Zo krijg je de beste signaal/ruisverhouding (veel lekkere gitaargeluiden, niet te veel ruis) met de POD. Sommige apparaten gebruiken dezelfde ingangen voor geluidsbronnen op mic & line level, waarbij de trim-regelaar geringe signalen, bijvoorbeeld van een microfoon, tot een hoog niveau oppept. Als je de POD op één van deze ingangen aansluit, moet je de trim minimaal instellen en de **Output Level** en **Chan Vol** knoppen van de POD op maximaal zetten. Als het apparaat over een paar vrije ingangen op lijnniveau beschikt, krijg je daarmee waarschijnlijk een beter resultaat.

#### **Speelklaar, waar dan ook**

POD maakt makkelijk vrienden. Hij voelt zich net zo thuis naast een SSL mengtafel met een miljard ingangen die meer dan honderdduizend dollar kost, als naast je draagbare cassetterecorder. Hier is hoe je aansluit, te beginnen met een eenvoudig apparaat tot in de top van de opnamevoedselketen:

# **GHETTOBLASTERS & KLEINE DRAAGBARE STUDIO'S**

Sluit de uitgang 5 van de POD aan op de ingang van je geluidssysteem. Als je prijs stelt op stereo effecten moet je de rechter en linker uitgangen van de POD op je externe apparaat aansluiten. Controleer of de A.I.R. schakelaar 6 op **DIRECT** staat, sluit je gitaar aan op gitaaringang **2** en klaar is Kees. Stel **Output Level** 4 van de POD zo in dat je een stevig signaal naar je externe apparaat stuurt, maar ook weer niet zo stevig dat er vervorming optreedt. Draai de **Amp Model** knop 11 naar POD Clean, zet **Drive** 12 van de POD op 9 of 10 uur, en **Chan Vol 14** op Max. Stel de **Output Level** knop van de POD en de ingangsvolumeregelaar van je systeem zo, in dat je een maximale geluidssterkte uit de POD haalt, zonder dat de ingang vervormt. Als je al een hoofdtelefoon klaar hebt liggen, kun je die aansluiten op de hoofdtelefooningang van de POD om er zeker van te zijn dat je hetzelfde hoort als door je geluidssysteem. Controleer voor je de hoofdtelefoon opzet even of het volume niet te fors is, de geluidssterkte ervan wordt namelijk ook door **Output Level** geregeld.

## **AANSLUITINGEN VOOR SUCCES**

Bij grotere set-ups met een mixer en een multi-track recorder, of bij nieuwerwetse set-ups met computers en Digital Audio Workstations, heb je een aantal keuzes. Als je een MIDI computer gebruikt, zul je benieuwd zijn naar het **Deep Editing & MIDI Control** hoofdstuk, waarin je alles leert over de complete MIDI controle van de POD, inclusief het SoundDiver editor/librarian programma op de POD Tools CD.

#### **De eerste keer...**

Controleer of de POD A.I.R. schakelaar 6 op **DIRECT** staat. Normaal gesproken sluit je je gitaar aan op POD en verbindt je de linker en rechter +4 dBu stereo TRS 1/4" uitgangen met de ingangen van je geluidssysteem (de uitgangen van de POD hebben echter ook geen probleem met -10 dBV en ongebalanceerde apparatuur). POD bewerkt je geluid terwijl je speelt en je kunt het resultaat op band (of disk) zetten bij het maken van tracks. In de meeste situaties is dit een perfecte methode.

#### **De geschiedenis veranderen**

Maar er is nog een optie en die geeft je de opwindende mogelijkheid terug te gaan in de tijd en je versterker- en effectinstellingen van je gitaartracks weken na de opname te veranderen. Deze flexibiliteit en creatieve controle tijdens de mix zijn met een traditioneel gitaarversterkersysteem ondenkbaar. Het gaat als volgt: de simpele set-up die in de voorafgaande paragraaf beschreven werd, is vergelijkbaar met het aansluiten van je zangmicrofoon op een reverb, waarna je het signaal inclusief reverb met je recorder opneemt. Nu staat je zang met die reverb op band (of disk). In de studio wordt echter vaker op de volgende manier gewerkt: je neemt je zang droog op, met gebruikmaking van een effect send op het tape return kanaal van je mixer, om de zang naar de reverb te sturen om het effect tijdens de opname te beluisteren. Vervolgens neem je tijdens het mixen de definitieve beslissing over de galm om er zeker van te zijn dat die past bij de rest van de tracks. Als je wilt kun je een hele andere galm gebruiken of helemaal geen galm – alle mogelijkheden staan nog open. Je kunt de POD ook op die manier gebruiken – in een effect send/ return set-up – en veel flexibeler met je gitaar-tracks omgaan. Het werkt als volgt:

### **Direct Injection**

De eerste zet in het send/return spel is je gitaar rechttreeks aan te sluiten op je recorder of mixer, of de ingang van je computer-audiosysteem.

Waarom plug je je gitaar niet gewoon in een mixerkanaal? Gitaarelementen voelen zich prima bij een hoge impedantie – tenminste 300 KOhm; 1 MOhm is ideaal en geeft de beste resultaten. De meeste mixeringangen hebben een relatief lage impedantie en geven dus geen al te best gitaargeluid; meestal krijg je een donkerder, "samengeperst" geluid als je de gitaar direct inplugt. Om dat te voorkomen raden we je aan je gitaarsignaal voor de mixer te bufferen met een goede DI box of een transparant klinkende instrumentvoorversterker. Zoek een apparaat met een goed, ongekleurd geluid. Blijf uit de buurt van versterkersimulators. Je kunt ook een gitaarvoorversterker gebruiken, als die maar clean is, met een vlakke frequentierespons – geen toonvorming.

Dat gezegd hebbend, kun je soms aanvaardbare resultaten krijgen door een gitaar met actieve elementen direct op een line-level mixer aan te sluiten (aangezien de actieve elektronica een relatief lage impedantie kunnen hebben). Wij hebben bijvoorbeeld wel eens een gitaar aangesloten op een Mackie 1202 VLZ, en door de trim open te draaien kregen we een aanvaardbaar resultaat. Probeer een gitaar met actieve elementen niet op mixeringang op microfoonniveau aan te sluiten. De lage impedantie van de van microfooningangen gaat niet goed samen met actieve elektronica.

#### **Return to Sender**

Nu gaan we eens kijken hoe we de POD kunnen aansluiten op de send en return van je systeem. Dat hoeft niet, maar het is de enige manier om de flexibiliteit waar we het in het hoofdstuk De Geschiedenis Veranderen'over hadden, tot je beschikking te krijgen.

Sluit de zaken aan zoals je bij een reverb zou doen: je wilt je gitaar droog opnemen en later de POD aan het werk zetten. Als je dus een mixer met directe uitgangen voor een of meer kanalen hebt en een aparte recorder, kun je het volgende doen:

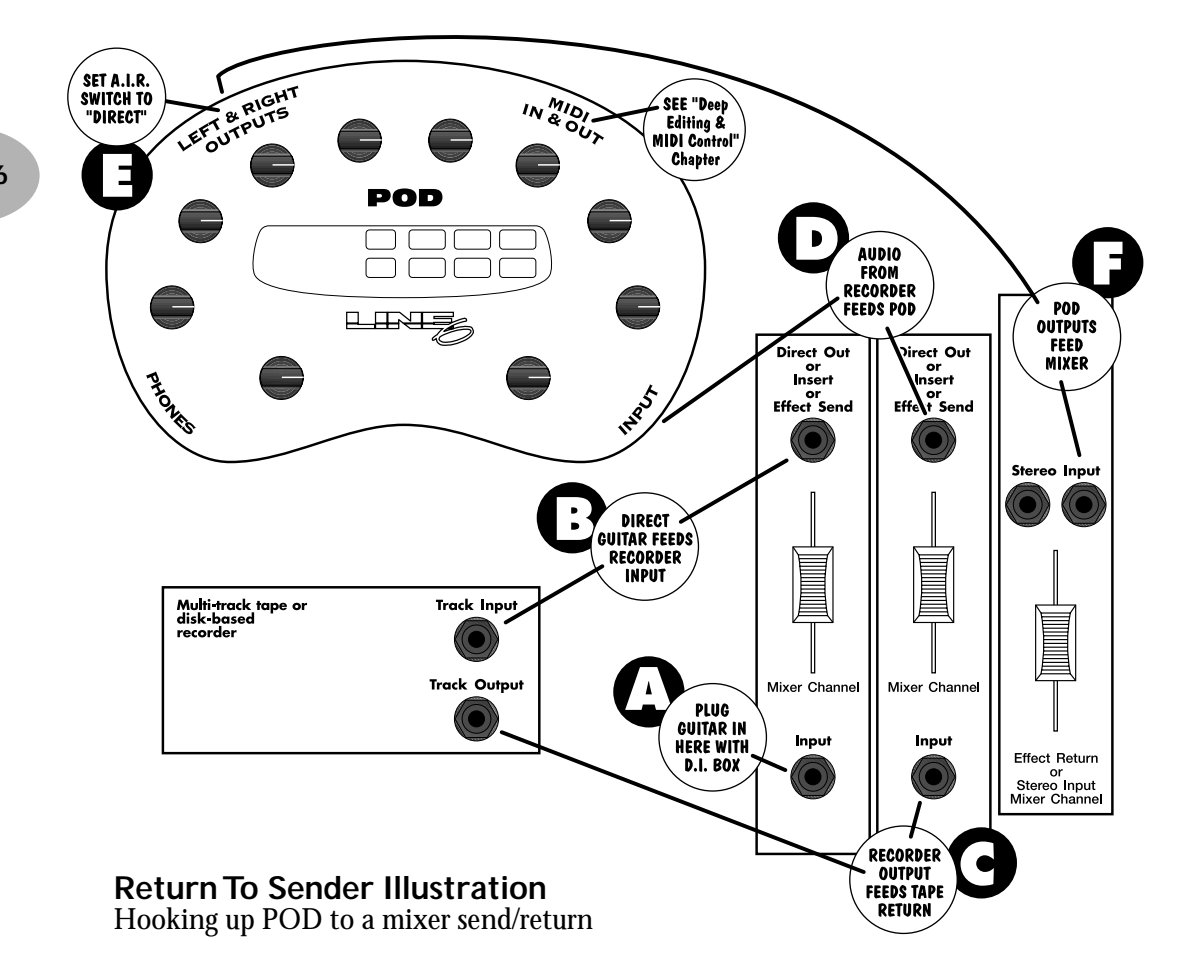

Plug je gitaar in een DI. Sluit de DI aan op een mixerkanaal met een directe uitgang. Stel de trim van het kanaal zo af dat je input levels er goed uitzien. Sluit de directe uitgang van je mixerkanaal aan op een van de track-ingangen van je your recorder en stel je recorder zo af dat je de ingang van die track kunt afluisteren. Verbind de track-uitgang van de recorder met de ingang van een ander mixerkanaal met een directe uitgang. Plug die directe uitgang in de ingang van je

POD en sluit de de uitgangen van de POD in de ingangen van een van de stereo kanalen van je mixer. Controleer of de POD A.I.R. schakelaar 6 op **DIRECT staat.** Als je nu gitaar speelt hoor je de POD zijn werk doen en kun je een track opnemen. Vervolgens kun je die track afspelen met elke gewenste combinatie van versterkers en effecten – welkom bij de digitale software revolutie! En om het nog revolutionairder te maken, moet je de **MIDI Mania** sectie hieronder eens lezen, plus het **Diep Bewerken & MIDI Controle** hoofdstukl om te leren hoe je alles kunt automatiseren. Nog één ding, probeer niet de pre- en post-POD signalen tegelijk af te luisteren, door het kamfilter-effect wordt je geluid in de war gestuurd. (Gemeen, niet?)

#### **Wat een niveau**

Houd bij het instellen van levels in een van bovenstaande scenario's de CLIP indicator van je POD (net onder de **10 Up** en **Down** knoppen) zorgvuldig in de gaten. Die vertelt je of je de ingang van de POD overstuurt en of je dus het binnenkomend signaal moet afzwakken. Zorg er echter ook voor dat je niet te *weinig* signaal naar de POD stuurt. Zoals met elk audio apparaat resulteert dat in matige prestaties.

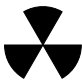

### **Stralingsalarm**

Zeker als je een gitaar met enkelspoelselementen gebruikt, kom je er al snel achter dat je makkelijk flink wat ruis oppikt van het beeldscherm van de computer in je studio. Een CRT scherm is namelijk een soort straalgeweer dat de hele dag fotonen op je afvuurt. Je gitaarelementen ontvangen en versterken de elektromagnetische velden die je scherm uitstraalt, en dat is in je signaal te horen als brom en ruis. Ga iets verder van je beeldscherm afzitten en draai je gitaar een beetje zodat hij niet direct op het scherm gericht is, lost het probleem al een flink eind op. Maar als je studio aan de krappe kant is en je wilt snel wat opnemen terwijl je wordt gepest door storingen van je beeldscherm, Kan het wel eens helpen te doen wat wij in zo'n geval doen: zet je recorder in de opnamestand en start de pre-roll; zet snel je beeldscherm uit, speel je gitaarpartij in, stop de opname en zet snel je beeldscherm weer aan en geniet van een geruisloze opname.

#### **Op de Pedalen**

POD kent een aantal opties voor voetcontrole: de Line 6 Floor Board en FB4. In een later hoofdstuk krijg je alle details, maar voor nu is het goed te weten dat de FB4 een pedaal is met vier schakelaars die je in staat stellen de vier POD kanalen te selecteren en met de Tap knop de snelheid van je effecten in te stellen. Z'n grote broer, de Floor Board, laat je zonder handen alle geluiden die je in je POD geprogrammeerd hebt te selecteren, plus een wah-pedaal, een volumepedaal en aan/uit controle van de effecten van de POD op de manier van een effectpedaaltjes, Tap controle over de snelheid van de effecten en een stemapparaat. Welke je ook kiest, beide Line6 pedalen moeten worden aangeslotenop de POD 7 Pedal jack. Eventueel kun je de POD ook controleren met een gewoon MIDI controlepedaal.

## **AANSLUITINGEN VOOR KLEINE SUCCESSEN**

Ook met een enigszins geavanceerde multi-track recorder of een "ingebouwd" computer-audiosysteem kun je je POD gebruiken in een send/return opstelling. (Als je je gitaar wilt mixen met andere instrumenten heb je meer dan twee kaanaalin/uitgangen nodig op je computersysteem.)

**Computergebruikers:** Plug je gitaar in de ingang van je computer (liefst via een DI om het signaalniveau goed te krijgen). Controleer of de POD A.I.R. schakelaar 6 op **DIRECT** staat. Plug de uitgang van de computer in POD en stuur je gitaarsignaal van de computer door die uitgang. Luister tijdens het spelen vervolgens naar het fantastische geluid van de POD. Vergeet niet de CLIP indicator 10 in de gaten te houden om te zien of je de ingang van de POD niet overstuurt.

**Multi-trackers:** Plug je gitaar in de ingang van de multi-tracker (liefst via een DI om het signaalniveau goed te krijgen). Controleer of de POD A.I.R. schakelaar op **DIRECT** staat. Stuur het signaal van de uitgang van de track van je multi-6 track naar de ingang van je POD. Pas het signaalniveau aan zodat de CLIP 10 indicator niet oplicht. Om de POD via de multi-track te kunnen afluisteren, moet het opgenomen gitaarsignaal van de cassette (of disk) naar de POD kunnen gaan zonder dat jij het hoeft te horen; anders zou je zowel het droge signaal als het door de POD bewerkte signaal tegelijk horen en dat is geen pretje. Wat je wilt is dus een multi-track met directe uitgangen op een of meer kanalen of pre-fader effect sends (wat betekent dat je het monitor level van de track dicht kunt draaien terwijl je toch nog signaal naar de POD stuurt.via diens effect send).

## **EFFECTPEDAALTJES**

Heb je nog wat oude effectpedaaltjes die je in combinatie met de POD wilt gebruiken? Geen probleem. Je lunt ze aansluiten tussen je gitaar en je DI box (als je die gebruikt) of tussen je gitaar en de ingang van je mixer (als je in een gekke bui bent en geen DI gebruikt). Controleer wel even of het effectpedaal je mixer of DI niet overstuurt en zorg er ook voor dat het signaal van je effectpedaaltje via je

DI niet de ingang van je mixer overstuurt. Je kunt experimenteren met de plaats van je efefctpedalen -voor of na de POD. Welke manier het beste werkt is afhankelijk van de rest van je apparatuur en het geluid dat je zoekt.. Let er bij het instellen van de levels op dat je de luidste elementcombinatie kiest, zo hard mogelijk aanslaat en het maximale volume uit je effectpedaal perst om er zeker van te zijn dat het signaalpad die herrie ook werkelijk aankan.

## **MIDI MANIA**

En voor nog meer controle (en willen we dat niet allemaal) kunnen diegenen met met MIDI uitgeruste studio's de POD *alles* via MIDI laten controleren. Dat is met name handig bij de hierboven beschreven send & return set-up. Met gebruikmaking van MIDI kun je alle POD parameters automatiseren. Zo kun je bijvoorbeeld beginnen met het opnemen van een track (waarbij je je gitaar direct aansluit op de recorder en het signaal van de MIDI Out van je POD laat opnemen door je MIDI sequencer). Als je nu, tijdens de opname, van de ene geheugenlocatie van de POD naar een andere gaat, door middel van de knoppen op het bedieningspaneel of met de voetcontroller, of je reverb anders instelt , aan de klankregelaars draait, een ander versterkermodel kiest – wat dan ook, wordt dat als MIDI informatie opgenomen door je sequencer. Stop de opname en speel de track af en de POD ontvangt nu MIDI informatie terug van je sequencer. De POD zal nu automatisch dezelfde handelingen uitvoeren die jij 'm tijdens de opname liet doen. Je kunt zelfs de track opnieuw afspelen met alleen de MIDI track in de opnamestand en de gitaar-track in afspeelstand, en alles wat je straks automatisch wilt laten doen nu opnemen door de knoppen van het bedieningspaneel van POD te bewegen of de voetcontroller te gebruiken. Of je kunt die MIDI commando's bewerken en de POD iets anders laten doen. Niet gek, toch? Lees in elk geval het hoofdstuk **Diep Bewerken & MIDI Controle** als dit soort dingen je aanspreken.

# **SCENARIO TWEE – POD LIVE GEBRUIKEN**

*Als je je POD live wilt gaan gebruiken, tussen je gitaar en versterker of om via de directe uitgang een PA systeem aan te sturen, moet je het volgende wetenBevestiging:*

## **Bevestiging**

Als je live optreedt, wil je de POD natuurlijk bij de hand hebben. Een handig hulpmiddel daarbij is de apart verkrijgbare POD mic stand / amp top adaptor die te koop is bij Line 6 – meer informatie vind je op de POD Tools CD-Rom en de Line 6 web site (waar je'm ook kunt bestellen). We weten wel dat dit een schaamteloze mnaier is om je aan te zetten meer bij ons te kopen, maar wat kan ons dat schelen – het is echt een handig dingetje om de POD op het podium onder handbereik te hebben als je even aan de knoppen wilt draaien. En die speciale POD draagtas is echt *super*.... Maar goed, terug naar de les:

## **Wat een A.I.R.**

Als je live optreedt met de POD kun je kiezen uit verschillende set-ups. Je kunt de uitgangen van de POD rechtstreeks aansluiten op de PA om een fantastisch gitaargeluid te krijgen zonder gedoe met microfoons en luidsprekerkasten en zo. Ook kun je POD aansluiten op een eindversterker en luidsprekerkasten en hem als voorversterker gebruiken. Of je zet de POD tussen je gitaar en versterker om hem als een soort effectpedaal te gebruiken.

Als je de POD wilt aansluiten op de PA of een ander geluidssysteem, zet je de 6 **A.I.R. schakelaar op de DIRECT positie**. In deze mode is de A.I.R. DSP actief en krijg je een virtuele uitvoering van de luidspreker-luidsprekerkast-luchtmicrofoon ervaring die zo goed is dat je nooit meer terug wilt naar een echte versterker plus microfoon. De 1/4" TRS uitgangen van de POD zijn flexibel en sturen vrolijk hun magische geluiden naar gebalanceeerde +4dBu, of ongebalanceerde -10dBV ingangen. De beste prestaties krijg je wanneer je snoeren van goede kwaliteit gebruikt.

## **POD Neemt't Over**

Als je de POD hebt aangesloten op een eindversterker met luidsprekers of in de ingang van een gitaarversterker, r**aden we je aan de 6 A.I.R. schakelaar op de AMP positie te zetten**. Daarmee schakel je het deel van de digitale signaalbewerking uit die een luidspreker, bewegende lucht en een microfoon nabootst. Dat zou namelijk dubbelop zijn; je hebt al een echte luidspreker in je gitaarversterker die het geluid van de POD mede vormgeeft. (We vonden kleine combo's met een open achterkant soms beter klinken met de A.I.R. schakelaar in de **DIRECT** positie; experimenteer gerust met beide mogelijkheden). Als je A.I.R. niet wilt, **sluit dan GEEN hoofdtelefoon** op POD aan, aangezien in dat geval automatisch de extra signaalbewerking wordt ingeschakeld, ongeacht de stand van de A.I.R. schakelaar. Door de koptelefoons krijg je dan een goed geluid, maar door de versterker...eh, niet. Gebruik een normaal gitaarsnoer om de linker uitgang (mono) van de POD te verbinden met de ingang van je gitaarversterker (of plug zowel Left als Right in bij een stereo setup).

## **Cabinet Tuning Mode**

Met de A.I.R. schakelaar in de AMP postie kan je POD worden afgesteld om optimaal te presteren met elke gewenste set-up. Standaard verwacht je POD te worden aangesloten op een open luidsprekerkast. Als je iets anders wilt gebruiken moet je de Cabinet Tuning Mode wijzigen. Dat doe je door de **Save** knop ingedrukt te houden terwijl je je POD opstart. Op het scherm van de POD verschijnt nu een letter die de Cabinet Tuning Mode aangeeft; druk op de **Up** en **Down** pijlen om de mode te kiezen en druk vervolgens op **Save**.

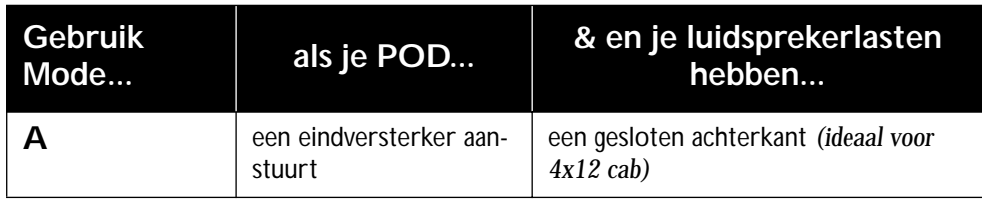
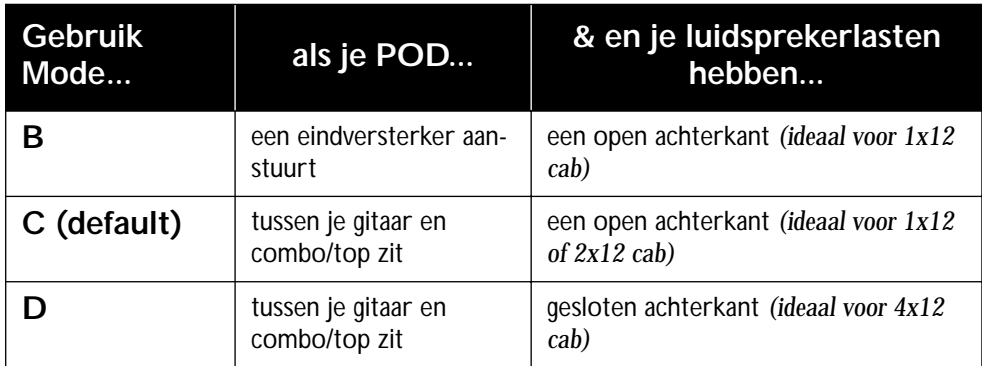

### **POD Output Level: Een Waarschuwing**

POD's **Output Level** regelaar heeft voldoende gain om vrijwel alle apparatuur aan te sturen. Als gevolg daarvan is er voldoende vermogen aanwezig omde ingang van je gitaarversterker te oversturen, iets waar je niet blij mee zult zijn omdat die extra vervorming het geluid "kleurt" en je dus niet de ware klank van de POD hoort. Zet'm om te beginnen dus niet te hard en experimenteer later eventueel met hogere instellingen.

### **Je Versterker "Stemmen"**

Als je de POD je gitaarversterker laat "overnemen", is het een goed idee om die versterker in eerste instantie neutraal in te stellen. Wat is "neutraal," vraag je misschien af? Kijk, als je versterker slechts één volumeregelaar heeft, stel die dan laag genoeg af om een clean geluid te krijgen; dan ben je er zeker van dat de geluiden van de POD zo puur mogelijk doorkomen. Heeft je gitaarversterker daarnaast nog een mastervolumeregelaar, stel beide dan zo ad dat de eerste volumeregelaar de tweede niet overstuurt (zodat je geluid dus clean blijft). Het verschilt van versterker tot versterker, maar meestal staat de eerste ingangsvolumeregelaar lager dan de mastervolumeregelaar bij een clean, onvervormd geluid. Als je versterker een passieve klankregeling heeft, zet de middenregelaar dan op maximaal en draai hoog en laag dicht (in feite is at bij de meeste versterkers een "vlakke" instelling van de klankregeling). Actieve

#### **SET-UP: SCENARIO TWEE – POD LIVE GEBRUIKEN**

klankregelaars kunnen variëren, zorg er gewoon voor dat de versterker niet vervormt en de klank van de POD ongekleurd doorlaat. Als je eenmaal bezig bent kun je de versterkerinstellingen naar hartelust aanpassen. Laat de **Output Level** van de POD je versterker niet oversturen, zet de A.I.R. schakelaar en je kunt aan de gang!

Als je gitaarversterker een effect return of een rechtstreekse aansluiting op de eindtrap heeft, kun je de uitgang van de POD daar op aansluiten en passeer je de klankregeling zodat het geluid van de POD ongekleurd wordt doorgegeven.

#### **Afbeeldingen van een Live set-up met de POD**

Plaatjes zijn handig. Hier komen er een paar die je op prijs zult stellen. In alle gevallen sluit je voor mono-toepassingen de linker uitgang van de POD aan op de ingang van je versterker. Experimenteer om het beste resultaat te krijgen; probeer de A.I.R. schakelaar in de DIRECT positie (kan heel goed werken bij kleinere versterkers) en varieer de instelling van je versterker:

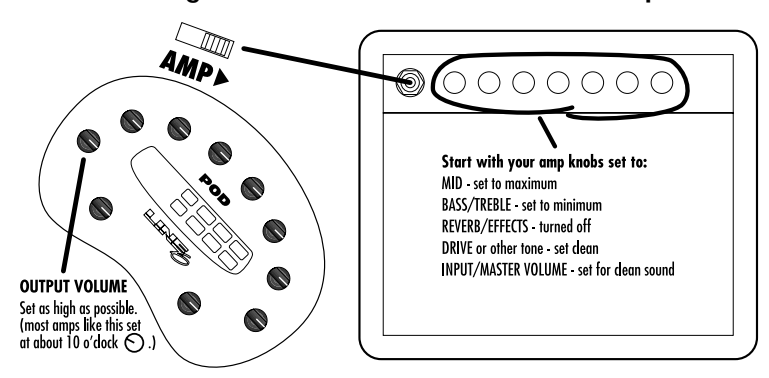

#### **POD tussen gitaar en Combo versterker of top**

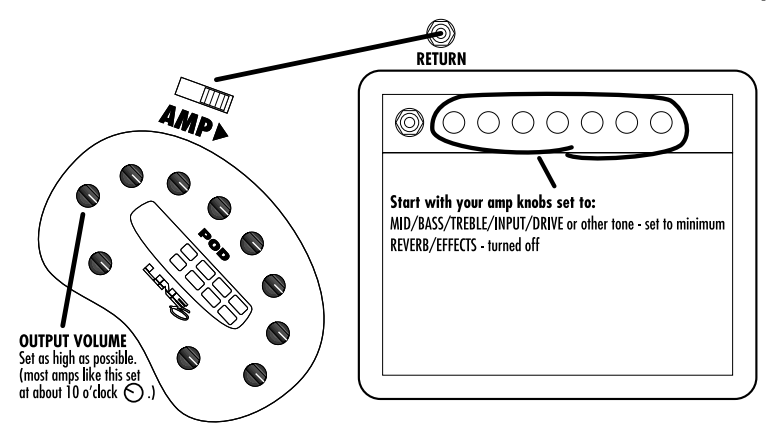

#### **POD In Insert/Return van een Combo versterker of top**

**POD In eenEindversterker die Luidsprekerkasten ASanstuurt**

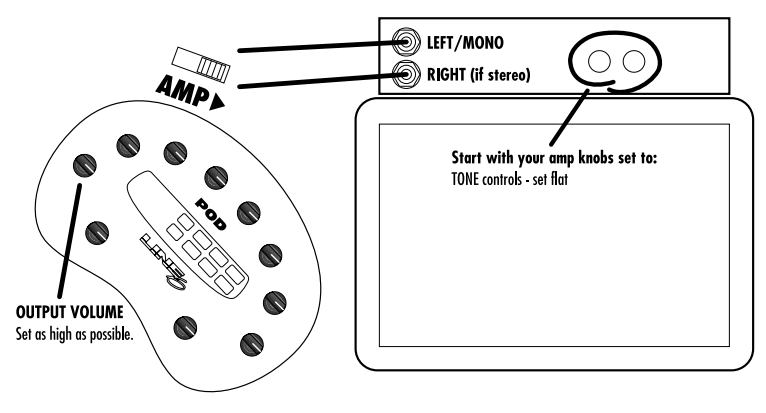

## **Effectpedaaltjes, Live Set-ups & Jij**

Als je al een tijdje gitaarspeelt, heb je waarschijnlijk een aantal effectpedaaltjes die je graag gebruikt. En zelfs nu de POD je leven heeft verrijkt met superhippe digitale effecten, wil je die oude pedaaltjes misschien het liefst blijven gebruiken. Geen probleem! Vergeet alleen niet dat je een goede volgorde moet vinden als je

de pedaaltjes samen met de POD tussen je gitaar en versterker wilt aansluiten. Als je en distortion-pedaal of wah hebt, sluit die dan aan tussen je gitaar en de POD. Reverb en delay komen meestal na de POD en voor de ingang die je gebruikt om het signaal naar toe te sturen. En dingen als compressor, chorus, flanger, phaser, tremolo en vibrato kunnen zowel voor als na de POD geplaatst worden, afhankelijk van het geluid dat je zoekt. Een volumepedaal *na* de POD regelt het volume zonder de klank te veranderen. Of plaats'm *voor* de POD om te bepalen hoe hard je de ingang van de POD aanstuurt en hoeveel vervorming je dus wilt. Als je versterker een effectlus op lijnniveau heeft, kun je de effect send beter niet aansluiten op de ingang van de POD, aangezien die bedoeld is voor signalen op *gitaarniveau* (je kunt dus wel de *return* gebruiken, zoals hierboven uitgelegd werd,als je je gitaar rechtstreeks op de POD aansluit).

#### **Op de Pedalen**

POD kent een aantal opties voor voetcontrole: de Line 6 Floor Board en FB4. In een later hoofdstuk krijg je alle details, maar voor nu is het goed te weten dat de FB4 een pedaal is met vier schakelaars die je in staat stellen de vier POD kanalen te selecteren en met de Tap knop de snelheid van je effecten in te stellen. Z'n grote broer, de Floor Board, laat je zonder handen alle geluiden die je in je POD geprogrammeerd hebt te selecteren, plus een wah-pedaal, een volumepedaal en aan/uit controle van de effecten van de POD op de manier van een effectpedaaltjes, Tap controle over de snelheid van de effecten en een stemapparaat. Welke je ook kiest, beide Line6 pedalen moeten worden aangeslotenop de POD 7 Pedal jack. Eventueel kun je de POD ook controleren met een gewoon MIDI controlepedaal.

**SET-UP: SCENARIO TWEE – POD LIVE GEBRUIKEN**

# **AMPS & CABS MODELLEN**

## **WELKE AMPS & CABS MODELLEN ZIJN ER?**

**NB:** *Bij het beschrijven van de Line 6 Amp Models en effecten -en in de rest van de handleiding- gebruiken we soms namen als Fender, Marshall, Vox, Boogie, Soldano, Peavey, Roland, Matchless, Arbiter, ADA, Leslie en andere merken, en de namen van musici en groepen. Het gaat hier om geregistreerde handelsmerken die op geen enkele manier met Line6 te maken hebben. Deze (merk)namen dienen uitsluitend ter illustratie van bepaalde versterkergeluiden die dankzij de modelleertechnologie van Line6 gereproduceerd kunnen worden. Deze technologie stelt POD in staat een enorme verscheidenheid aan geluiden en effecten te produceren die gemodelleerd zijn naar de populairste geluiden van de versterkers, effecten en artiesten die hier worden genoemd.*

Er wonen 32 Amp Models in je POD, plus 16 Cab Model selecties. Wanneer je aan de **Amp Models** knop draait, kies je een Amp/Cab combinatie. Vervolgens kun je die versterker met verschillende luidsprekerkasten combineren door de **Tap** knop ingedrukt te houden en aan de **Effects** knop te draaien. In hoofdstuk 6 lees je hoe je deze coombinaties verder kunt verfijnen. Hieronder vind je een lijst met alle Amp Models en Cabinet Models en een beschrijving van de apparatuur waarop ze zijn geïnspireerd:

**Line 6 Clean -** Om dit Amp Model creëren hebben we in feite de hoogweergave van een JC-120 (de populaire Roland "Jazz Chorus" transistorcombo) gecombineerd met het laag van een klassieke Marshall JTM-45 buizentop. Op die manier is een versterkermodel ontstaan met het sprankelende, heldere hoog van een transistorversterker met het vette laag van een buizentop.

**Line 6 Crunch -** Ons "boetiek" geluid. Niet te clean en niet te wild. Om dit geluid te krijgen hebben we een tijdje zitten stoeien met een zeldzaamDumble combo. Deze klank is erg geschikt voor moderne blues of jazz en is als een fijne cognac; warm en zacht, maar wel met pit. De **Mid** regelaar is voor de **Drive** van dit Amp Modelgeplaatst, maar de **Bass** en**Treble** regelaars hebben hun grote bereik omdat ze juist na de Drive-regelaar zitten.

**Line 6 Drive -** Onze uitvoering van een moderne, supervervormde, high gain solo-sound; vloeiend, maar toch scherp. Alle klankregelaars zitten post-Amp Model zodat je maximale controle kunt uitoefenen met minimale modderigheid. Ook deze unieke overdrive klank werd gecreëerd door de klankeigenschappen van verschillende high-gain versterkers samen te voegen. Het is alsof je door een verzameling versterkers speelt – een studiotechniek die enkele van de beste gitaargeluiden ooit heeft opgeleverd (Line 6 Layer ontwikkelt dit idee verder met nog meer veelzijdigheid). Met POD kun je een dergelijk vol, multi-amp geluid krijgen uit slechts één combo, wat met traditionele gitaarversterkers niet mogelijk zou zijn.

**Line 6 Layer -** Een combinatie van Line 6 Clean en Line 6 Drive. Zoals we al eerder zeiden, hebben talloze gitaristen en producers geëxperimenteerd met het tegelijkertijd gebruiken van diverse versterkers, waarbij elke versterker een bijdrage aan de uiteindelijke klank levert. Stevie Ray Vaughn splitste zijn gitaarsignaal bijvoorbeeld om tegelijk een Marshall, Fender Vibroverb en Dumble Steel String Singer aan te sturen. En luister maar naar zijn hits; het klonk erg goed! Dit Amp Model ontstond toen we een "traditioneel" clean gitaargeluid combineerde met een bepaalde opgevoerde variant op de Line 6 Drive. Met de **Drive** knop meng je beide smaken – geheel links heb je het volle laag van 21st Century Clean en geheel rechts de allesverschroeiende Ultra-drive. Ergens daar tussenin zit jouw favoriete geluid.

**Small Tweed -** Voor dit geluid stond een Fender Tweed Deluxe ("wide panel") uit 1952 model. Deze versterker keft als geen ander. De originele versterker had slechts één klankregelaar die in feite niets anders deed dan het hoog verzwakken. Bij dit Amp Model hebben wij daarvoor de **Treble** knop aangewezen. En de **Bass** en **Middle** knoppen bleven dus ongebruikt. En dat zat ons niet lekker. Om die reden hebben we een manier gevonden om die knoppen aan het werk te zetten zonder de authenticiteit van de versterker aan te tasten. Bij ons fungeren **Bass** en **Middle** als post-Amp Model regelaars die je in feite in staat stellen je geluid te EQ'en zoals je dat na een opname op een mengtafel zou doen. Zet de **Bass** en **Middle** knoppen halverwege om ze op "neutraal" in te stellen en zet de Treble knop daarboven voor het klassieke Tweed geluid.

**Tweed Blues -** De klassieke '59 Fender Bassman 4x10 combo is de versterker waarmee het allemaal begon – instant rock'n'roll. De Bassmann was eigenlijk een basversterker maar werd al snel eerste keus voor bluesgitaristren. Hij heeft het vette laag dat je van een basversterker verwacht, maar heeft daarboven tevens de voor Fender specifieke "twang". De Bassman was de "blauwdruk" voor POD's Tweed Blues. Trouwens, toen Jim Marshall zijn eerste versterkers bouwde, samen met Ken Bran, liet hij zich met name beïnvloeden door de vroege Bassmans. Een van de interessante eigenschappen van de Bassman is de interactie tussen de Mid en Treble regelaars. De Mid regelaar is geen bandpass, zoals bij de meeste klankregelingen. In plaats daarvan lijkt hij meer op een tweede regelaar voor het hoog. De twee vullen elkaar aan, dus als je de **Middle** knop hoger dan halverwege instelt, kan het zijn dat de **Treble** regelaar je meer hoog geeft dan je lief is. Aan de andere kant wil je waarschijnlijk wat meer **Treble** als je de **Middle** knop laag hebt ingesteld.

Net als veel andere versterkers die model hebben gestaan voor de POD, had de Bassman geen mastervolumeregelaar. Om het soort geluid te krijgen dat de Bassman op hoog volume produceert, moest je hem zo hard zetten dat er een serieuze kans op gehoorbeschadiging bestond. Met POD kun je dat geluid nu produceren op slaapkamer- of studiovolume – of zelfs door je koptelefoon! Probeer eens een **Drive** instelling van 4 of 5 – dat brengt gegarandeerd de beste R&B licks die je kent naar boven.

**Black Panel -** De Heilige Graal voor menig blues, country en "roots" gitarist is een blackface Fender Deluxe Reverb. (Nu de POD er is zou dat natuurlijk wel eens kunnen veranderen.) Na een aantal kandidaten beluisterd te hebben.

stuitten we toevallig op een Deluxe uit '64 die bijzonder cool was. Veel gitaristen vinden een Deluxe het best klinken als hij ongeveer op 7 staat; het geluid is dan gruizig maar wordt mooi clean als je de volumeknop van je gitaar een tikje terugdraait. Merk op hoe de respons van de klankregelaar verandert als je de **Drive** van dit versterkermodel wijzigt; cleane instellingen klinken sprankelend en helder, terwijl bij instellingen met meer drive het hoog zachter van klank wordt. Dat is het kenmerk van een Deluxe en het is ons gelukt dat in de POD te vangen.

De oorspronkelijke Deluxe heeft slechts Bass en Treble regelaars. Opnieuw zagen we ons daarom geconfronteerd met een knop die niets te doen had. Maar vrees niet; in dit geval hebben we de **Middle** knop zo geconfigureerd dat je wat post-Amp Model Midrange Contour kunt toevoegen om het model nog veelzijdiger te maken. Nogmaals. zet de **Middle** knop op 12 uur (neutraal) voor de klassieke Deluxe klank. Met een beetje draaien krijg je een zingende, bijtende toon.

**Modern Class A -** De '96 Matchless Chieftain, die we bestudeerden als Modern Class A selectie, is een erg dure, handgebouwde versterker. De Matchless heeft een "modern class A" ontwerp met EL34 buizen – vandaar de naam van dit model – en een uniek geluid (dat grotendeels te danken is aan het complexe EQ schema). Het is een soort "retro uit de toekomst" geluid. De zachte vervorming is kenmerkend voor Class A versterkers; bijna een "hi-fi" sound in een goede rock n' roll versterker.

**Brit Class A -** In het begin van de jaren zestig veranderde de muziek en vroegen gitaristen om meer scherpte en twang. Om die reden besloot de Jennings Company, makers van Vox versterkers, Treble en Bass regelaars toe te voegen (plus een extra 12AX7 versterkingstrap); dit toegevoegde circuit werd bekend als Top Boost. De AC 30 met Top Boost werd beroemd gemaakt door vele groepen uit de zogenaamde Britse invasie. Veel van het unieke karakter van de Vox klank kan worden toegeschreven aan het feit dat Class A versterkers op een andere manier vervormen dan Class AB. Brian May van Queen, Mike Campbell van Tom Petty's Heartbreakers en The Edge van U2 hebben eveneens klassieke AC 30s gebruikt om hun muziek te maken. Op dit Amp Model fungeert de **Middle** regelaar van de POD als de Cut knop van een AC 30. Hoewel meestal redelijk clean bespeeld,

heeft een opengedraaide Vox AC30 een fraai vervormd geluid, een beetje als Brian May op de eerste Queen albums. Een non-Top Boost AC 30 stond model voor POD's Brit Class A #2 Amp Model, dat over een aantal pagina's wordt besproken.

**Brit Blues -** Dit Amp Model is gebaseerd op een JTM-45 top met bloklogo uit ongeveer 1964-1965 (het bloklogo werd pas later vervangen door het "geschreven" Marshall logo). Deze versterker heeft een goudkleurig Plexiglas (Plexi) frontpaneel, hoewel het geluid waar Plexi versterkers meestal mee worden geassocieerd afkomstig is van de latere 50 Watt versie uit de jaren zestig. Dat model was weer de inspiratiebron voor de volgende versterker in de POD reeks versterkermodellen. De JTM-45 betekende het begin van Marshall's overgang van een zachtere Fender-achtige klank naar de duidelijk scherpere "gruizige" klank van de latere Marshalls.

**Brit Classic -** Gemodelleerd naar de beruchte Marshall Plexi – begeerd door toonliefhebbers van over de hele wereld. Rond deze tijd (ca. 1968) had Marshall het circuit geheel veranderd; de Fender 6L6 eindbuis was ingeruild voor de EL34 buis; ook de noodzakelijke verandering van transformator had consequenties voor het geluid. (We zeiden toch dat we ons huiswerk hadden gedaan.) Al dat gedoe leidde tot een geluid dat voor altijd verbonden zou zijn met rockgitaar. Versterkers uit deze periode hebben geen mastervolume, dus om dit geluid te kunnen krijgen moest je je "Mark III Super Amp" helemaal opendraaien – precies wat je nodig hebt om dikke vrienden met de buren te worden. Hendrix gebruikte Marshalls uit deze periode; 20 jaar later bleek de 'brown sound' van Van Halen's eerste twee albums toe te schrijven aan een 100-watt Plexi. Om een *crunch* geluid uit een Plexi te halen zet je ingangsvolume en klankregeling op 10 (!). Je zult merken dat onze Brit Classic, geheel in overeenstemming met ons "laat-het-klinken-zoals-hetorigineel" concept, precies hetzelfde werkt. Zet **Middle** en **Treble** op 10 uur en **Bass** ergens tussen 9 en 10 uur op je POD wanneer je dit op de Plexi-geïnspireerde Amp Model gebruikt en trakteer die leuke buurtjes op een smakelijke portie rock.

**Brit Hi Gain -** Kies dit Amp Model als je smacht naar de klank van de begeerlijke JCM 800, een van Marshall's populairste versterkers. Deze ge-update uitvoering van de Plexi zette de Marshall traditie voort met meer gain en scherpte voor een nieuwe generatie rockgitaristen. Een belangrijk verschil is dat de klankregelaars *na* de voorversterkerbuizen geplaatst zijn. Wij werkten met een JCM 800 met Master Volume uit 1990 om dit model te ontwikkelen. Trouwens, sommige uitvoeringen van de JCM800 halen hun vervorming uit het oversturen van een diode. De versterker die wij gemodelleerd hebben gebruikte echter een buis voor z'n vervorming. Dit is het metal geluid dat Marshall beroemd maakte. Niet veel mensen bespelen een Marshall clean, hoewel het best klinkt. Probeer dit model dus ook eens met een lage **Drive** instelling. De boel opendraaien en tekeer gaan kan altijd nog....

**Rectified -** Dit model is gebaseerd op een Mesa Boogie Dual Rectifier Tremoverb uit 1994. Je kunt dit Amp Model gebruiken om de strakke, high gain sound te krijgen van bands als Dream Theater en Metallica. Boogie brak door aan het eind van de jaren 70 en begin jaren 80 door mastervolumeregelaars en extra versterkertrappen aan Fender-achtige circuits toe te voegen. Je hoort de erfenis van Fender, maar dan met meer "druk" in het middengebied. De klankregelaars van de Boogie Dual Rectifier zijn post-distortion en, zoals bij het merendeel van de versterkers die we hebben gemodelleerd, de individuele regelaars beïnvloeden elkaar en de **Drive**. Met hoge drive-instellingen kun je midden terugdraaien en het hoog en laag opkrikken om die typische Seattle grunge geluiden te krijgen.

**Modern Hi Gain -** De Soldano klank is intens vervormd en heeft ook EQ na de voorversterkervervorming. Deze supervervormde klank past goed bij thrash metal en grunge, maar is ook subtieler gebruikt door artiesten als Eric Clapton. Het is een goed Amp Model als je het tegenwoordige geluid van Van Halen of Joe Satriani zoekt. Dit POD Modern Hi Gain Amp Model is gebaseerd op een van Mike Soldano's rackmount voorversterkers. Vertel hem wat over high gain preamp tube distortion! De X88R die we bestudeerden om dit Amp Model te modelleren was bijzonder in trek in de studio's van Los Angeles aan het eind van de jaren 80.

**Fuzz Box -** Technisch gezien is dit geen versterker. Maar de klassieke Arbiter Fuzz Face uit 1960 beschikt over unieke tonale kwaliteiten en daarom wilden wij hem gebruiken als één van de Amp Modellen van de POD. Deze fuzz box maakt gebruik van transistorvervorming over een breed frequentiegebied. Het resultaat is een soort zoemende vervorming die erg populair is bij mensen die zich met alternatieve en grunge muziek bezighouden. Jimi Hendrix was één van de eerste gitaristen die de Fuzz Face in de Verenigde Staten populair maakte maar ons model klinkt nog "smeriger" dan de klanken die je op "Are You Experienced" kunt horen. Probeer eens "Satisfaction" van de Stones of "American Woman" van The Guess Who te spelen. Gebruik de **Bass**, **Middle** en **Treble** regelaars om nog meer bijzondere klanken uit de Fuzz Face te halen en ontdek zelf je eigen, unieke fuzzklanken. Even een opmerking: toen Jimi Purple Haze opnam, gebruikte hij niet eens een versterker – hij ging rechtstreeks vanuit de Fuzz Face naar een Orange powerversterker en vervolgens naar een 4x12 luidsprekerkast toe. Dat is dezelfde soort klank die je ook op de POD kunt aantreffen....

**Tube Preamp -** Ook geen echte gitaarversterker, maar toen we eenmaal begonnen, konden we niet meer stoppen. We dachten, als de mensen eenmaal horen hoe geweldig de POD is, willen ze hem voor van alles en nog wat gebruiken – de keyboards opwarmen, de drums crunchen, de vocals fuzzen. We moeten ze de gelegenheid geven om dat te kunnen doen! Zodoende. Het **Tube Preamp** Amp Model stelt je in staat elke geluidsbron op te warmen op dezelfde manier als producers en technici dat doen met vintage buizenapparatuur. Om vocale tracks scherper te laten klinken kun je ze door de POD sturen. Of je kunt een synth bass track oppeppen door 'em door de POD te sturen en vervolgens kun je de drive en EQ regelaars gebruiken om de gewenste klank te krijgen. Hoewel dit geen echt gitaarversterkermodel is, kun je er wel degelijk geweldige gitaargeluiden uithalen. Probeer hem eens als direct box voor de bas. Gebruik de **Drive** regelaar dan als de mix-knop van een reverb om de hoeveelheid effect te bepalen. In het algemeen meng je het pre-POD niet met het post-POD geluid vanwege het kamfiltereffect. In plaats daarvan sluit je de jack van de geluidsbron rechtstreeks op de POD aan en luister je af tijdens de post-POD bewerkingen. Als de klankregelaars op 12 uur worden gezet, is de EQ "neutraal."

**Line 6 Twang** (Hold Tap + Line 6 Clean) **-** Dit model is gebaseerd op de

Fender blackface Deluxe versterker uit de jaren zestig en de Fender Bassman uit de jaren vijftig. (Je vindt er het glazige hoog van klassieke Fenders plus de directheid en scherpte van deze vintage versterkers.) Het echte crunch effect krijg je door de **Drive** knop open te draaien. De klankregelaars hebben een groter bereik dan de blackface Deluxe of Bassman.

**Line 6 Crunch #2** (Hold Tap + Line 6 Crunch) **-** Dit geluid is gemodelleerd naar de 50 Watt Marshall Plexi uit 1968. De klankregelaars van dit Amp Model hebben echter een groter bereik dan die van de Plexi. Bij de Plexi doen de klankregelaars niet veel bij veel vervorming, maar bij de POD kun je het midden er zelfs bij de hoogste **Drive** instellingen nog uitdraaien.

**Line 6 Blues** (Hold Tap + Line 6 Drive) **-** Dit model is gebaseerd op de Marshall JTM-45 Bluesbreaker uit 1965 maar beschikt over klankregelaars met een groter bereik. Bij hogere **Drive** instellingen begint dit Amp Model te vervormen als een Budda Twinmaster (een kostbare boetiekversterker) voor hemelse overdrive-klanken.

**Line 6 Insane** (Hold Tap + Line 6 Layer) **-** Ons doel was maximale vervorming, op het randje van de totale vernietiging. Je krijgt belachelijk veel vette buizenvervorming die alle andere versterkers op deze planeet diep vernedert (denk aan een Dual Rectifier op 10 die wordt gebruikt als voorversterker voor een Soldano). Scherpte en karakter van de klank blijven, met als resultaat veel laag, veel karakter en volop mogelijkheden om de klank te vormen. Draai de **Drive** regelaar open en wees meedogenloos!

**Small Tweed #2** (Hold Tap + Small Tweed) **-** Gemodelleerd naar een Tweed Champ uit 1960. Dit is een te gek geluid als je **Drive** gebruikt. Het oorspronkelijk idee was om deze versterkers aan beginnende musici te verkopen maar rock'n'rollers ontdekten al snel het geweldige vervomde geluid op relatief lage volumes. Vele klassieke gitaar solo's van de jaren 50 zijn met een Champ opgenomen. De Champ had geen klankregelaars, slechts volume. Met de POD

kun je makkelijk het klassieke Champ geluid krijgen. Zet alle **Bass**, **Middle** en **Treble** regelaars op 12 uur. Dat betekent dat die "neutraal" zijn en geen invloed op het geluid hebben.

Het zou zonde zijn de **Bass, Middle** en **Treble** regelaars niet te gebruiken en we hebben een manier gevonden om dat te doen zonder de authenticiteit van dit Amp Model aan te tasten. Gebruik deze klankregelaars *na* het bewerken van dit Amp Model. De klank kan dus worden bewerkt zoals je dat op een mixer zou doen na de opnames. Zet echter voor het authentieke geluid van de Champ alle klankregelaars op 12 uur.

**Boutique #3** (Hold Tap + Tweed Blues) **-** Dit model is gebaseerd op de Budda Twinmaster top. De Budda heeft een geweldig. warm Class A geluid. Dit was het eerste model van Budda. De filosofie is gebaseerd op eindbuisvervorming. Het sleutelwoord is eenvoud. Met relatief weinig front-end gain, uiterst interactieve klankregelaars en het typerende effect van een buizengelijkrichter krijg je het geweldige, klassieke opgevoerde geluid dat perfect is voor kleine optredens en studio-opnames. Omdat de Twinmaster geen mid-regelaar heeft, hebben we weer iets extra toegevoegd, namelijk de "post-Amp Model mid contouring" door middel van de **Middle** regelaar van de POD. Zoals gebruikelijk moet je deze regelaar op 12 uur zetten om te kunnen genieten van de pure Buddha klank.

**Black Panel #2** (Hold Tap + Black Panel) **-** De klassieke blackface Fender Twin (in dit geval uit 1965 ) is een echt werkpaard. Iedereen gebruikte Twins, van jazz en country gitaristen tot heftige rockers. Ik herrinner me een concert van Johnny Winter en Rick Derringer waarbij ze elk zes Twins, opgestapeld in een pyramide, gebruikten. Wij zaten op het balkon en toch was de muziek ONZETTEND hard. De Twin heeft veel klankmogelijkhheden en voelt zich thuis in allerlei verschillende omstandigheden. Hij vervormt niet veel en blijft netjes. In de meeste gevallen wordt hij alleen harder; erg veel harder. Dit is de versterker voor het klassieke surf-geluid. Draai de verengalm op 10, schakel de tremolo in, zet het volume hard en kijk uit naar bikini's.

**Brit Class A #3** (Hold Tap + Modern Class A) **-** Alweer een op Vox geïnspireerde Amp Model. Deze is gebaseerd op Kanaal 1 van een voortreffelijke AC 15 uit 1960. Het geluid lijkt erg op dat van een Vox AC 30 die we hebben bestudeerd voor de Brit Class A en Brit Class A #2 Amp Modellen. Dit is echter een kleinere versterker (één in plaats van twee 12" luidsprekers) met een warmer, meer "houtachtig" geluid. Ook deze originele versterker had slechts één klankregelaar – een treble cut. Die hebben we gemodelleerd en vervolgens **Bass** en **Middle** toegevoegd voor post-Amp Model bewerkingen. Zet de **Bass** en **Middle** op neutraal (12 uur of half open) en gebruik de **Treble** regelaar om klassieke "Britse invasie" geluiden te krijgen.

**Brit Class A #2** (Hold Tap + Brit Class A) - Dit Amp Model is gebaseerd op het Normale Kanaal van een Non Top Boost Vox AC-30. Zoals we al eerder hebben uitgelegd, waren de Vox versterkers van vroeger speciaal ontworpen voor de elektrische gitaar (Sommige versterkers van andere fabrikanten van vroeger hadden ingangen voor de Accordeon! Heeft iemand zin in een polka?), en er werd een Class A eindversterkerontwerp gebruikt in plaats van het doodgewone Class AB type. Met wat geluk kregen we een AC30 in handen die later de favoriete opnameversterker van Bryan Adams bleek te zijn. Toevallig gebruikte Lenny Kravitz hem ook in de week dat wij met testen begonnen. Het is één van de juwelen in een verbazingwekkende verzameling van vintage-versterkers die te huur is in Los Angeles, waar je Line 6 kunt vinden. Wij hebben de versterker inmiddels gekocht en gebruikten hem als emulatie en inspiratie voor dit Amp Model. Dit is zonder meer een goede plek te beginnen om de klassieke Britse invasie geluiden tevoorschijn te toveren. Net als de AC 15 (boven), heeft de AC 30 NTB slechts één treble-regelaar. Voor extra flexibiliteit zonder de accuratesse van het model in gevaar te brengen, hebben we de **Bass** en **Middle** regelaars van de POD zo gemaakt, dat je die ook kunt gebruiken voor post-Amp Model bewerkingen. Bij de 12 uur instelling van deze regelaars is de respons neutraal.

**California Crunch #1** (Hold Tap + Brit Blues) **-**De eerste fabrikant van "boetiekversterkers" was waarschijnlijk Mesa Boogie. Aan het eind van de jaren zeventig en begin jaren tachtig zette Boogie zijn stempel op de markt door mastervolumeregelaars en meer gain toe te voegen aan Fender-achtige versterkers. Je kunt de erfenis van Fender nog altijd horen, maar dan met meer druk in het middengebied. Dit model is gebaseerd op het cleane kanaal van de klassieke Boogie Mark IIc, met de extraas van de Mark IIc+ versie.

**California Crunch #2** (Hold Tap + Brit Classic) **-** Bij dit Amp Model wordt het Drive Kanaal van de IIc+ gereproduceerd. Probeer hier je Santana licks.

**Boutique #1** (Hold Tap + Brit Hi Gain) **-** Gebaseerd op het cleane kanaal van de Dumble Overdrive Special. De Dumble Overdrive Special is één van de duurste custom versterkers die er is en de meeste mensen krijgen nooit in hun leven de kans er bij in de buurt te komen. Elke incarnatie van de Dumble magie verschilt van de andere omdat ze met de hand worden gemaakt, in overeenstemming met de wensen en speeltechnieken van elke klant. Met dat in ons achterhoofd, baseerden wij dit Amp Model op een aantal verschillende Dumble Overdrive Specials. Ondanks de afstemming op individuele wensen hebben al deze versterkers de volgende kenmerken; het clean kanaal is erg gevoelig voor attack en daarbij bijzonder dynamisch, terwijl het drive kanaal over een dikke, vloeiende, zingende sustain beschikt die niet aan definitie verliest wanneer je veel gain gebruikt. De klankregelaars op dit Amp Model werken uiterst subtiel, net als bij een echte Dumble.

**Rectified #2** (Hold Tap + Rectified) **-** Dit Amp Model is gemodelleerd naar een Mesa Boogie Dual Rectifier top uit 1995. Net als de Tremoverb combo, die model stond voor het Rectified Amp Model van de POD, was de Dual Rectifier een belangrijk deel van de modernere, high gain benadering van Boogie voor het "big hair" geluid. In tegenstelling tot de Boogies van vroeger hebben de klankregelaars van de Dual Rectifier meer invloed op high-gain instellingen zodat je het midden kunt terugdraaien en het laag kunt opkrikken.

**Modern Hi Gain #2** (Hold Tap + Modern HiGain) **-** Dit geluid is gemodelleerd naar een Soldano SLO – Super Lead Overdrive – top. Met slangenhuid-tolex en al! In tegenstelling tot de X88R voorversterker, die werd gebruikt voor het Modern Hi Gain Amp Model, beschikt de SLO over een presence-regelaar plus andere details voor een ander soort geluid. Draai de **Drive** regelaar helemaal open om een dagenlange sustain te krijgen.... Ga maar rustig een hapje buiten de deur eten – als je terug bent hoor je nog de sustain nog steeds!

**Boutique #2** (Hold Tap + Fuzz Box) **-** Gebaseerd op het drive-kanaal van de Dumble Overdrive Special (zie boven). Als je van het Dumble geluid geniet, wil je misschien ook het Crunch model van Line 6 eens uitproberen.

**Jazz Clean** (Hold Tap + Tube Preamp) **-** Dit Amp Model is gemodelleerd naar de klassieke Roland JC-120. Deze transistorversterker stond bekend om het scherpe, cleane geluid en de ingebouwde stereo chorus. Zet de **Treble** maar eens open voor een helder clean geluid dat in elke mix te horen is. Hij is ook perfect geschikt voor het "new wave" geluid uit de jaren 80. Als alternatief kun je **Treble** laag en **Bass** en **Middle** hoog instellen, voor een donkere jazz klank. Zo krijg je over de hele toets een neutrale respons en een gebalanceerde klank voor jazzy akkoordmelodiën of losse noten.

**Cabinet Modellen -** De volgende Cabinet Modellen zijn op de POD beschikbaar en worden opgeroepen door de **Tap** knop ingedrukt te houden en aan de **Effects** knop draaien:

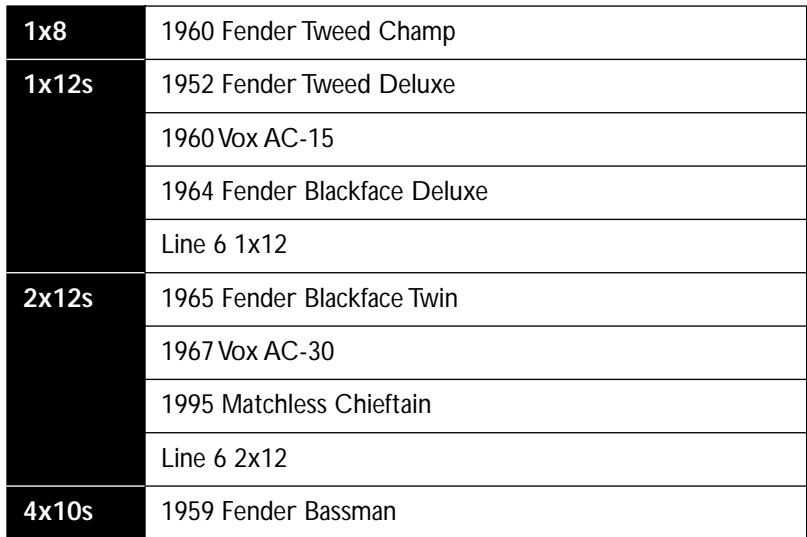

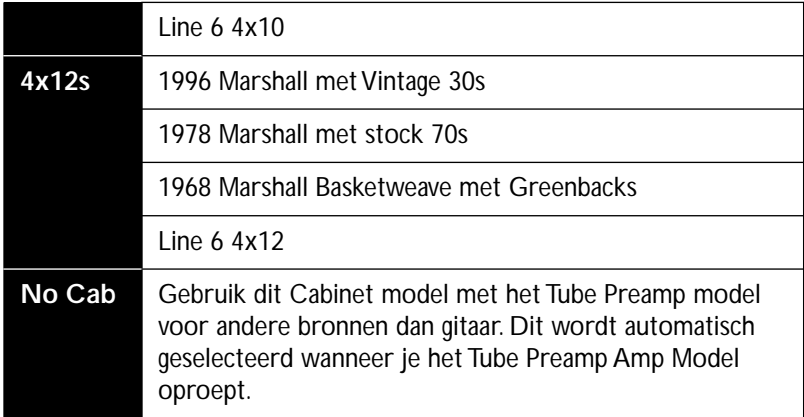

 Het Cabinet Model wordt automatisch samen met het Amp Model geselecteerd. Je kunt deze Amp/Cabinet combinaties naar eigen inzicht bewerken, zoals beschreven in **Hoofdstuk 6**.

# **POD EFFECTEN**

# **DIEP BEWERKEN**

Speciaal voor draaikonten en MIDI-fielen hebben wij een handige MIDI editor/ librarian, de **SoundDriver**, toegevoegd. Dat programma wordt gemaakt door emagic. Het werkt op Macintosh en Windows computers en verandert je computer in een POD commandopost. Zo kun je alles wat je maar wilt uitvoeren vanaf het voorpaneel van de POD (net als bij een afstandbediening), plus een aantal extra's als het opslaan op, en het wisselenen van geluiden op de computer en het bewerken van additionele effectparameters die diep in het hart van de POD verscholen zijn. Alle details staan in het hoofdstuk **Diep Bewerken & MIDI Control**. Als je eenmaal onderstaande basisinformatie over POD effecten hebt doorgelezen, wil je misschien direct naar dat hoofdstuk gaan om te leren wat die vele beschikbare extra's zijn en hoe je de POD-computer-MIDI aansluiting kunt benutten.

## **DE INGEBOUWDE EFFECTEN VAN POD**

De POD beschikt niet alleen over geweldige Amp Modellen maar ook over geweldige geluidseffecten. Draai aan de **Effects 17** Knop om het gewenste effect te kiezen. Wanneer je voor het eerst een Effect selecteert, zal de POD behulpzaam de effectparameters voor je instellen zodat je onmiddellijk een prima geluid krijgt (je kunt dit "van tevoren instellen" van een effect ook aanpassen, zie Hoofdstuk 6 ). Tik op de **Tap 20** regelaar en draai aan de **Effect Tweak 16** knop om het karakter van het uitgekozen effect aan te passen.

Reverbs - Reverb 15 is een effect waardoor het geluid zich in een bepaalde ruimte lijkt te bevinden. Het is eigenlijk een aantal aan elkaar geplakte echo's die je een ruimtelijk gevoel geven. Bij de POD is reverb altijd beschikbaar. Je kunt de hoeveelheid effect regelen met de **Reverb** knop. De Reverb Decay Time kan worden ingesteld door **TAP** knop ingedrukt te houden en aan de **Reverb** knop te draaien; dat stelt je in staat de afmetingen van de reverb-ruimte aan te passen.

Er zijn twee basisreverbs op de POD; een model van een spring-reverb en een standaard digitale room-reverb. Het soort reverb wordt automatisch uitgekozen wanneer je een Amp Model selecteert. (In hoofdstuk 6 wordt beschreven hoe je de combinatie van Amp Model/Reverb Type kunt aanpassen.) In het algemeen, wordt een spring-reverb geselecteerd als de versterker waarop het Amp Model is gebaseerd ook was uitgerust met een spring-reverb. Als de versterker geen reverb had (zoals de 1968 Marshall "Plexi" waarop het Brit Classic model gebaseerd is), krijg je automatisch room-reverb. Op de uitvouwbare achteromslag en de **Amp Modellen Appendix** vind je details over standaardcombinaties van de Amp Models/Reverb Types.

**Compressor -** Een compressor drukt je geluid in elkaar zodat de zachte signalen harder worden en de harde geluiden niet te hard. Het strijkt je spel vlak en kan ook worden gebruikt om de sustain te vergroten. Compressie wordt vaak in ratio's gedrukt, zoals 2:1 of 5:1. Hoe hoger de ratio, hoe minder verschil er is tussen het zachtste en hardste spel. De **Effect Tweak** knop controleert de compressieratio. Er zijn 5 instellingen: 1.4:1, 2:1, 3:1, 6:1 en  $\infty$ :1. (Het cijfer acht op zijn kant betekent "oneindig." Als je **Effect Tweak** op maximum zet, krijg je oneindig compressie, net alsof je een limiter hebt.) Compressie hoort bij pre-Amp Model bewerking. Het is alsof je over een compressiepedaal beschikt.

**Tremolo -** Gemodelleerd naar de klassieke Fender tremolo. De **Effect Tweak** knop controleert de diepte; **Tap** controleert de snelheid. De tremolosnelheid

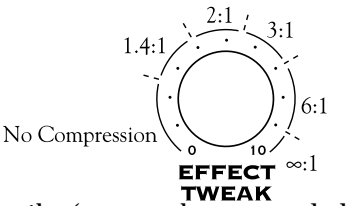

verdubbelt als je op de knop tikt (en twee keer zo snel als het **Tap** LED knippert), en stelt je in staat snelle tremolo's in te stellen zonder je wezenloos te tikken.

**Chorus -** De POD kent twee verschillende chorusgeluiden. Chorus 1 heeft blokgolfmodulatie en klinkt als een "rackmount effect". Chorus 2 heeft sinusgolfmodulatie met meer feedback en dus een beweeglijke, rijke boventoonstructuur. Chorus 2 is gebaseerd op de klassieke klank van een oude Roland CE-1 doos. De **Effect Tweak** knop zorgt voor een groot aantal mogelijke instellingen, van subtiel tot extreem; **Tap** controleert de snelheid van het effect. Trouwens, als je een zeer trage chorus wilt, moet je echt heel erg langzaam tikken – probeer eens tussenpozen van 6 of 7 seconden. Ens als dat je niet bevalt, kun je altijd nog het tempo instellen door de **Tap** knop ingedrukt te houden en aan de **Effect Tweak** knop te draaien.

**Flanger -** Flanging is de bekende "jet-plane" whoosh van opnames uit de jaren 70. Oorspronkelijk werd dit effect zelden gebruikt omdat technici met hun vingers de spoelen van een bandrecorder moetsen vertragen en versnellen om dit effect te krijgen. Omdat het gedeelte van de bandrecorderspoelen waarop ze moesten drukken de flange werd genoemd, kun je je wel voorstellen hoe dit effect aan zijn naamkomt. Zodra iemand een elektronische uitvoering van het effect uitvond werd het eerder te veel dan te weinig gebruikt. De POD kent twee flangers die beiden z'ijn gemodelleerd naar het oude ADA flangerpedaal. Flanger 1 is een lichte flange zonder pre-delay en is subtieler in vergelijking met Flanger 2, die omgekeerd is, met een dieper bereik (diepte). Met de **Effect Tweak** knop krijg je toegnag tot allerlei Flanger-effecten, van een klein beetje tot Asjemenou! Met **Tap** regel je de snelheid.

**Rotary -** Dit effect simuleert het effect van een versterkte, draaiende hoogfrequentie luidsprekerhoorn, zoals op een Leslie. Als je dit effect in stereo beluistert via een hoofdtelefoon, kun je "motion sickness" krijgen. Rotaryluidsprekers hebben twee snelheden: langzaam en snel. De Rotary-luidsprekers op de POD zijn zo ingestekd dat een vaste langzame snelheid wordt geselecteerd als je langzaam tikt en een vaste snelle snelheid, wanneer je snel tikt. Je zal heus opmerken dat als je van snelheid verandert, dat de snelheid dan niet onmiddellijk maar geleidelijk verandert, net als hoe een echte draaiende luidspreker van snelheid verandert. Met de **Effect Tweak** knop controleer je de hoeveelheid Doppler effect (toonhoogtemodulatie); Met de **Tap** controleer je de snelheid.

**Delay -** Soms bekend als echo of "slap back". De **Effect Tweak** knop regelt de sterkte; **Tap** regelt de vertragingstijd – met andere woorden, hoeveel ruimte er tussen de herhalingen zit. Bij een korte vertragingstijd wordt het aantal herhalingen automatisch beperkt zodat je "rockabilly" en "surf slap back" geluiden krijgt. Houd de **Tap** knop ingedrukt en draai aan de **Bass** knop om het aantal herhalingen precies in te stellen; houd de **Tap** knop ingedrukt en draai aan de **Middle** knop om de geluidssterkte van de herhalingen in te stellen; en houd vervolgens de **Tap** knop ingedrukt en draai aan de **Effect Tweak** knop om de vertragingstijd te verfijnen. Trouwens, de maximale geluidssterkte van de herhalingen is voldoende om boven het oorspronkelijke signaal uit te komen. Dit is handig wanneer je een delay-effect-setup wilt gebruiken in de stijl van The Edge van U2.

Als je de POD met een Floor Board of MIDI controler gebruikt, is delay altijd beschikbaar, ook wanneer een ander effect wordt geselecteerd. Schakel de delay gewoon in met de aan/uitschakelaar van de Floor Board Delay, de Emagic Sound Diver software, of met een MIDI Controller (In **Appendix D** vind je een lijst MIDI Controllers).

**Noise Gate -** De POD beschikt over een ingebouwde noise gate. Die is bedoeld om ruis te verminderen wanneer je niet speelt, vooral bij high-gain instellingen (aangezien high gain betekent dat, met het gitaarsignaal ook de ruis toeneemt). De Noise Gate is ingeschakeld wanneer knop 19 brandt. Druk op deze knop to de knop dooft om de noise gate uit te schakelen. Schakel hem weer in en let op hoe de ruis op magische wijze verdwijnt....

# **GECOMBINEERDE EFFECTEN**

De resterende effecten zijn combinaties van Delay en een ander effect. Ze zijn redelijk vanzelfsprekend . Met **Tap** stel je hierbij de delay-snelheid in. De **Delay Repeats** (**Tap + Bass** knop) en **Delay Level** (**Tap + Middle** knop) regelaars zijn eveneens bij alle effecten beschikbaar bij alle effecten. (Zie de Tap (HOLD) beschrijving in Hoofdstuk 2 voor meer details).

**Delay/Compressor - Tweak** regelt de Compressie-Ratio.

**Delay/Tremolo -Tweak** regelt automatisch snelheid en diepte van de diverse Tremolo's. Gebruik de Tremolo (zonder Delay) effect instelling voor een verfijnde controle over de Tremolo.

**Delay/Chorus 1 - Tweak** biedt diverse chorus-instellingen.

**Delay/Chorus 2 - Tweak** biedt diverse chorus-instellingen.

**Delay/Flanger 1 - Tweak** biedt diverse flanger-instellingen.

**Delay/Flanger 2 - Tweak** biedt diverse flanger-instellingen.

**Delay/Swell -** Hier komen we bij iets dat we nog niet eerder hebben uitgelegd. Swell lijkt op een automatisch volumepedaal dat voor een gelijkmatige toename van volume zorgt bij elke noot of elk akkoord dat je speelt. **Effect Tweak** controleert de attack-snelheid van de volumetoename. Uiteraard kun je ook hetzelfde effect krijgen door het gebruik van een Line 6 Floor Board met de POD, waarbij je het volumepedaal bedient via een MIDI pedaal of een andere controller en vervolgens met de palm van je plectrumhand aan de volumeknop van je gitaar draait. Of gebruik de **Effects** knop van de POD om te zien hoe goed die werkt!

#### **POD EFFECTEN: GECOMBINEERDE EFFECTEN**

# **CREËREN & OPSLAAN VAN GE-LUIDEN**

# **GEBRUIK VAN DE MANUAL MODE FUNCTIE**

Wanneeer de POD in Manual Mode staat, zijn alle regelaars actief en krijg je het geluid waarop de knoppen zijn ingesteld. Klinkt net als een gewone gitaarversterker of pedaal, vind je niet? Wie zei daar dat technologie bedreigend is? De POD staat trouwens op Manual Mode wanneer de **Manual** knop **9** brandt (maar dat wist je zeker al). Experimenteer met de knoppen totdat je een geluid hoort dat je bevalt. Je kunt of traditie volgen door kleine stukjes tape op de POD te plakken of een rotzooi maken met een vet potlood om je favoriete instellingen te markeren... of je kunt een grote stap richting de nieuwe technologie nemen door je geluid op te slaan in één van de geheugenlocaties van de POD. Bij het volgende gedeelte met de toepasselijke titel zie je hoe je dat allemaal voor elkaar kunt krijgen…

# **GEBRUIK VAN HET KANAAL-PROGRAMMA-GEHEU-GEN**

Daar zit je dan, met een geluid dat je heel erg mooi vindt – zou het niet geweldig zijn om dat geluid te kunnen oproepen wanneer je maar wilt? Dat is makkelijk; sla je wereldgeluid op in een van de 36 kanaal-geheugenlocaties van POD. Hoe doe je dat? Druk op de Save knop 21 . Hij knippert. Druk op de Up en Down 10 knoppen en de geheugenlocaties A, B, C en D van elk van de negen genummerde banken verschijnen op het scherm. Kies er één waar je het geluid wilt opslaan en druk nogmaals op de **Save** knop. Als het licht niet meer knippert is het geluid op de geselecteerde locatie opgeslagen. Daarbij wordt het eerder op die locatie

#### **CREËREN & OPSLAAN VAN GE-LUIDEN: TONETRANSFER**

opgeslagen geluid vervangen. Zo simpel is dat. Nadat het geluid is opgeslagen, kun je dat altijd weer oproepen door op de **Up** en **Down** knoppen te drukken. (Zie **Hoofdstuk 7** om te leren hoe je dat met je voet op het Floor Board kunt doen.) Mocht je van gedachten veranderen en het geluid toch niet willen opslaan wanneer alle lichten knipperen, druk dan willekeurig op of de **Tap**, **Manual**, **Tuner**, **Noise Gate** of **MIDI** knop om het opslaan te annuleren. (Save mode wordt ook opgeheven wanneer je gedurende 5 seconden geen nadat je op de **Save**  knop hebt gedrukt niet op een andere knop drukt.)

# **TONETRANSFER**

#### **POD Geluiden op de Web**

Met de POD krijg je toegang tot een steeds veranderende en groeiende wereld van geluiden. Bezoek de ToneTransfer Web Library op **www.line6.com** en ontdek een uitgebreide verzameling POD-geluiden, gemaakt door gebruikers van Line 6 uit de hele wereld. De SoundDiver software op de CD (bijgesloten bij deze handleiding) helpt je met het opslaan, organiseren en verplaatsen van geluiden.

#### **POD Geluiden Overzetten naar POD Pro en Flextone II**

De geluiden op je POD zijn compatibel met POD, POD Pro en de Flextone II serie versterkers, zodat je je POD-geluiden ook bij een van deze producten kunt gebruiken. Gebruik je POD in de studio of tijdens het oefenen en zet je geluiden over naar een Flextone II versterker voor je optredens. Bezoek **www.line6.com** voor meer informatie over de POD Pro of de Flextone II serie versterkers.

#### **POD Kanalen Ruilen Met Vrienden**

Stel, je bent op bezoek bij een vriend die net als jij verstandig genoeg was om een POD te kopen. Hij heeft een te gek geluid gemaakt en opgeslagen in Bank 1,

Kanaal A opgeslagen. Jij moet dit geluid per se hebben omdat het je rijk en beroemd zal maken, maar je vriend vergat een kopie van de "Sound Programmer's Sheet" op de achterkant van de POD handleiding te maken waarmee hij zijn instellingen kunt noteren. (Een belangrijke les: maak altijd een reservekopie van je werk!) Moet je dan je droom van rock 'n roll success opgeven om de rest van je leven putjes te scheppen om de rekening te kunnen betalen? Gelukkig hebben we hier aan gedacht. Wij hebben een manier ontwikkeld waarmee je die instellingen kunt achterhalen. *Houd* de **Save** knop op de POD van je vriend *ingedrukt* en draai aan een willekeurige knop (*behalve* de **Output Level** knop – die wordt niet in programma's opgeslagen). Wees niet ongerust. Door de **Save** knop ingedrukt te houden wijzig je de instellingen niet en wordt de Save Mode niet opgeroepen. In plaats daarvan zie je één van de kleine pijlen onder de **Tuner** knop branden. Deze pijl geeft aan in welke richting je de knop moet draaien om overeen te komen met de opgeslagen instelling. Wanneer de positie van de knop precies overeenkomt met de opgeslagen instelling branden beide pijlen. (Bij de **Amp Model** en **Effects** knoppen brandt de linker pijl of de rechter pijl niet; beide branden samen pas wanneer de knop op de juiste positie plaatsvindt.) Nadat je dit bij elke knop hebt uitgevoerd en de **Tap** snelheid hebt genoteerd, kun je de instellingen op de "Programmer's sheet" noteren, naar huis brengen, de gegevens op je eigen POD instellen en vervolgens je toekomstige nummer 1 hit schrijven. Vergeet ons niet te bedanken op je CD. Om te controleren of je alles goed hebt ingesteld, kun je s Manual Mode oproepen om te bekijken of het geluid verandert. (Als het goed is verandert het geluid niet, tenzij de **Tap** snelheid anders is.)

Als dat te ingewikkeld klinkt, en je een MIDI kabel bij de hand hebt, kun je direct naar **Hoofdstuk 8: "Diep Bewerken & MIDI Control"** gaan om te leren hoe je door middel van MIDI geluiden tussen twee PODs met MIDI kunt uitwisselen. Het is ook mogelijk POD-geluiden op de computer uit te wisselen met behulp van de emagic SoundDiver software (die vindt je op de CD bij deze handleiding) voor zowel Macintosh als Windows computers.

# **EDIT MODE**

Ok, nu je het geluid op één van de kanalen van de POD hebt opgeslagen, wil je meer bas toevoegen. Dat is geen probleem. Druk op de **Up** and **Down** knoppen om het geluid op te roepen. Grijp de **Bass** knop en leef je uit. Het woord "EDITED" verschijnt links van het enkelcijferige schermpje. Zo weet je dat je iets hebt veranderd aan het op die geheugenplaats aanwezige geluid en (als het nieuw geluid je beter bevalt) gebruik je de **Save** knop om de nieuwe versie op te slaan. We noemen dat *Edit Mode*. Sla het geluid op door op **Save** te drukken (de knop knippert nu). Druk nogmaals en het geluid wordt opgeslagen op de op dat moment geselecteerde geheugenplaats. Als je een andere geheugenlocatie wilt kiezen voor opslag, gebruik dan de **Up** en **Down** knoppen terwijl **Save** knippert en kies de gewenste locatie.

Als je je bewerking niet wilt opslaan is dat ook goed – negeer gewoon de **Save** knop. Als je het nieuwe geluid *niet* wilt opslaan nadat je op **Save** hebt gedrukt, kun je op de **Tap***,* **Manual***,* **Tuner***,* **Noise Gate** of **MIDI** knop drukken om het opslaan te annuleren. Let erop dat je bewerkte geluid wordt gewist als je, zonder op te slaan, naar een ander kanaal gaat.

# **AMP MODELLEN & EFFECTEN CUSTOMIZEN**

Nieuw bij de Version 2.0 software is, dat je de instellingen van de **Amp Model** en **Effect** knoppen kunt customizen. Dankzij die machtige functie, kun je alle unieke, geweldige en geniale ideeën die je in huis hebt op de POD instellen en oproepen met slechts één knop. Hier is hoe het werkt:

### **Customization Mode**

Houd de **Save** knop ingedrukt en druk op de **Manual** knop. De **Save**, **Manual**, **A** en **B** knipperen (je kunt die knoppen nu loslaten). Zo heb je *Customization Mode* opgeroepen waar je je eigen stempel op de instellingen van de **Amp Models** en

**Effects** knoppen kunt drukken. We zullen je uitleggen hoe dat werkt, maar eerst moet je weten wat er gebeurt wanneer je aan de **Amp Models** en **Effects** knoppen draait:

Met de **Amp Models** knop kies je een Amp Model en met de **Effects** knop een effect, toch? Eigenlijk stelt elk van deze knoppen achter de schermen een aantal parameters in. Wanneer je kiest voor een Amp Model, stelt de POD de volgende regelaars in op waardes die worden bepaald door de **Amp Models** knop:

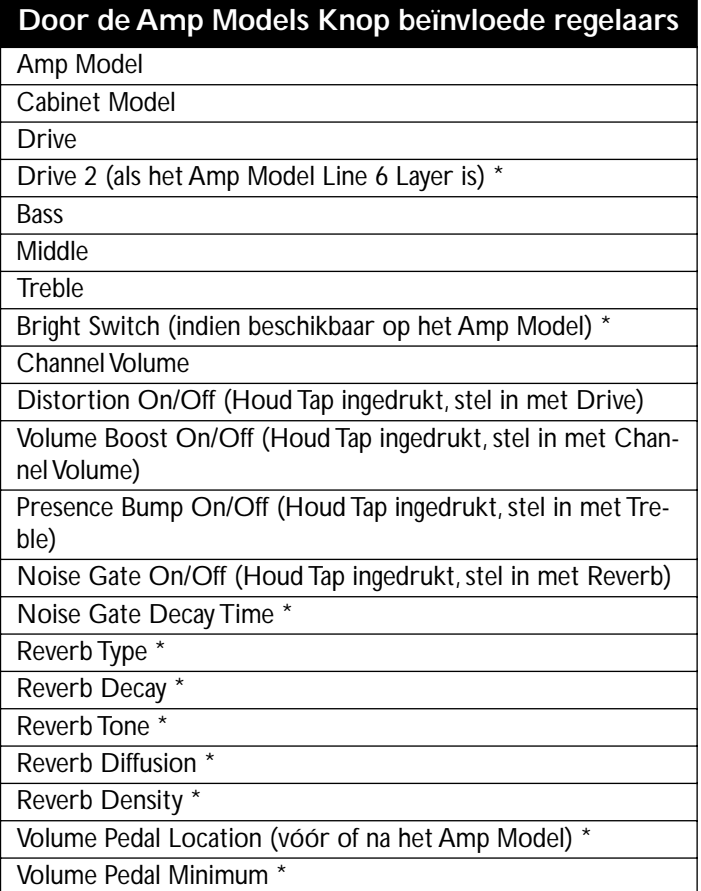

**CREËREN & OPSLAAN VAN GE-LUIDEN: AMP MODELLEN & EFFECTEN**

## Wah Minimum<sup>3</sup> **Door de Amp Models Knop beïnvloede regelaars**

Wah Maximum \*

*\*Toegang tot de extra regelaars uitsluitend met de SoundDiver software of via MIDI.*

Op dezelfde manier worden, wanneer je aan de **Effects** knop draait, alle parameters van het gekozen effect ingesteld.

Je kunt al die parameters naar wens aanpassen en je favorieten opslaan onder de zestien posities van de **Amp Models** en **Effects** knoppen. Wanneer je dan de **Amp Models** knop op de Rectifier positie zet, krijg je *je eigen* persoonlijke Rectifier, waarbij alle in bovenstaande lijst voorkomende regelaars worden ingesteld zoals jij dat wilt. Dat zelfde geldt voor **Effects** – *jouw* Chorus, Tremolo etc. zitten voor altijd onder de knop.

En waar gaat het spul dat je opslaat eigenlijk naartoe?? Als je een Amp Model aanpast, sla je dat op onder de knoppositie van het geselecteerde Amp Model. Als je geluid bijvoorbeeld gebruikmaakt van de Rectifier en je voert de Customized Save van de Amp instellingen uit, krijg je die instellingen vervolgens steeds als je de knop naar de Rectifier positie draait. Of als je geluid gebruikmaakt van Small Tweed, sla je die instellingen door middel van de Customized Save op die plek op. Je POD kiest de correcte opslagplaats, *ongeacht de fysieke stand van de Amp Models knop* – maak je dus geen zorgen, je kunt je Modern HiGain instelling niet per ongeluk opslaan op de Small Tweed position. Hetzelfde geldt voor de effecten; je POD weet of je Tremolo of Rotary Speaker of wat dan ook hebt gebruikt en slaat de gevevens op de bijbehorende positie op.

En als je niet zeker weet *welk* Amp Model of effect je gebruikt, hoe kom je daar achter voor je je Customization opslaat? Ook dat is makkelijk:

Houd de **Save** knop ingedrukt en draai aan de **Amp Models** of **Effects** knop. Zodra je ze in de juiste postie hebt, gaan beide pijltjes bij de ingebouwde tuner

branden. Het **Tap** licht gaat eveneens aan als je Amp Model deel uitmaakt van de tweede "laag" modellen (17-32).

Nu je weet wat er staat te gebeuren, laten we het maar gebeuren:

### **Customization Mode Activeren**

Zoek eerst een Amp of Effect instelling die je goed genoeg vindt klinken om op te slaan onder de **Amp Models** of **Effects** knop. Die instelling kan van een fabrieksprogramma komen, een eigen bewerking zijn, een geluid dat je via internet hebt gedownload, of iets dat je met SoundDiver hebt gemaakt. Wat het ook is, alles dat je hoeft te doen is het geluid in je POD krijgen om er lang en gelukkig mee leven.

Als je dat hebt gedaan, houd je de **Save** knop ingedrukt en druk je op de **Manual** knop. De **Save**, **Manual**, **A** en **B** lichtje beginnen allemaal te knipperen (je kunt nu de knoppen loslaten). Je bevindt je in *Customization Mode*. Als je nu met de **Up/Down** knoppen **A** selecteert, vertel je je POD dat je de op dat moment actieve Amp instellingen wilt opslaan onder de **Amp Models** knop. Als je **B** selecteert begrijpt je POD dat je de huidige instellingen wilt opslaan onder de **Effects** knop. Druk vervolgens op de **Save** knop om je keus te bevestigen. Snap je? Hier zijn de stappen nogmaals in een handig lijstje:

**1. Kies opje POD een Amp of Effect dat je te gek vindt.**

**2. Houd Save ingedrukt en druk op Manual. Save, Manual, A en B knipperen.**

- **3. Selecteer, met de Up/Down pijltjes A (Amps) of B (Effects).**
- **4. Druk op Save om het af te maken.**

# **MEMORY RESET**

Als je, om wat voor reden dan ook, ook al is het maar om eens gek te doen, besluit dat je het geheugen van de POD weer in de oorspronkelijke (fabrieks)staat wilt herstellen, houd dan de **Up** en **Down** knoppen ingedrukt als je de POD inschakelt. Daardoor wordt het geheugen van de POD ontdaan van alles wat je erin hebt gestopt en is hij weer als nieuw.

**Waarschuwing:** *Hiermee wis je ALLE kanalen, plus de Amp en Effects instellingen die je zelf hebt gecreëerd.* Vraag jezelf dus af "Is dit echt wat ik wil?" Als het antwoord ja is, moest je het maar gewoon doen.

# **VOETENWERK**

Je haalt pas alles uit je POD als je een foot controller gebruikt. Je kunt kiezen uit twee verschillende: de Line 6 **Floor Board** en de **FB4**.

# **FLOOR BOARD: DE COMPLETE FOOT CONTROLLER VOOR POD**

Het Floor Board geeft je toegang tot allerlei functies van POD die anders onbereikbaar zijn. Het is een knap pedaal met een stalen chassis en allerlei extra's: Een volumepedaal. Een wah-pedaal met een aan/uitschakelaar onder je teen, net als bij een Crybaby, zodat je het effect in/uit kunt schakelen. Aan/uitschakelaars voor je effecten, net als bij effectpedaaltjes. Kanaalkeuze. Plus Tap Tempo en Tuner controle.

Mocht je de uitklapbare achterpagina nog niet hebben ontdekt, laat je dan eens verrassen. Heb je die al bekeken? Ga dan naar de volgende paragraaf. Nog steeds hier? Mooi – sla de binnenomslag van deze handleiding eens open. Hmm, het lijkt wel of die kunt openvouwen. Doe dat eens en hocus pocus! Een diagram van de POD. Laat die afbeelding steeds openliggen terwijl je deze handleiding doorneemt en een POD expert wordt. De omkaderde getallen in onderstaande tekst verwijzen naar de uitvouwbare illustratie.

#### **Sluit je aan**

Hoe werkt zo'n Floor Board eigenlijk? Het eerste dat je te doen staat is je POD aansluiten met die handige kabel die bij je Floor Board geleverd werd. We raden je aan eerst je POD uit te schakelen, maar doe wat je wilt – het is jouw versterker! Sluit dan je gitaar aan, zet je POD aan en druk dat volumepedaal aan de rechterkant van het Floor Board 26 eens helemaal naar beneden zodat je wat kunt horen.

# **TWEE MODES**

Het eerste dat je moet weten is dat het Floor Board twee operationele modes heeft: Channel Select Mode en Effect On/Off Mode. Kies de gewenste mode met de **Mode Select** schakelaar 23.

**Die van mij lijkt wel anders :** *Het kan zijn dat jouw Floor Board er anders uitziet dan die op de afbeelding op de uitvouwbare achteromslag van deze handleiding. Bij oudere Floor Boards staat er Select Sound in plaats van Channel Select. We hebben besloten de naam van die mode te veranderen in Channel Select, aangezien je dat in feite doet. We hebben ook Sound A, B, C, D veranderd in Channel A, B, C en D. Hoe je Floor Board er ook uitziet, ze werken allemaal hetzelfde.*

### **1. CHANNEL SELECT MODE**

Laat ons beginnen met Channel Select Mode. Let op de lijn die van de **Mode Select** schakelaar 23 naar de twee pijltjes eronder loopt. De bovenste pijl licht op wanneer je **Effect On/Off** hebt geselecteerd, en de onderste pijl licht op wanneer je **Channel Select** mode hebt gekozen. Stamp eens op de **Mode Select** schakelaar, indien nodig en laat de onderste pijl (Channel Select) branden.

### **Banken**

De twee meest linkse voetschakelaars van de onderste rij ( $24$  in het diagram van het Floor Board op die die handige uitvouwbare achteromslag) zijn **Bank Down** en **Bank Up**. Een Bank is een deel van het POD geheugen waarin de instellingen van vier kanalen zijn opgeslagen. In totaal heeft de POD negen geheugenbanken. Deze geheugenlocaties zijn door ons in de Line6 fabriek voorzien van lekkere geluiden, die je echter naar hartelust kunt wijzigen of vervangen. Je POD en het schermpje van het Floor Board 25 vertellen je in welke Bank je bezig bent.

*Op het Floor Board staat dat je kunt afwisselen tussen Preset en User Banken door tegelijkertijd op de Bank Up & Down knoppen te drukken. Dat geldt alleeen voor bepaalde gitaarversterkers, niet voor POD.*
# **Channel Select**

Nu we dat Bank-gedoe in de vingers hebben, gaan we verder met de andere vier schakelaars van de onderste rij. Daarmee kies je welke van de vier kanalen – A, B, C of D – je van de geselecteerde Bank wilt gebruiken. Kies een **Bank 24**, druk op een van de **Channel Select** schakelaars 28 en speel, man, speel!

## **Manual Mode**

Hoe zit het dan met Manual Mode? Maak je geen zorgen – daar kun je altijd naartoe. Laten we zeggen dat je een Channel hebt geselecteerd. Dat betekent dat het lichtje boven de bijbehorende **Channel Select** schakelaar van het Floor Board brandt. OK, stap nogmaals op deze schakelaar en houd hem nu eens een seconde lang ingedrukt. Boem! Je bevindt je in Manual Mode. Op het schermpje van het Floor Board verschijnt een nul. Om Manual Mode te verlaten, druk je op **Bank Up** of **Bank Down** en je keert automatisch terug naar de mode die je koos alvorens je naar Manual Mode ging.

## **POD kanalen bewerken en opslaan met het Floor Board**

Algemene informatie over het bewerken van programmeerbare POD kanalen vind je in **POD Effecten** Hoofdstuk. Op het scherm van het Floor Board 25verschijnt een E (van "Edited") wanneer je een kanaal hebt bewerkt. Er verschijnt een S (Save) als je op de Save knop van je POD hebt gedrukt om het opslaan van een bewerkt kanaal voor te bereiden. Als je besluit een bewerkt kanaal op te slaan, kun je daarvoor met behulp van het Floor Board een locatie kiezen. Dat gaat als volgt:

- **1. BEWERK DE INSTELLINGEN VAN EEN KANAAL.**
- **2. DRUK OP DE SAVE KNOP VAN JE POD.**

**3. KIES DE GEHEUGENBANK WAAR JE HET PROGRAMMA WILT OPSLAAN MET DE BANK UP EN BANK DOWN SCHAKELAARS VAN HET FLOOR BOARD .**

- **4A. KIES OP JE POD DE KANAALGEHEUGEN-LOCATIE (A, B, C OF D) VAN DE GESELECTEERDE BANK WAAR JE HET BEWERKTE PROGRAMMA WILT OPSLAAN, EN**
- **5. DRUK OP DE SAVE KNOP OM JE MEESTERWERK OP TE SLAAN IN HET POD GEHEUGEN,**
- **4B. OF SLA 4A EN 5 OVER EN STAMP GEWOON** TWEEMAAL **OP DE CHANNEL SELECT SCHAKELAARS VAN JE KEUZE.**

### **Tap Tempo**

Kijk nog eens naar die handige Tap Tempo dinges op je POD? Zou het niet mooi zijn om de snelheid van je effecten te veranderen zonder je handen van je gitaar te hoeven halen? Daar is de Tap Tempo 27 voetschakelaar voor. Het lichtje links daarvan (waarschijnlijk heb je als gehypnotiseerd naar de pulse ervan gekeken), knippert net als de Tap Tempo knop van je POD om je de snelheid van het efefct door te geven. Om die snelheid te veranderen hoef je alleen maar op de Tap Tempo schakelaar te tikken.

## **Tuner**

**Tap Tempo/Tuner** schakelaar dus, eigenlijk **27**. Houd dat schatje een seconde of meer ingedrukt en – tada! Een digitale chromatische tuner. Alle versterkermodellen en efefcten van POD worden gepasseerd zodat je de twijfelachtig gestemde snaren duidelijk kunt horen, als je dat wilt. Als je liever professioneel overkomt, maak je geen zorgen; het volumepedaal werkt gewoon. Speel een noot op je gitaar en via z'n handige schermpje 25 vertelt je Floor Board je welke noot dat is. Speel die noot nog eens en draai aan de stemmechanieken zodat hij te hoog en te laag wordt. Geniet van de lichtshow op van de zes LED's boven de onderste rij schakelaars van je Floor Board. Het idee is dat de linker LED's oplichten als je noot te laag is, en de rechter LED's als hij te hoog is. De twee LEDs in het midden lichten samen op als je *precies goed* zit. Druk op een willekeurige schakelaar van het Floor Board en de tuner verdwijnt net zo snel als hij gekomen is en je zit weer in Channel Select Mode. En als je nu op een andere referentie dan A=440Hz wilt stemmen? Draai, in tuner mode, aan de **Middle** knop van je POD terwijl je het scherm van je Floor Board in de gaten houdt. Hé, het verandert! Je kunt de referentiefrequentie (mooi woord!) instellen tussen 436 en 445Hz. Deze instelling wordt in het geheugen opgeslagen zodat je dit niet steeds opnieuw hoeft te doen als je de versterker aanzet en je wilt anders zijn (of als de piano in je oefenruimte besloten heeft anders te willen zijn).

### **Wah-pedaal**

Hoe zit het met dat wah-pedaal? Het is de linker 26. Zet je voet er maar eens op. Druk je tenen naar beneden, en dan nog een keer. Als het goed is gaat er een klein lichtje links van het wah-pedaal branden. Als het lichtje aan is, is de wah aan. Als het lichtje uit is, is de wah uit. Netjes. De wah van de POD is trouwens gemodelleerd naar een Vox wah van eind jaren zestig, met een lekkere "grom" in hielpositie. Probeer dit eens: zet je wah aan, kies het Black Panel Amp Model, zet je **Drive** op ongeveer 5 en speel een snel ritme terwijl je het pedaal op de tel heen en weer beweegt. Hang een discobal op, knoop je overhemd open tot vlakboven je navel (ervan uitgaande dat je je shirt niet altijd zo draagt), hang wat gouden kettingen om je nek en stort je in het feest! Ook kun je subtiele dingen met een wah-pedaal doen. Zet'em een kleine stukje open en laat hem zo staan, zodat je geluid alleen gestreeld wordt. Toch is dat lang zo leuk niet als het spelen van "Theme From Shaft".

### **Volumepedaal**

Minder spannend dan het wah-pedal, maar waarschijnlijk wel nuttiger (en je hebt er geen grote bos haar voor nodig om er overtuigend mee te kunnen werken). Zet je voer op dat ding 26 ). Hij zit rechts. Druk het volumepedaal met je teen naar voren voor hard, en met je hiel naar achteren voor zacht. Het volumepedaal werkt geleidelijk, wat voor een muzikaal zweleffect zorgt. Het volume neemt in het begin langzaam toe maar dat wordt sneller als je het pedaal verder indrukt, net als bij een Ernie Ball volumepedaal.

Veel gitaristen veranderden de potmeter in hun volumepedaal als ze vervormde geluiden wilden laten aanzwellen. POD is hip genoeg om dat te weten. Als je een low gain Amp Model kiest (aan de linkerkant van de zestienstandenschakelaar), kiest POD automatisch voor het normale volumepedaal-verloop en wordt het volume geregeld *voor* de voorversterker. Als je vervolgens een high-gain versterkertype kiest, verandert POD het verloop van het pedaal en wordt het volume geregeld *na* de voorversterker, wat voor setrk vervormde geluiden een betere keus is. Met de SoundDiver software kun je positie en verloop van het volumepedaal pper Amp Model wijzigen.

## **2. EFFECT ON/OFF MODE**

Mooi. Dat wah-pedaal was leuk, maar nu wil je serieus aan de slag met de rest van de effecten van POD. Nu is het moment gekomen dat we de bovenste van de twee pijlen waar de **Mode Select** schakelaar naar wijst gaan laten branden. Druk maar eens op de Mode Select schakelaar 23.

Zie je dat de zes voetschakelaars die we gebruiken voor Channel Select Mode nog een naam hebben? Op de bovenste rij staat **Distortion**, **Drive**, **EQ**, **Trem/ Chorus**, **Delay** en **Reverb** (maar dat zie je al op die handige uitvouwbare binnenomslag, en op het Floor Board zelf, toch? OK, we checken het maar even.... En je hebt toch wel je registratiekaart ingestuurd? Elke kaart die we terugkrijgen maakt ons erg gelukkig).

Het lichtje boven een voetschakelaar is aan als het bij die schakelaar horende effect aan staat. Het licht is uit als het effect uit is. Zie je nou wel, technologie iss echt niet ingewikkeld.

# **Distortion**

De **Distortion** on/off schakelaar werkt net als een distortion-pedaal met de distortion-regelaar laag en het volume hoog. Als je een distortion-pedaal aanzet wordt je geluid vervormd. Als je het weer uitzet, wordt je geluid minder vervormd. Dat is hier niet anders. Wat er in werkelijkheid gebeurt is dat de drive van je POD toeneemt, zodat je de ingang van het versterkermodel overstuurt. Distortion kan altijd meer Drive aan je geluid geven, zelfs als de **Drive 12** knop al helemaal open staat. Zo kun je eindelijk alles harder zetten dan de rest.

# **Drive/Boost**

Afhankelijk van wanneer je het Floor Board hebt gekocht, kan het zijn dat de **Drive/Boost** schakelaar bij jou alleen **Drive** heet. Hoe zit dat? Deze schakelaar regelt inderdaad de Drive bij oudere Line6 producten als de AxSys 212 Digital Guitar Amplification Systems. BBij onze klatere producten, zoals POD, hebben we daar een volume-boost van gemaakt. Daar vroegen onze gebruikers om – een eenvoudig te gebruiken volume boost/cut regelaar – en dat hebben ze gekregen. Gebruik deze functie als "lead boost" wanneer je extra volume nodig hebt om boven de band uit te komen, of als "rhythm cut" als je zachter wilt spelen –

bijvoorbeeld wanneer je van solo teruggaat naar slag. Met **Drive/Boost** aan (het lichtje op het Floor Board brandt), krijg je het maximale volume. Met **Drive/ Boost** uit, is je volume wat minder. Vanwege al dat moois heet deze regelaar bij nieuwere Floor Boards **Drive/Boost**. Natuurlijk verwachten dat verzamelaars juist hierom in de toekomst voor oudere Floor Boards hoge prijzen zullen betalen.

# **EQ**

De **EQ** on/off schakelaar zorgt voor een presence boost van 6-9 dB, afhankelijk van het gekozen Amp Model. De afkorting "dB" staat voor *decibels,* een meeteenheid voor geluidssterkte. Een "presence boost van 6-9 dB" is een mooie manier om te zeggen dat je geluid een beetje helderder wordt. In het kader van onze aandacht voor de details van versterkergeluid, variëert het frequentiebereik van de presence boost al naar gelang van het presence circuitvan de versterker waar we ons model op baseerden.

## **Tremolo/Chorus**

Met de **Trem/Chorus** on/off schakelaar zet je je tremolo en toonhoogtemangelende effecten (er staat chorus, maar eigenlijk is het chorus, flanger, tremolo of rotary speaker) aan of uit. Licht aan, effect aan. Licht uit, effect uit.

## **Delay**

De **Delay** on/off schakelaar zet je Delay effecten aan – licht aan. Of uit – licht uit.

### **Reverb**

Deze kun je zelf wel raden. Licht aan – galmen maar. Licht uit – gortdroog.

### **Effect On/Off Instellingen Die Worden Opgeslagen Met Geprogrammeerde Kanalen**

OK, dit stuk is speciaal voor mensen die zich bezig houden met allerlei kleine details, waardoor anderen zeggen, "Wauw, houd je je bezig met zulke kleine details?" Wat gebeurt er als je een van die handige effecten aan of uitschakelt en je slaat dat geluid op in het geheugen van POD? De aan/uit status van het effect wordt ook opgeslagen. Cool. Maar wat gebeurt er dan als je besluit naar je vriend te gaan om hem te laten zien hoe cool je POD is, en je springt op je fiets en denkt dat het te onhandig is om je Floor Board mee te slepen dus laat je die maar thuis, je de pedalen van je fiets teistert terwijl je POD meedeint in z'n aantrekkelijke Line6 draagtas, je het huis van je vriend binnenstormt terwijl je probeert niet te laten merken dat je buiten adem en heel erg opgewonden bent, je de POD inplugt, je FAVORIETE sound oproept met de handige kanaalkeuzeknoppen en je die ongelooflijke, klassiek klinkende Ultimate Tremolo klank wilt laten horen waarvan je zeker weet dat hij al je vrienden groen van jaloezie zal maken, zelfs al denken ze dat je je teveel bezighoudt met kleine details en je je dan plotseling realiseert dat je de tremolo vanaf het Floor Board hebt uitgeschakeld en het geluid zo hebt opgeslagen. Dan voel je je knap stom, niet? Laat dat een les zijn – neem altijd je Floor Board mee. Zeker als je indruk op je vrienden wilt maken. Maarw e zien je niet graag lijden. Red jezewlf op de volgende manier uit die netelige situatie: grijp de **Effect Tweak 16** knop en draai eraan. Op magische wijze is je tremolo terug en word je alsnog een held. Dat komt omdat de aan/uit status van een effect wordt opgeheven als de instelling van dat effect verandert. Dus Tremolo/Chorus wordt ingeschakeld wanneer je aan de **Effect Tweak** knop zit om de instellingen van Tremolo, Chorus, Flanger of Rotary Speaker veranderen. Hetzelfde geldt voor Drive of Delay of Reverb. Maar alleen als het Floor Board *niet* is aangesloten. Zie je? Een berg kleine details. Krijg je al hoofdpijn? Waar het om gaat is dat je je geen zorgen hoeft te maken als je het Floor Board niet bij je hebt terwijl je kanalen hebt opgeslagen met effecten aan of uit – wij hebben ervoior gezorgd dat dat geen probleem is. Dat wat betreft het Floor Board. Leuk, toch?

Oh ja, als je het Floor Board niet bij je hebt en je wilt de EQ (Presence), Distortion of Drive/Boost aan/uit functies instellen, kan dat door **Tap** ingedrukt te houden en aan respectievelijk de **Treble**, **Chan Vol** en **Drive** knoppen te draaien. Details vind je in de bespreking van de **Tap** regelaar in hoofdstuk 2.

# **FB4: EEN SIMPELE FOOT CONTROLER VOOR POD**

De **FB4** geeft je elementaire controle over de kanaalkeuze van POD. We hebben het geprobeerd zo simpel mogelijk te houden. Schakel je POD uit. Verbind de FB4 met je POD door middel vande -hoe attent van ons- bijgesloten aansluitkabel. Zet je POD aan. Selecteer Channel A, B, C of D door op de bijbehorende schakelaar te drukken. Het kanaallicht brandt om je te laten weten dat dat kanaal geselecteerd is. Als je de schakelaar vervolgens nog eens indrukt en ingedrukt houdt, schakelt je POD over naar Manual Mode. Als je tweemaal of meer op de knop onder het lichtje drukt, stel je de Tap Tempo snelheid in. En als je tenslotte de FB4loskoppelt van je POD en op een van de schakelaars trapt, gebeurt er niets.

**NB:** *De FB4 kiest steeds geluiden uit de op dat moment geselecteerde POD Bank.Gebruik de Up/Down pijlen op je POD om een andere bank te kiezen.*

**VOETENWERK: FB4: EEN SIMPELE FOOT CONTROLER VOOR POD**

# **DIEP BEWERKEN & MIDI CON-TROLE**

# **DE GRONDREGELS VAN MIDI**

# **Wat is MIDI?**

MIDI (Musical Instrument Digital Interface) is een communicatieprotocol waardoor verschillende muziekmachines informatie kunnen uitwisselen. Het stelt een apparaat in staat een ander te controleren en diverse apparaten op gecoördineerde wijze met elkaar te laten samenwerken.

# **In/Out**

POD heeft twee MIDI connectors: **In** & **Out**. Je sluit de POD op een ander MIDI apparaat aan door middel van MIDI kabels. Elke connector is een straat met éénrichtingsverkeer: de informatie gaat van de OUT van het ene apparaat naar de IN van het andere. Om informatie ook de andere kant op te kunnen sturen, moet je nog een tweede kabel aansluiten, van IN naar OUT.

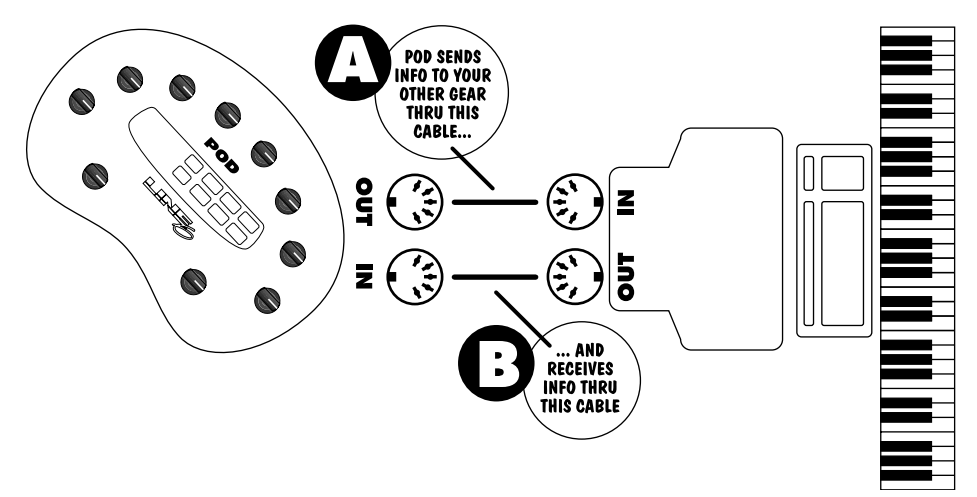

# **MIDI Channel**

MIDI is in staat 16 verschillende kanalen met informatie te versturen of te ontvangen door één MIDI kabel. Het MIDI kanaal is onafhankelijk van, en heeft niets te maken met, de POD kanalen waarop geluidsprogramma's worden opgeslagen.

Je stemt je POD af op een bepaald MIDI kanaal (alsof je een zender op een TV of radio kiest). Zorg ervoor dat het apparaat van waar je informatie naar POD wilt verzenden, op hetzelfde MIDI kanaal is afgestemd. Om het MIDI kanaal van POD in te stellen druk je op de **MIDI** knop (die zal oplichten). Op het ééncijferige scherm verschijnt het MIDI kanaal waarop POD op dat moment is afgestemd. Gebruik de **Up** en **Down** pijlen om een ander MIDI kanaal te selecteren. POD toont de kanalen10–16 door de decimale punt rechts van het cijfer te laten oplichten. "2." betekent dus kanaal 12.

Je kunt POD ook afstemmen op alle kanalen (Omni mode) door A (A voor alle) als MIDI kanaal te selecteren. In Omni mode verzendt POD via MIDI kanaal 1.

### **MIDI Commando's**

Er zijn allerlei MIDI commando's mogelijk, elk met een ander doel:

**MIDI Program Changes -** Program change commando's vertellen een apparaat van de ene klank of set-up over te gaan naar een andere. Bij POD verander je door middel van program changes van kanaal. Als POD bijvoorbeeld program change nummer 1 ontvangt, wordt Bank 1, Channel A geselecteerd. Als POD program change nummer 2 ontvangt, wordt Bank 1, Channel B geselecteerd. Enzovoorts, zie het overzicht in **Appendix C**.

**MIDI Controllers -** MIDI controller commando's stellen je in staat de parameters van een apparaat in real time te controleren. Zo kun je bijvoorbeeld een MIDI controller gebruiken om de instelling van de **Drive** regelaar van POD te veranderen, of de **Reverb** level parameter. Alle parameters van POD zijn gekoppeld aan een MIDI controller, zodat je alle aspecten van POD op afstand kunt besturen. Het overzicht in **Appendix D** toont alle POD parameters, de controller die eraan gekoppeld is en welke invloed die controller heeft op POD. Merk op dat de wah- en volumepedalen van het Floor Board eveneens MIDI controller commando's versturen via MIDI wanneer deze is aangesloten op POD. **Om bijgeluiden te voorkomen bij het controleren van parameterveranderingen via MIDI, raden we je aan veranderingen van POD-instellingen niet plotseling, maar geleidelijk uit te voeren.**

**MIDI Sysex Commando's -** Sysex staat voor "System Exclusive." Sysex commando's zijn speciale commando's die alleen door een bepaald apparaat begrepen worden – ze behoren 'exclusief' bij dat apparaat – in tegenstelling tot algemenere program, controller en andere commando's die bijna elk MIDI apparaat begrijpt. POD gebruikt Sysex om de in het geheugen opgeslagen geluiden naar een ander apparaat te versturen, of om nieuwe geluiden van een ander apparaat te ontvangen. Een dergelijke uitwisseling van gegevens wordt een "dump" genoemd. De **emagic SoundDiver** software op je **POD Tools CD** gebruikt Sysex commando's om POD programma's in je computer te dumpen om opgeslagen en/of bewerkt te worden, en om programma's van je computer naar

#### **Diep Bewerken & MIDI Controle: DE GRONDREGELS VAN MIDI**

POD te versturen. Ook kun je je POD via sysex rechtstreeks geluiden laten uitwisselen met een POD, POD Pro of Flextone II versterker, door de een met ander te verbinden via een MIDI kabel. Onderstaande secties vertellen je hoe dat in zijn werk gaat.

# **POD / PODPRO / FLEXTONE II TONETRANSFER VIA MIDI**

Als je geluiden van de ene POD naar de andere of van POD naar Flextone II of POD Pro wilt overzetten, volg je onderstaande aanwijzingen op. Voor deze daad heb je een standaard MIDI kabel nodig. Verbind de MIDI OUT van het versturende apparaat (POD, POD Pro, or Flextone II) met de MIDI IN van het ontvangende apparaat.

**Alle geluiden overzetten -** Alle geluiden van het ontvangende apparaat worden vervangen door die in het versturende apparaat:

**POD of POD Pro als versturend appparaat:** controleer of de **MIDI** knop brandt en druk op de **Save** knop. Op het ééncijferige scherm van POD verschijnt "A" wat betekent dat **A**lle geluiden via MIDI worden verzonden en de **Save** knop brandt alsof hij wil zeggen "druk nog eens op me om het versturen te starten." Als je inderdaad nogmaals op **Save** drukt, wordt het gehele geheugen van POD gedumpt in het zenuwcentrum van de ontvangende POD, waardoor de een in feite een kloon wordt van de ander. Als je op een willekeurige andere knop van de versturende POD drukt wordt de operatie afgebroken en blijft de ontvangende POD/Flextone II/POD Pro een hersenspoeling bespaard.

**Flextone II als versturend apparaat:** *(Deze instructies zijn tevens afgedrukt op de achterkant van de Flextone II bij de MIDI jacks.)* Houd de **Save** knop ingedrukt en druk op de **Manual** knop. De Channel **A**, **B**, **C**, **D** lichtjes van de Flextone II knipperen. Druk op de **D** knop en vervolgens op **Save**. Het gehele geheugen van de versturende Flextone II wordt nu gedumpt in het zenuwcentrum van de ontvangende POD, zodat de POD nu dezelfde geluiden heeft als de Flextone II. Als je op een willekeurige andere knop van de versturende Flextone II drukt wordt de operatie afgebroken en blijft de ontvangende POD een hersenspoeling bespaard.

**Slechts een paar geluiden versturen -** Ga als volgt te werk als je slechts een paar geluiden van de ene POD naar de andere wilt overzetten:

**POD of POD Pro als versturend apparaat:** Begin met de POD in de

#### **Diep Bewerken & MIDI Controle: POD / PODPRO / FLEXTONE II TONETRANSFER VIA MIDI**

normale operationele mode (de MIDI knop brandt niet) en selecteer het geluid dat je wilt overzetten. Eventueel kun je nog instellingen wijzigen; de POD staat op het punt de actieve instellingen te versturen. Nu je het geluid hebt dat je wilt, druk je op **MIDI**. Druk daarna op **Save**. Ga met de **Up** knop van "A" naar "1", wat betekent dat je slechts één geluid naar de ontvangende POD wilt versturen. Druk nogmaals op **Save** om de versturing te starten, of druk op een andere knop om de operatie af te breken. Nog een laatste belangrijke stap: Het **Edited** lichtje van de ontvangende POD/POD Pro, of het **Save** lichtje in het geval de ontvanger een Flextone is, knippert nu. In beide gevallen wacht het verstuurde geluid op een definitieve geheugenlocatie. Je moet nu op **Save** drukken bij de *ontvangende* POD/POD Pro/Flextone II, een bestemming kiezen en vervolgens nogmaals op **Save** drukken om te bevestigen dat je inderdaad het verstuurde geluid op die geheugenlocatie van de ontvangende POD/POD Pro/Flextone II wilt opslaan.

**Flextone II als versturend apparaat:** *(Deze instructies zijn tevens afgedrukt op de achterkant van de Flextone II bij de MIDI jacks.)* Houd de **Save** knop ingedrukt en druk op de **Manual** knop. De Channel **A**, **B**, **C**, **D** lichtjes van de Flextone II knipperen. Druk op de **C** knop en vervolgens nogmaals op **Save** om het versturen te starten, of druk op een willekeurige andere knop om de operatie af te breken. Nog een laatste belangrijke stap: Het **Edited** lichtje van de ontvangende POD knippert nu en het verstuurde geluid wacht op een definitieve geheugenlocatie. Je moet nu op **Save** drukken bij de *ontvangende* POD, een bestemming kiezen en vervolgens nogmaals op **Save** drukken om te bevestigen dat je inderdaad het verstuurde geluid op die geheugenlocatie van de ontvangende POD wilt opslaan.

# **EEN RESERVEKOPIE VAN EEN POD PROGRAMMA MAKEN OP EEN ANDER APPARAAT**

We raden je aan reservekopieën te maken van de geluiden die je in je POD hebt geprogrammeerd zodat je ze achter de hand hebt in het geval zich een ramp voordoet. Als je de geluiden van je POD naar een ander MIDI apparaat wilt overzetten om kopieën te maken (bijvoorbeeld naar een MIDI file player of een hardware sequencer of keyboard workstation), gaat dat in grote lijnen hetzelfde als bij POD-naar-POD transfers. Maar we zullen de procedure toch uitgebreid bespreken. Om alles aan de praat te krijgen heb je een standaard MIDI kabel nodig.

Verbind de MIDI OUT van je POD met de MIDI IN van de ontvangende MIDI apparaten. Druk op de **MIDI** knop van POD en controleer op welk MIDI kanaal deze is afgestemd. Gebruik de **Up** en **Down** knoppen omPOD op hetzelfde MIDI kanaal af te stemmen als van het ontvangende MIDI apparaat. Of wijzig het MIFDI kanaal van het ontvangende apparaat om overeen te komen met het kanaal van POD – wat jij wilt, alles mag vandaag, zo lang ze allebei maar via hetzelfde MIDI kanaal communiceren.

**Alle geluiden versturen -** Controleer, als je alle geprogrammeerde geluiden van je POD naar een MIDI recorder wilt versturen, of de **MIDI** knop van de POD brandt en druk op de **SAVE** knop van POD. Op het ééncijferige scherm van POD verschijnt "A", wat betekent dat **A**lle geluiden via MIDI zullen worden verstuurd en de **Save** knop knippert alsof hij wil zeggen "druk nogmaals op me om het versturen te starten." Start je MIDI recorder. Als je nu nogmaals op de **Save** knop drukt, wordt het gehele geheugen van POD gedumpt in het ontvangende MIDI apparaat. Druk op een willekeurige knop op POD om de operatie af te breken. Waarschijnlijk moet je na beëindiging van het de dump op de STOP knop van je sequencer drukken.

**Slechts een paar geluiden versturen -** Om slechts één of een paar geluiden van POD naar je MIDI recorder te versturen, volg je onderstaande procedure. Begin met POD in de normale operationele mode (de MIDI knop brandt niet) en kies het geluid dat je wilt versturen. Eventueel kun je nog instellingen wijzigen; de POD staat op het punt de actieve instellingen te versturen. Nu je het geluid hebt dat je wilt, druk je op **MIDI**. Druk daarna op **Save**. Ga met de **Up** knop van "A" naar "1", wat betekent dat je slechts één geluid naar de ontvangende MIDI recorder wilt versturen. Start de MIDI recorder. Druk nogmaals op **Save** om de

**Diep Bewerken & MIDI Controle: EEN RESERVEKOPIE VAN EEN POD PROGRAMMA MAKEN OP EEN ANDER**

versturing te starten, of druk op een andere knop om de operatie af te breken. Waarschijnlijk moet je daarna nog op STOP drukken op je MIDI recorder. Als je nog een geluid wilt versturen selecteer je dat op je POD en druk je weer op **MIDI**, vervolgens op **Save**, en dan op **Up**. Stel je recorder opnieuw in op ontvangst. Druk op **Save** op POD om de dump uit te voeren. En druk na afloop op STOP op je MIDI recorder.

# **EMAGIC SOUNDDIVER SOFTWARE**

De Emagic SoundDiver software op je POD Tools CD is een editor/librarian programma dat je computer verandert in een POD hoofdkwartier. **Bezoek http:// www.line6.com voor de nieuwste update voor deze software.** Met SoundDiver kun je POD geluiden op je computer opslaan en/of POD geluiden op het scherm bewerken, waarbij je ook nog eens toegang krijgt tot extra parameters die niet beschikbaar zijn wanneer je alleen de POD gebruikt. Op de CD vind je installatieinstructies en een elektronische gebruikersgids. Om die reden verwijzen we je naar de CD voor instructies en voor informatie over de technische ondersteuning van Emagic.

De SoundDiver software werkt alleen als je een MIDI interface op je computer hebt geïnstalleerd. Emagic maakt interfaces en ook allerlei andere software en hardware voor muziekopname die goed te combineren is met je POD. **Zie de Stap-Voor-Stap met SoundDiver sectie verderop in dit hoofdstuk voor een inleiding over het gebruik van de SoundDiver software, en de SoundDiver Problemen Oplossen sectie.**

Emagic kan telefonisch worden bereikt in de U.S.A. op nummer (530) 477-1051, of op hun Duitse hoofdkwartier: +49 4101 495-0. Ze zijn tevens op het internet te vinden op http://www.emagic.de en kunnen worden ge-emailed op info@emagic.de. Een lijst distributeurs van Emagic vind je onder het Apple Menu in de SoundDiver Macintosh software Mac. Als je Windows gebruikt vind je dezelfde lijst in het Welcome Venster wanneer je SoundDiver opstart, of in het Help Menu > Emagic Distributors....

MIDI interfaces worden ook gemaakt door Mark of the Unicorn (www.motu.com), MIDI Man (www.midiman.com) en anderen.

# **ANDERE DINGEN DIE JE KUNT DOEN MET MIDI**

Zoals gezegd kun je de Emagic SoundDiver software op de POD Tools CD gebruiken om POD geluiden te bewerken en op te slaan en om een MIDI aansluiting voor ToneTransfer tussen een POD, POD Pro en Flextone II tot stand te brengen. Maar MIDI stelt je tevens in staat het volgende te doen:

# **Van POD Kanaal veranderen met MIDI Program Changes**

Het meest elementaire dat je je POD via MIDI kunt laten doen is van kanaal veranderen. Misschien heb je al een foot controller of een ander apparaat dat MIDI program change commando's verstuurt. Sluit de MIDI OUT daarvan aan op de MIDI IN van de POD, stel voor beide hetzelfde MIDI kanaal in en kijk in het overzicht in **Appendix C** welk programmanummer van de foot controller welk POD programma selecteert. Merk op dat zowel Manual Mode als de Tuner met hetzelfde MIDI Program Change commando worden opgeroepen. Ook kun je MIDI Program change commando's naar de POD versturen vanaf een MIDI sequencer, wat je in staat stelt automatisch en "in sync" met je sequences van POD geluid te veranderen. **Om bijgeluiden te voorkomen bij het controleren van parameterveranderingen via MIDI, raden we je aan veranderingen van POD-instellingen niet plotseling, maar geleidelijk uit te voeren.**

# **POD geluiden veranderen met MIDI Controllers**

Als je over een hardware MIDI "fader box," programmeerbare MIDI controllers op een keyboard of een hardware, dan wel software MIDI sequencer beschikt, kun je elke POD parameter via MIDI controleren. In het overzicht in **Appendix D** staat welke POD parameter wordt gecontroleerd door welke MIDI Controller. Vergeet niet na te gaan of de MIDI Kanalen juist zijn ingesteld wanneer je POD gecontroleerd moet worden door een ander apparaat.

# **Volledige MIDI Automatisatie van POD**

Als je POD met een MIDI sequencer gebruikt, kun je veranderingen aan POD parameters automatisch laten uitvoeren door middel van MIDI Controller commando's. Op die manier krijgt POD dezelfde capaciteiten als de befaamde Line6 Amp Farm software plug-in software voor Pro Tools TDM systems, zonder het Pro Tools systeem!

De knoppen op het bedieningspaneel van POD sturen alle passende MIDI controllers uit (net als de wah- en volumepedalen van de optionele Floor Board foot controller) die kunnen worden opgenomen op een MIDI track als je met de POD meespeelt met een MIDI sequens. Volg de instructies van het aansluitdiagram **Return to Sender** in Hoofdstuk 3.

Sluit de MIDI OUT van je POD aan op de MIDI IN van je sequencer set-up. Verbind de MIDI OUT van de sequencer met de MIDI IN van POD en controleer of zowel je POD als de sequencer op hetzelfde MIDI kanaal zijn afgesteld.

Om MIDI automatie mogelijk te maken, moet je een MIDI track van je sequencer gereedmaken om de informatie die de POD via zijn MIDI OUT uitstuurt op te nemen. Stel een MIDI track in om de MIDI gegevens van POD te ontvangen, zet'em in de opnamestand en laat de sequencer beginnen met opnemen. Draai de **Drive** knop van POD langzaam helemaal open en daarna weer helemaal dicht terwijl je sequencer opneemt en stop vervolgens de sequencer. Kijk nu eens naar de opgenomen gegevens van de POD MIDI track van je sequencer. Je zult zien dat je MIDI controller #13 commando's hebt opgenomen. Dat is de controller die is gekoppeld aan POD's Drive parameter. Speel de opgenomen MIDI track af terwijl je door je POD speelt (of speel gitaar-audio af die je door middel van POD direct hebt opgenomen), en je hoort de Drive veranderen zoals is opgenomen op je MIDI track.

Om POD parameters te automatiseren die niet toegankelijk zijn vanaf het bedieningspaneel (zoals Reverb Tone), heb je een hardware MIDI controller nodig, of een on-screen fader of andere controller van je software MIDI sequencer. Alleen dan kun je het correcte MIDI Controller nummer op POD's MIDI kanaal doorgeven.

**Om bijgeluiden te voorkomen bij het controleren van parameterveranderingen via MIDI, raden we je aan veranderingen van POD-instellingen niet plotseling, maar geleidelijk uit te voeren**

# **STAP-VOOR-STAP MET SOUNDDIVER**

**Stap 1 -** Sluit je POD aan op het MIDI interface van je computer. Gebruik zowel de MIDI IN als de MIDI OUT aansluitingen voor communicatie in twee richtingen (zodat POD met je computer kan praten en je computer iets terug kan zeggen). Onthoud dat de OUT van POD wordt aangesloten op IN van de computer en de OUT van de computer wordt aangesloten op IN van je POD. Vergeet niet POD aan te zetten.

**Stap 2 -** Installeer de SoundDiver software op je computer. Op de bijbehorende CD staat een SoundDiver installatieprogramma. We raden je tevens aan de Support pagina's op www.line6.com te bezoeken om te zien of er al een update van de SoundDiver Installer beschikbaar is. Start de SoundDiver Installer om SoundDiver op je machine te installeren. Nu je POD aanstaat en is aangesloten op je computer via MIDI, kun je de pas geïnstalleerde SoundDiver software opstarten.

**Stap 3 -** Eerst zie je het "splash screen" waar je kunt bekijken hoe je contact kunt opnemen met Emagic, en je informatie vindt over upgraden naar de volledige versie van de SoundDiver software. Daarna zie je een dialoogveld waar je de Engelse of Duitse taal kunt kiezen (SoundDiver wordt gemaakt door Emagic, een Duitse firma).

**Stap 4 (Macintosh) -** Daarna configureer je de poorten; cotroleer of je op de juiste poort bent aangesloten op je mac (Modem, Printer of USB) en of je het veld voor deze poort hebt aangekruist alvorens je de OK knop in het Preferences dialoogveld hebt aangeklikt.

**Stap 4 (Windows) -** SoundDiver geeft je nu waarschijnlijk een dialoogvelden met betrekking tot MIDI poorten waarbij je OK moet aanklikken. Mogelijk staat er iets als "Port XXXX no longer exists" plus een **OK** knop. Meestal zie je twee dialogen die te maken hebben met SoundBlaster poorten, en acht die te maken hebben met Unitor

#### **Diep Bewerken & MIDI Controle: STAP-VOOR-STAP MET SOUNDDIVER**

poorten (de Unitor is een bepaald MIDI interface). Ga verder en klik bij al deze dialogen op OK en uiteindelijk zie je het dialoogveld van SoundDiver dat wordt besproken in Stap 5....

**Stap 5 -** SoundDiver is nu gereed om met je POD te praten (zoals wij hierboven hebben uitgelegd, moet je controleren of zowel MIDI In als MIDI Out op de juiste manier zijn aangesloten), en geeft je nu een dialoogveld waarbij "Request Device's Memories?" wordt gevraagd. Klik op OK om alle geluiden uit je POD naar de SoundDiver te verplaatsen. Daarmee wordt een venster met de titel "POD" of iets dergelijks geopend.

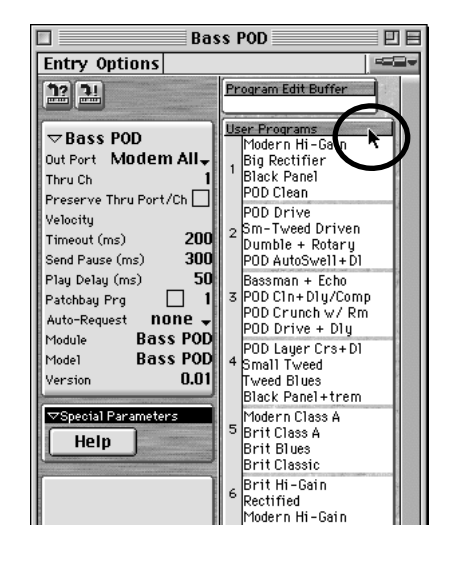

**Stap 6 -** Er verschijnt een venster als hiernaast.

Gebruik je muis om de pijl op het scherm te verplaatsen naar de "User Programs header bar" en klik één keer. De lijst met alle 32 gebruikersgeheugenplaatsen licht op om te laten zien dat ze allemaal zijn geselecteerd (het klikken op de header bar is een handige manier om alle gebruikersgeheugenplaatsen te selecteren).

**Stap 7 (Macintosh) -** Dit venster kent twee menu's: Entry en Options. Vanuit het **Entry** menu kies je **Save as...** > **Selected Entries**, zoals hieronder:

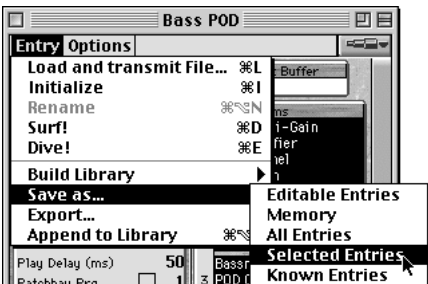

SoundDiver geeft standaard een Save File dialoogveld. Boven het dialoogveld zie je "Libraries" op het scherm. Hiermee sla je je bibliotheekbestand op in de SoundDiver Librariefolder.

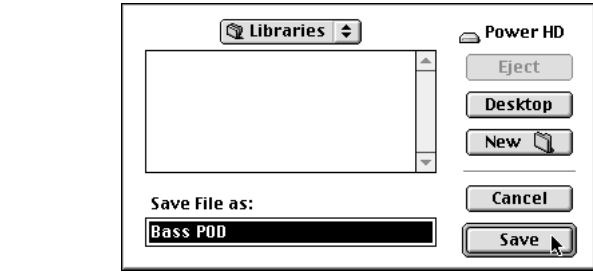

Klik op "Libraries" als je het bestand ergens anders wilt opslaan. Ook kun je hier een nieuwe naam voor je bibliotheek typen (we raden je iets als "POD Factory Sounds" aan). Klik vervolgens op **Save**.

**Stap 7 (Windows) -** In Windows vind je het Entry menu bovenaan op het scherm samen met File en de rest. Kies **Save as...** > **Selected Entries**. SoundDiver geeft standaard een Save File dialoogveld. De Libraries folder uit de SoundDiver software wordt automatisch geselecteerd als bestemming voor je bibliotheekbestand. Ook kun je hier een nieuwe naam voor je bibliotheek typen (we raden je iets als "POD Factory Sounds" aan). Klik vervolgens op **Save**.

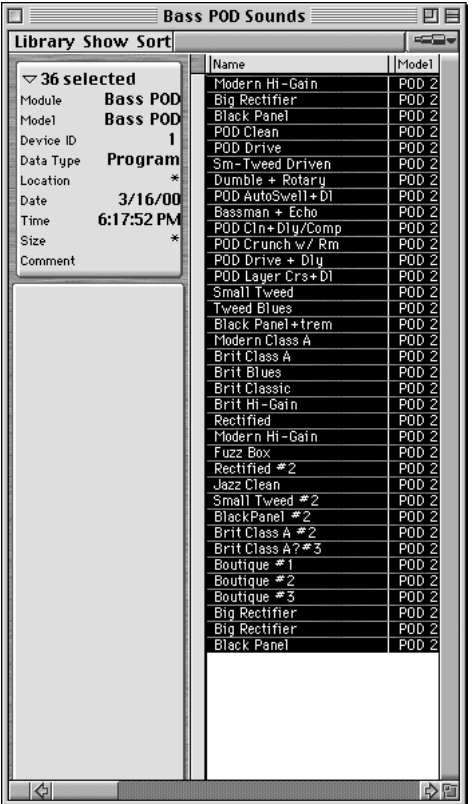

**Stap 8 -** Om alles goed te controleren**,** kies je **Open** vanuit de **File** menu en open je de net opgeslagen bibliotheek. Als het goed is zie je een venster als hiernaast met alle 36 geheugen van de POD.

Gefeliciteerd! Je weet nu hoe je met de library -functie van de SoundDiver moet omgaan!

# **Nog Enkele SoundDiver Tips 1.17**

Wij zijn nu klaar met de uitleg over hoe je je geluiden op de computer moet opslaan, maar er zijn nog enkele belangrijke tips die je moet weten:

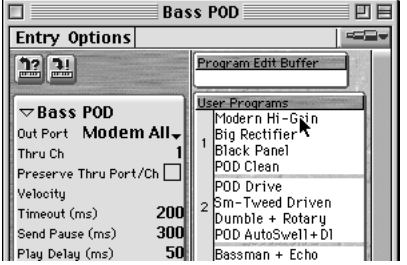

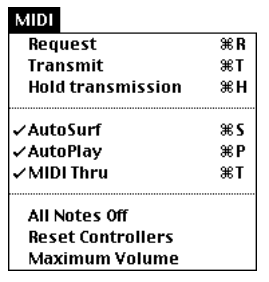

#### **Een Kanaalgeheugen/Programma Bewerken -**

Het SoundDiver venster hiernaast toont de inhoud van het geheugen van je POD (om precies te zijn een Bass POD). Om het kanaalgeheugen van de POD te bewerken (SoundDiver noemt dat een "User Program"), dubbelklik je op de naam uit de lijst om een bewerkingsvenster op te roepen.

#### **Transmit/Request -**

De "Transmit" en "Receive" commando's zijn beschikbaar via het MIDI menu van SoundDiver Als je bijvoorbeeld op één van de kanalen/programma's uit de namenlijst van bovenstaand venster klikt en vervolgens het commando Transmit selecteert, begrijpt SoundDiver dat je dit geluid naar je POD wilt *verplaatsen* (met andere woorden: de parameters van het geluid worden vanuit de

computer naar de POD gestuurd zodat ze allebei over dezelfde informatie beschikken – de POD kopieërt het computergeluid). Als je het commando Request selecteert, gebeurt het andersom (met andere woorden: de parameters van het geluid worden vanuit de POD naar de computer gestuurd zodat ze allebei over dezelfde informatie beschikken – de computer kopieërt het geluid van de POD).

Vergeet deze commando's niet wanneer het lijkt of de POD en de computer zich niet met dezelfde informatie bezighouden; Gebruik Transmit en Request om de POD en computer te synchroniseren.

# **1• 18 SOUNDDIVER SETUP, PROBLEMEN OPLOSSEN**

*Bij het werken met SoundDiver en een Windows geluidskaart moet je met enkele punten rekeninghouden. Voor elk probleem bestaat echter een oplossing, met dank aan de held van onze technische ondersteuning, George Van Wagner:*

1. Kaarten van het type SoundBlaster hebben meer dan één MIDI driver. Normaal gesproken kiest het systeem de driver van de ingebouwde synth van de kaart als standaardwaarde, en niet de externe MIDI poort. Dat betekent dat je de juiste driver moet selecteren alvorens de SoundDiver de POD kan herkennen.

2. MIDI kabels moeten van **uit naar in** worden aangesloten en andersom (sluit de MIDI In van de POD niet aan op de MIDI *In* van je computer; sluit de MIDI In van de POD aan op de MIDI *Out* van de computer). Denk aan de richting van de informatie; vanUIT de POD, IN de computer. VanUIT de computer, IN de POD.

3. MIDI kanalen moeten op dezelfde waardes worden gezet. De snelste manier om communicatie te verzekeren is om voor de POD MIDI Kanaal **A** te kiezen (In MIDI taal is dat bekend als Omni mode).

*Dit zijn andere basisstappen om communicatie met de POD te verzekeren:*

1. Wanneer je een dialoogveld te zien krijgt dat volhoudt dat er geen nieuw apparaat is gevonden, klik je op de **Manually** knop. Daarbij krijg je toegang tot het Memory Manager venster van de SoundDiver.

2. Links van het Memory Manager venster zie je een lijst met parameters. Controleer of de **Out Port** als driver van External MIDI wordt aangemerkt. Omdat verschillende bedrijven hun drivers allerlei verschillende namen geven, is **1•19** er niet één standaardnaam. De juiste keus is echter redelijk vanzelfsprekend.

3. Controleer of **Device ID** op **1** is gezet.

4. Klik, rechts van de Memory Manager, op **User Programs**.

5. Klik vervolgens op het linker ikoontje, linksboven de Memory Manager. Die lijkt op een klein keyboard met een pijl en een klein vraagteken. Daarbij vraag je de programma's van de POD van dat moment op. Vervolgens zie je dat alle patchnamen worden ingevuld en ben je klaar voor de start.

# **APPENDIX A: AMP MODELS**

Fender, Marshall, Vox, Boogie, Soldano, Roland, Matchless, Budda, Arbiter en andere aanduidingen van versterkermodellen en effecten zijn alle geregistreerde handelsmerken van hun respectievelijke eigenaren en zijn op geen enkele manier verboinden met Line 6. Deze merkknamen worden uitsluitend gebruikt bepaalde versterkergeluiden te beschrijven die kunnen worden geproduceerd door middel van de modelleertechnologie van Line 6. Deze technologie staat aan de basis van de brede verscheidenheid aan geluiden en effecten van POD die zijn gemodelleerd naar de populairste geluiden van de hier genoemende klassieke versterkers en effecten.

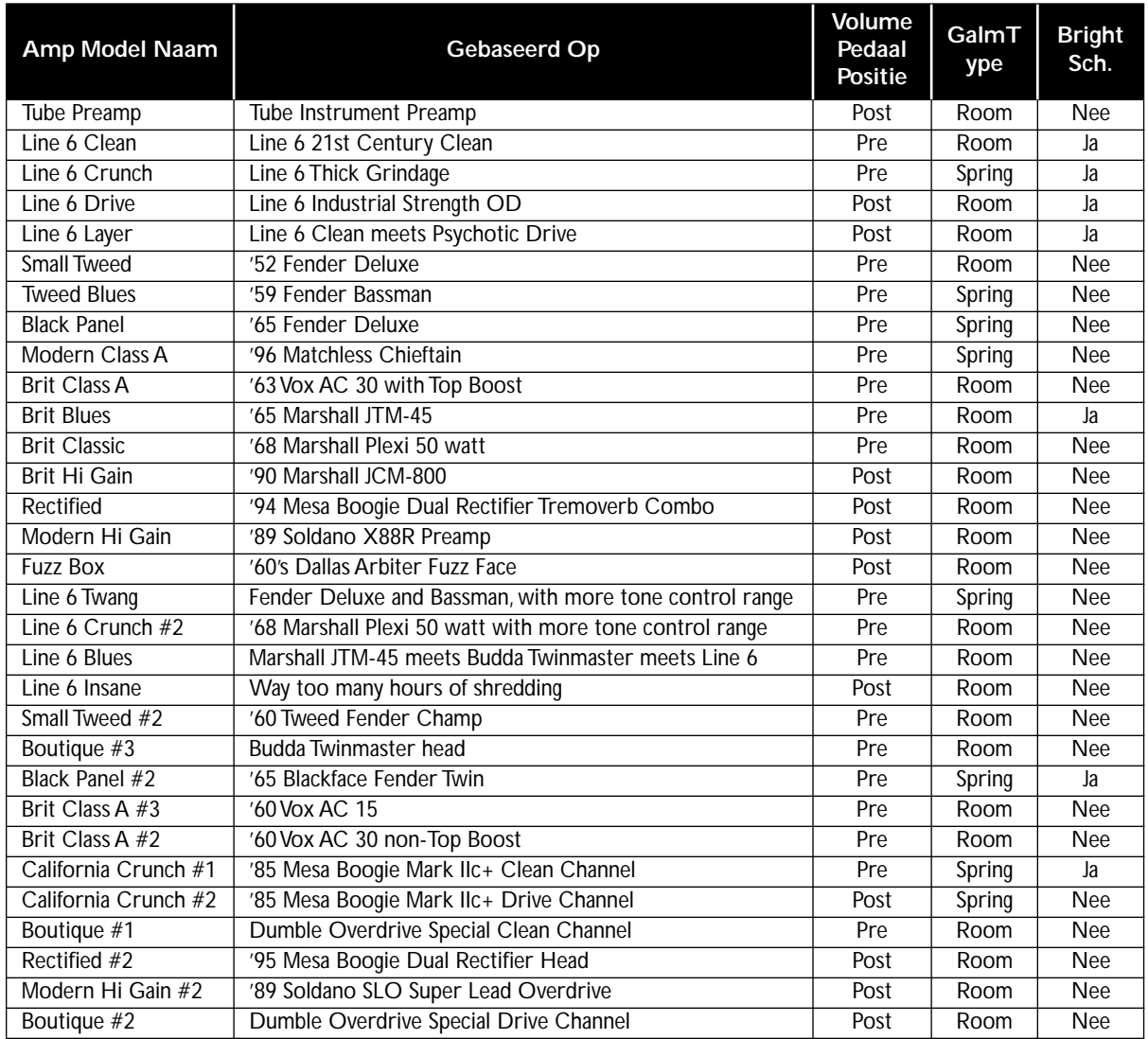

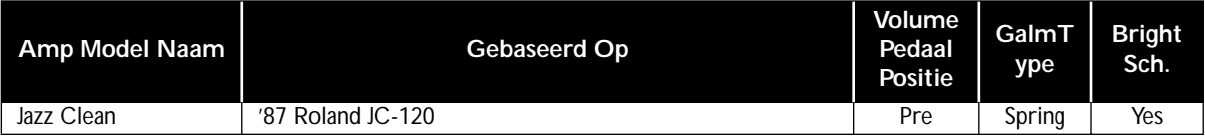

# **APPENDIX B: EFFECT PARAMETERS**

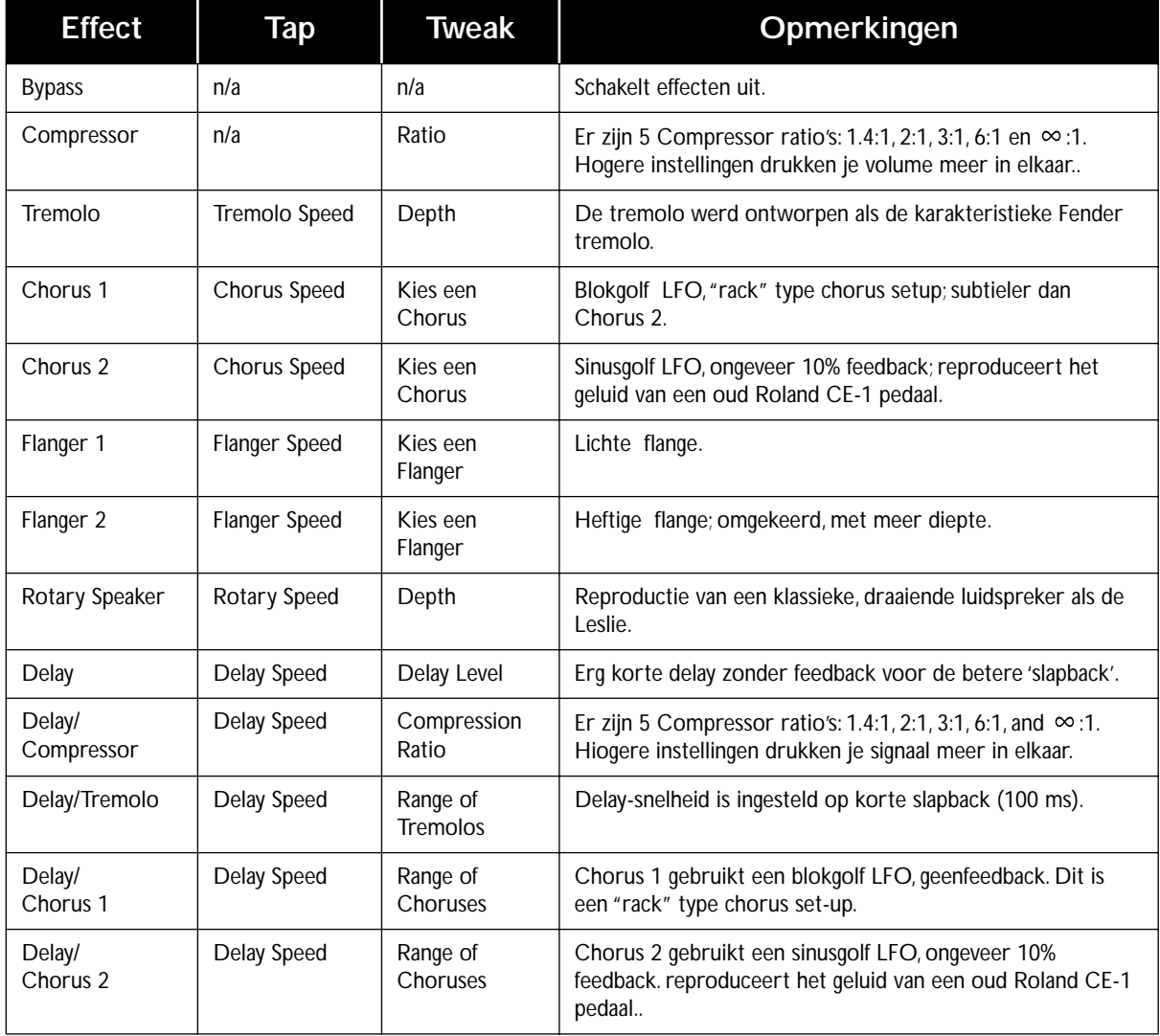

# **Appendix B: Effect Parameters:**

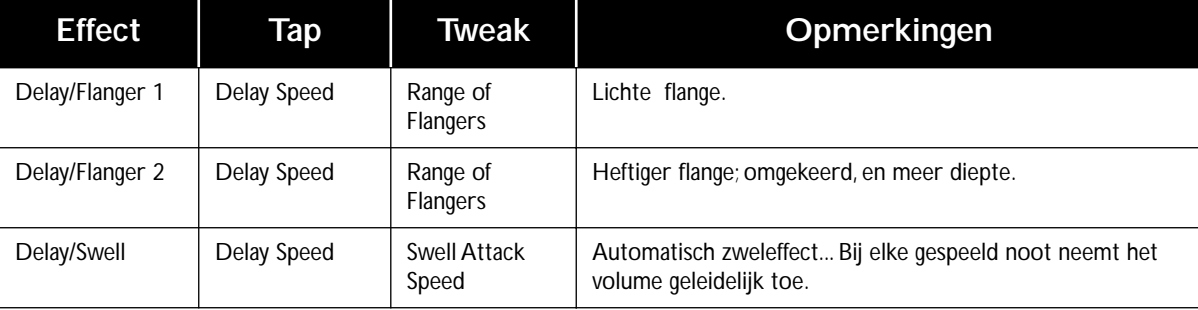

# **APPENDIX C: MIDI PROGRAM CHANGES**

**POD kanalen kunnen door middel van MIDI program changes worden geselecteerd. Sommige apparaten nummeren programma's vanaf 0. Andere beginnen bij 1. Wij beginnen bij 0 (Manual Mode) en gaan van daaraf verder met de opgeslagen kanalen, zoals in onderstaande tabel:**

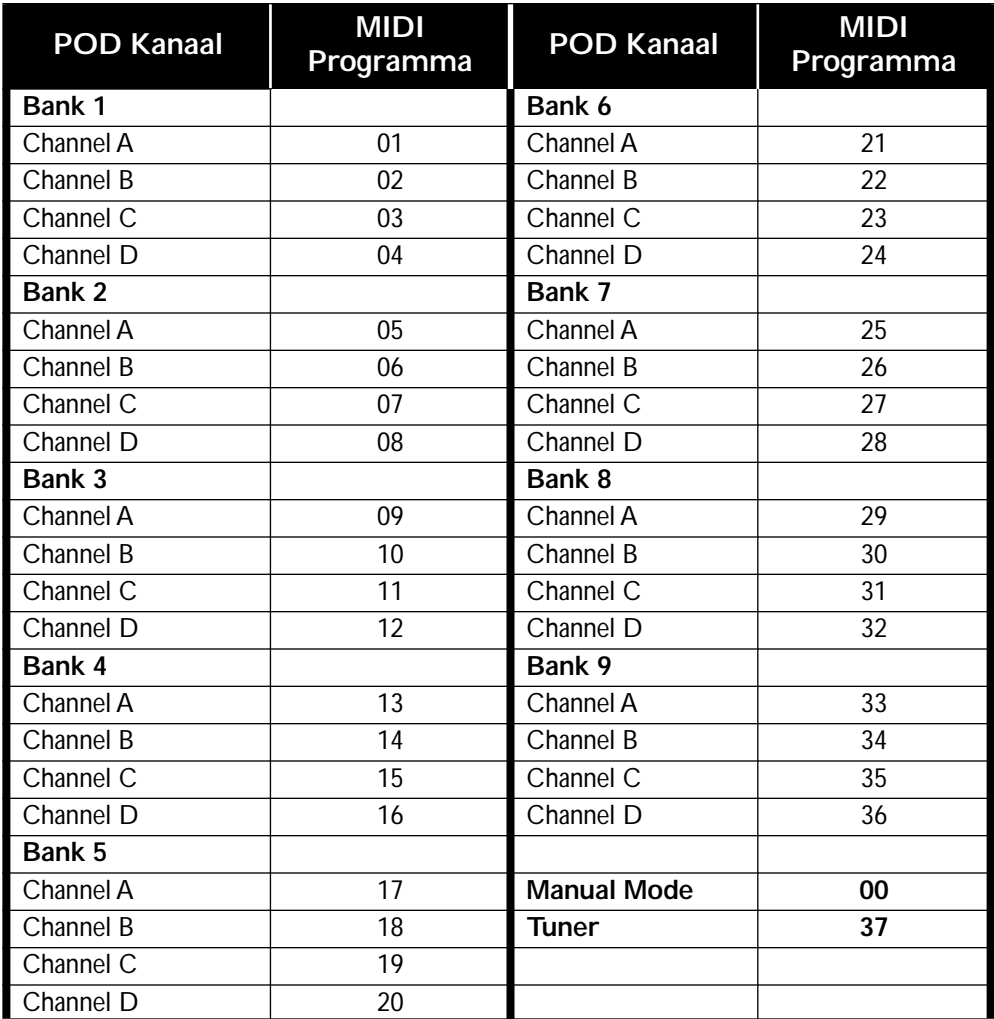
# **APPENDIX D: MIDI REGELAARS (pagina 1 van 3)**

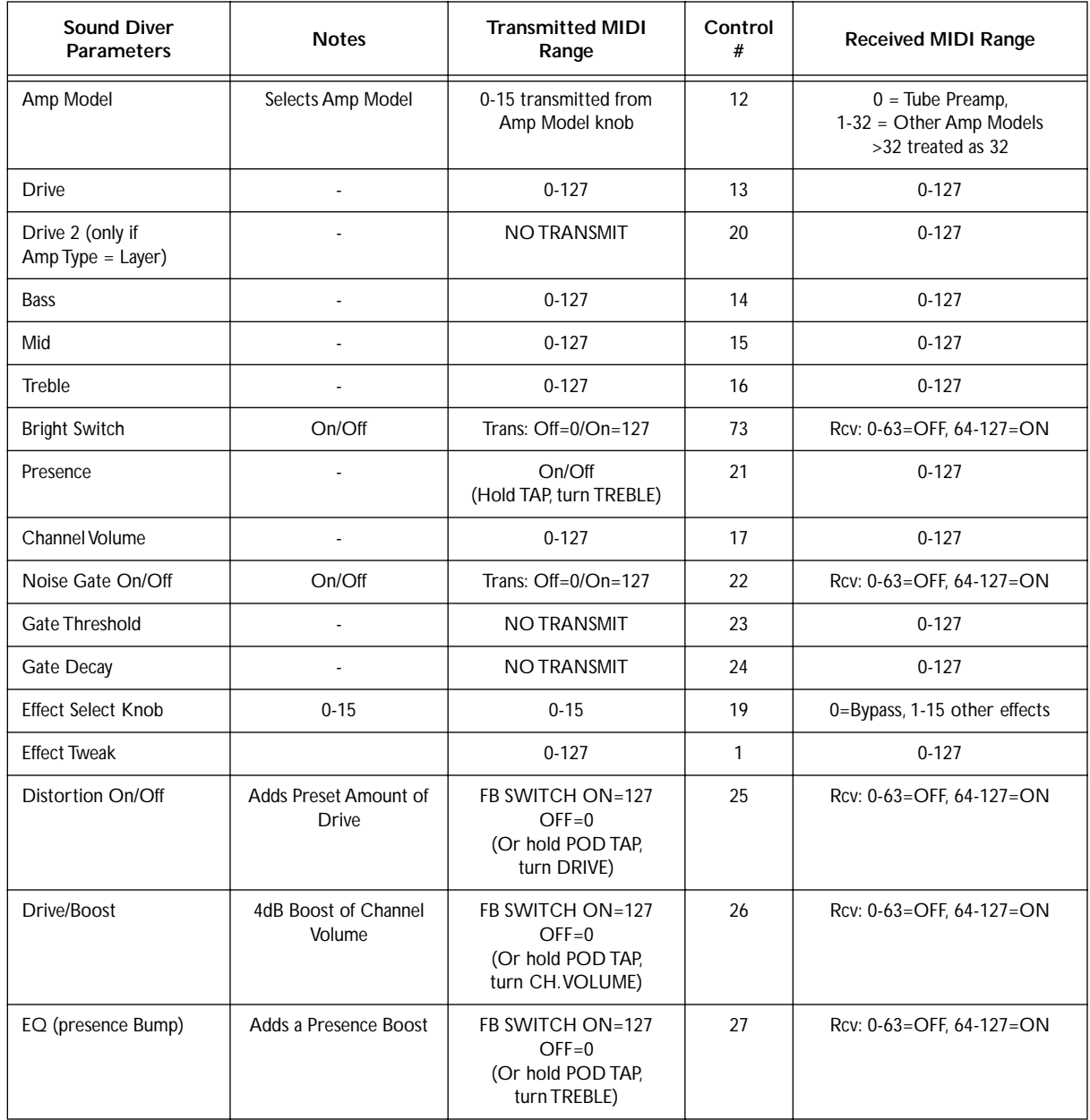

# **APPENDIX D: MIDI REGELAARS (pagina 2 van 3)**

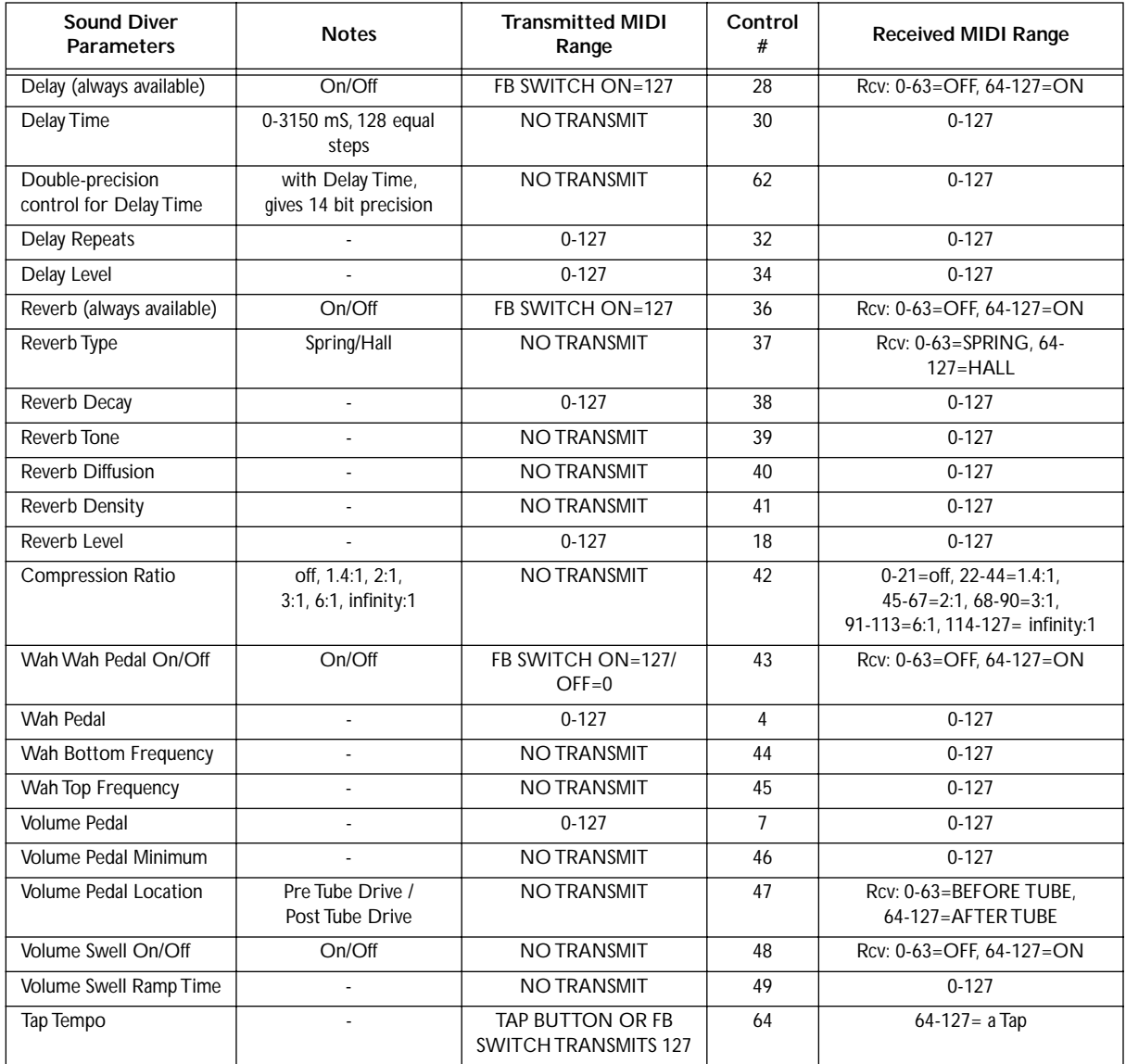

# **APPENDIX D: MIDI REGELAARS (pagina 3 van 3)**

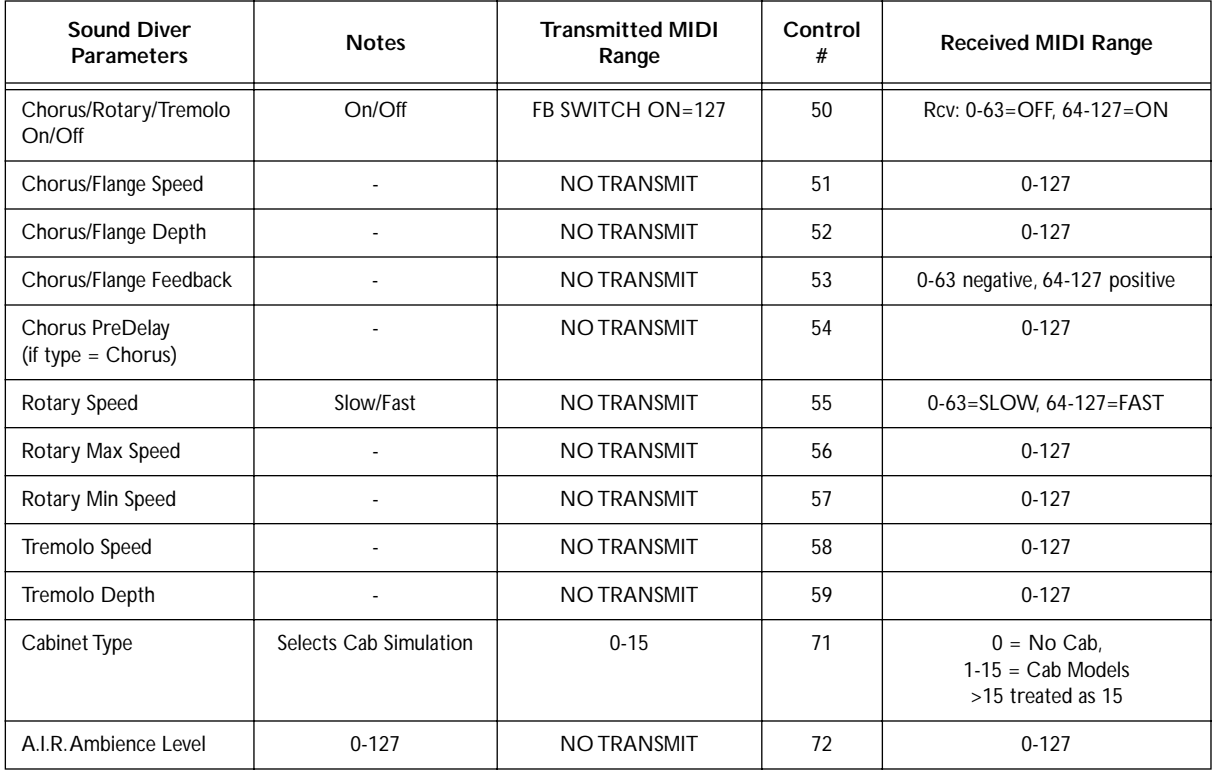

## **APPENDIX E: LINE 6 CONTACT**

### **KLANTEN-SERVICE**

We hopen dat POD je bevalt. Als je vragen of opmerkingen hebt, staat onze ijverige ondersteuningsafdeling tot je beschikking via 00800 46464646, +44 (0) 1788 821600, via onze website (www.line6.com,) of via email (eurosupport@line6.com). Om je hierbij te verzekeren van een plezierige ervaring, raden we ja aan aantekeningen te maken voor je ons belt. Op die manier voorkom dat je terug moet bellen omdat je de helft van vragen vergeten was.

#### **ANDERE LINE 6 PRODUCTEN**

Onze volledige reeks betaalbare versterkers kent dezelfde geweldige geluiden als POD, en behalve dat ook nog ingebouwde effecten, programmeerbare kanalen, foot control opties, MIDI en meer. Ook hebben we een POD Pro, Bass POD Stomp Box Modelers effectedalen. Lees er alles over op de Line 6 web site (www.line6.com) of neem contact op met de afdelinmg verkoop of ondersteuning via email (eurosales@line6.com or eurosupport@line6.com), bellen kan ook : 00800 46464646

**POD Series** – De POD Pro en Bass POD zijn eveneens leverbaar. POD Pro is ToneTransfer compatible met POD en heeft een effectlus, digitale uitgang en nog veel meer. Bass POD is de POD voor basgitaar.

**Flextone II Series** – Een reeks combo's en een losse top met veel vermogen die ToneTransfer compatible zijn en al je POD geluiden aankunnen.

**AX2 212** – De uitgebreidste Line 6 versterker, de AX2, combineert de modelleertechnologie met allerlei multi-effecten in een alles-in-één 100 Watt 2x12" combo.

**Spider Series** – 6 Amp Models en ingebouwde FX in onze meest betaalbare reeks versterkers.

**Stomp Box Modelers** – Een massa gemodelleerde vintage effecten in drie effectpedalen: Delay Modeler, met Tape en Analog Delays, 14 Second Loop Sampler en meer. Modulation Modeler met klassiekec Choruses, Flangers, Phasers, Rotary Speakers, Tremolo's en meer. Distortion Modeler brengt je een verzameling Distortion, Fuzz en Overdrive modellen.

**Amp Farm** – Met deze plug-in software voor Pro Tools TDM systemen integreer je de modellen van Line 6 met je geavanceerde computer-muzieksysteem. *Pro Tools TDM vereist.*